ESCUELA SUPERIOR POLITÉCNICA DEL LITORAL

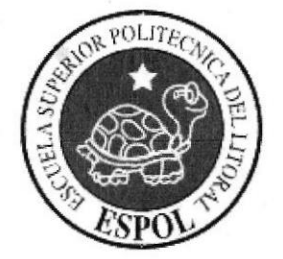

# ESCUELA DE DISEÑO Y COMUNICACIÓN VISUAL

# **TÓPICO DE GRADUACIÓN**

# PREVIO A LA OBTENCIÓN DEL TÍTULO DE: **PROGRAMADORES DE SISTEMAS ANALISTA DE SOPORTE DE MICROCOMPUTADORES**

### **TEMA:**

# "SISTEMA ACADÉMICO WEB E-TEST"

# **MANUAL DE DISEÑO**

# **AUTORES:** MARCOS ANTONIO CAVAGNARO HERNÁNDEZ **EDWIN DANILO GRANDA MONTOYA** ELIANA ALEXANDRA ZULETA TOMALÁ

**DIRECTOR ANL. SEGUNDO REMACHE** 

> AÑO 2007

# AGRADECIMIENTO

A Dios, por ser él, quien ha permitido llegar a la culminación de mis más caros anhelos y por todas las maravillas recibidas de su don Divino en todos los instantes de mi vida.

Finalmente, a mi familia y personas que de una u otra forma estuvieron desinteresados y generosamente prestos a ayudarme, agradezco a todos los que colaboraron con la realización de este trabaio.

Edwin Granda Montoya.

# AGRADECIMIENTO

A Dios, por ser él, quien ha permitido llegar a la culminación de mis más caros anhelos y por todas las maravillas recibidas de su don Divino en todos los instantes de mi vida.

Finalmente a mi familia y personas que de una u otra forma estuvieron desinteresados y generosamente prestos a ayudarme, agndezco a todos los que colaboraron con la realización de este trabajo.

Eliana Zuleta Tomalá.

#### DEDICATORIA

El presente Manual se lo dedico con mucho cariño a mis padres en especial a la memoria de mi padre, que supieron guiarme por el camino del éxito y la superación, especialmente a mí querida tía Dra. Marlene Hemández Valarezo y Lubia Rodríguez Bermeo que con cada palabra de amor me impulso a seguir adelante y quien con sus bendiciones estuvo en todo momento apoyándome para no desmayar en mis nobles ideales, es a ellos a quienes doy todo mi amor y sacrifrcio.

Marcos Cavagnaro Hernández.

#### DEDICATORIA

El presente Manual se lo dedico a mi querida madre que con cada palabra de amor me impulso a seguir adelante y quien con sus bendiciones estuvo en todo momento apoyándome para no desmayar en mis nobles ideales, es a ellos a quienes doy todo mi amor y sacrificio.

Edwin Granda Montoya.

### DEDICATORIA

El presente Manual se lo dedico a mi querida madre que con cada palabra de arnor me impulso a seguir adelante y quien con sus bendiciones estuvo en todo momento apoyándome para no desmayar en mis nobles ideales, es a ellos a quienes doy todo mi amor y sacrificio.

Eliana Zuleta Tomalá.

# DECLARACIÓN EXPRESA

La responsabilidad de los hechos, ideas y doctrinas expuestas en este Tópico de Graduación nos corresponden exclusivamente; y el patrimonio intelectual de la misma, al EDCOM (Escuela de Diseño y Comunicación Visual) de la "Escuela Superior Politécnica del Litoral"

(Reglamentos de Exárnenes y títulos Profesionales de la ESPOL).

# FIRMA DEL DIRECTOR DEL TÓPICO DE GRADUACIÓN

Anl. Segundo Remache

# **FIRMA DE AUTORES**

ada دى hc Sr. Marcos Cavagnaro

 $\frac{2}{3}$  $\int_{\omega_{\alpha}}$   $\int_{\alpha}$  $\frac{1}{2}$ Sr. Edwin Granda

Eliona Zolta

Srta. Eliana Zuleta

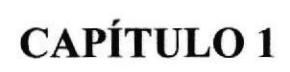

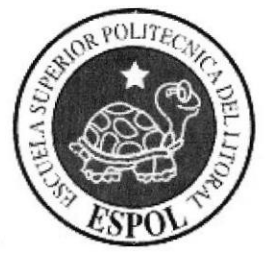

# GENERALIDADES

# 1 GENERALIDADES

#### I.1 ACERCA DE ESTE MANUAL

Con este manual el responsable del mantenimiento del Sistema de Banca en Linea, estará en capacidad de conocer:

- $\oplus$  La dimensión real del proyecto.
- $\pm$  Las normas y estándares usados en la elaboración de las páginas Web.
- $\oplus$  El diseño utilizado para el desarrollo de las páginas.
- $\oplus$  La estructura de datos utilizados.
- $\oplus$  Los formatos de pantallas.
- $\triangleq$  Las seguridades aplicadas a cada módulo del Sistema Web.

#### 1.2 OBJETIVO DE ESTE MANUAL

- $\perp$  El objetivo de este manual es brindar el soporte necesario al personal encargado en el manejo del sistema.
- $\pm$  Ser una guía completa para comprender y resolver los posibles inconvenientes que pueden llegar a tener los usuarios en un determinado momento.

### 1.3 ORGANIZACIÓN DEL MANUAL

#### 1.3.1 ¿QUIÉN DEBE UTILIZAR ESTE MANUAL?

Este manual va destinado al ó los responsables del mantenimiento y/o administración del Sistema Académico Web E-Test y esüí elabomdo como un soporte para cumplir con el mantenimiento de las páginas y formularios en su etapa de operación.

Entre las personas que tendrán la responsabilidad de realizar estas tareas podemos mencionar:

- $\overline{\phantom{a}}$  Analistas de Sistemas.
- $\overline{\phantom{a}}$  Programadores de Aplicaciones.
- { Personal con conocimiento en el desarrollo de Páginas Web Dinámicas (Visual Basic .NET y ASP .NET) y Sistemas Gestores de Base de Datos (SGBD).

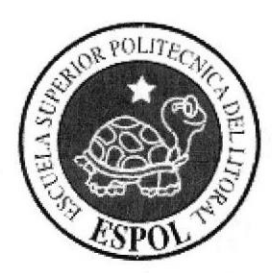

# CAPÍTULO 2

AMBIENTE OPERACIONAL DEL SISTEMA

#### AMBIENTE OPERACIONAL DEL SISTEMA  $\overline{2}$

#### 2.1 ARRANQUE DEL SISTEMA

1. Utilizando el Menú INICIO de Windows, dirigirse a la opción PROGRAMAS y buscar la aplicación INTERNET EXPLORER.

(Nota: En una PC con sistema operativo con versión en inglés las opciones serán "Start → Programs → Internet Explorer")

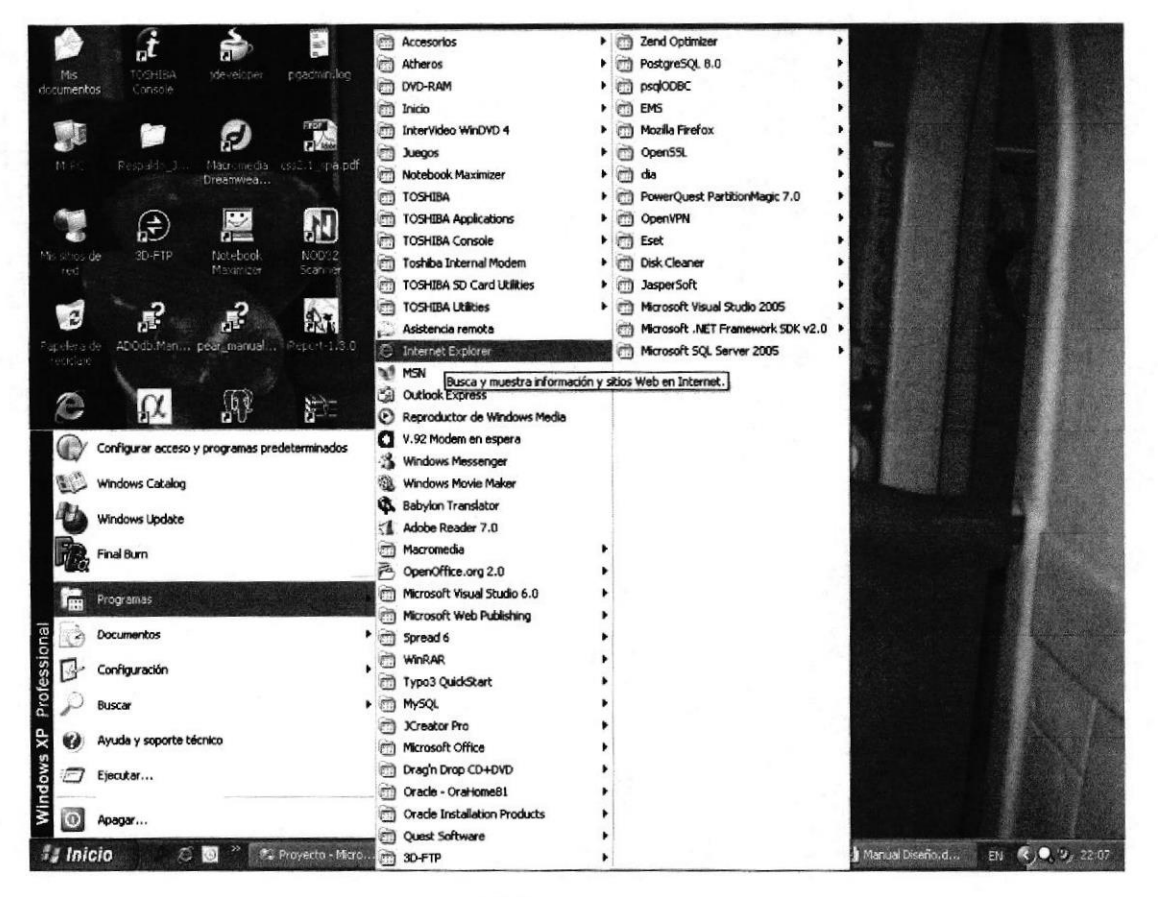

Fig. 2.1. Pantalla de Windows.

2. Para arrancar el sistema deberá escribir la siguiente dirección en la barra de direcciones en el Internet Explorer.

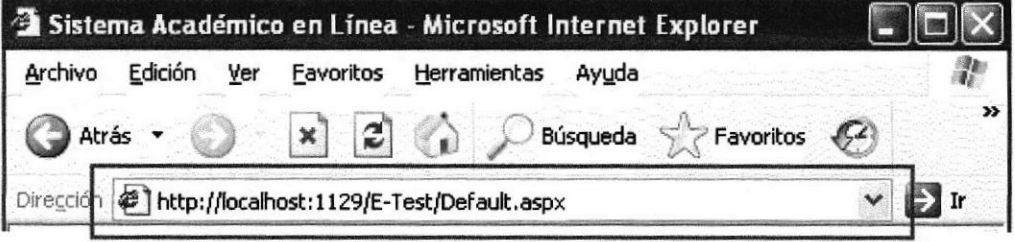

Fig. 2.2. Barra de direcciones del Internet Explorer.

Se presentará por pantalla el Home o Default page, que es la pantalla principal para logonearse al Sistema Académico Web E-Test.

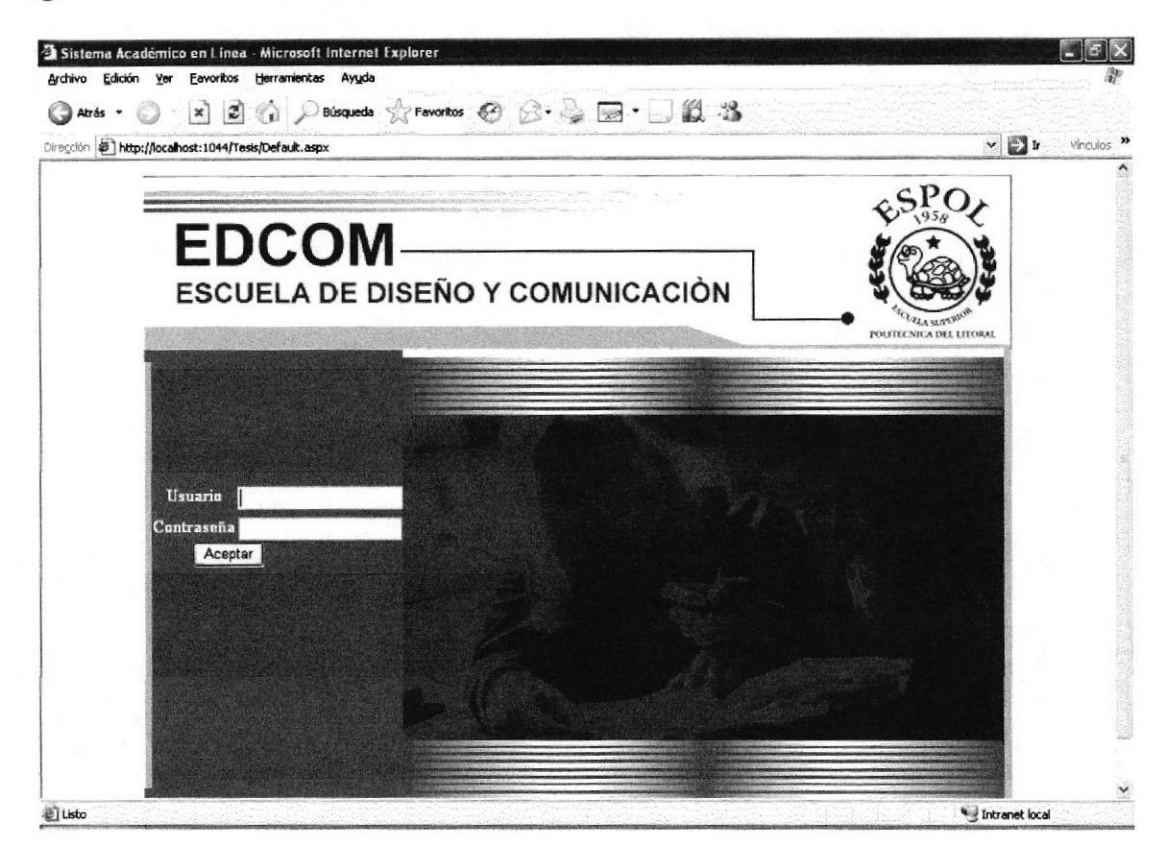

Fig. 2.3. Página principal del Sistema Académico Web E - Test.

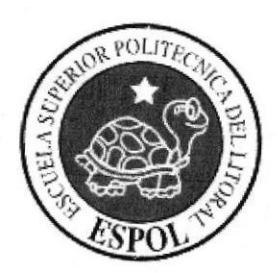

# **CAPÍTULO 3**

**DEFINICIÓN<br>DEL** PROBLEMA ACTUAL

# 3 DEF'INICIÓN DEL PROBLEMA ACTUAL

Una vez realizado el respectivo levantamiento de información en las áreas involucradas para la automatización de procesos, podemos describir en el siguiente cuadro la problemática por la que atraviesa actualmente el Departamento de Coordinación Académica; su respectivo efecto negativo en el desenvolvimiento eficaz y efectivo del mismo.

# 3.1 DEFINICIÓN DE PROBLEMAS

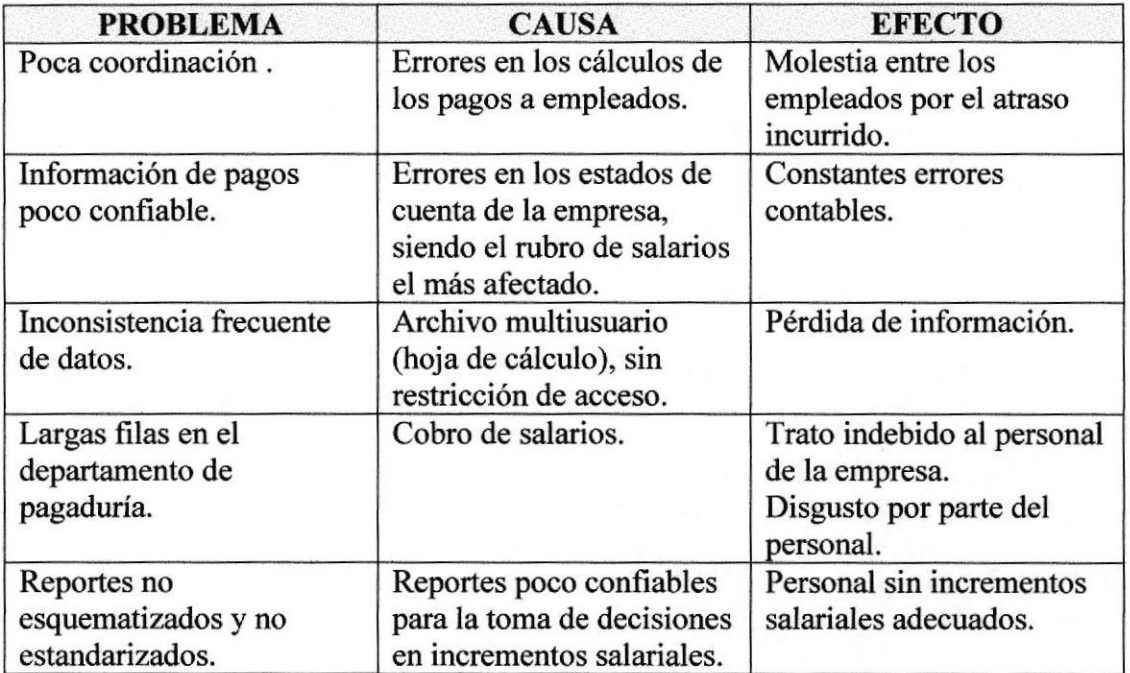

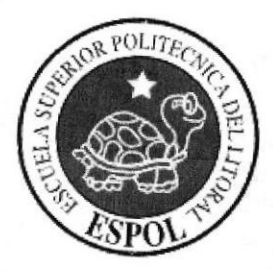

# **CAPÍTULO 4**

SOLUCIÓN<br>PROPUESTA

# 4 SOLUCIÓN PROPUESTA

### 4.I SOLUCIONES Y ALCANCE DEL SISTEMA

En base a los problemas encontrados y especificados ariteriormente, se recomienda el desarrollo de un Sistema de Banca en Línea, el cual permitirá agilitar y automatizar todos los procesos, los cuales son realizados de forma manual y semiautomatizada mediante la utilización de hojas de cálculo.

El sistema a desarrollar pretende utilizar tecnología de punta para la implementación del mismo; así como también un sistema de datos centralizado que permitirá la optimización de recursos y personal.

Además se prevé un entrenamiento a los usuarios para el manejo óptimo de las opciones del sistema, siendo el espectro de usuarios los involucrados en el manejo del mismo, esto es: Administradores, Delegados y demás personal.

Después de haber realizado un análisis de los problemas tanto en el aspecto organizacional y operacional, se pone a su entera disposición las siguientes soluciones que están orientadas a satisfacer sus necesidades.

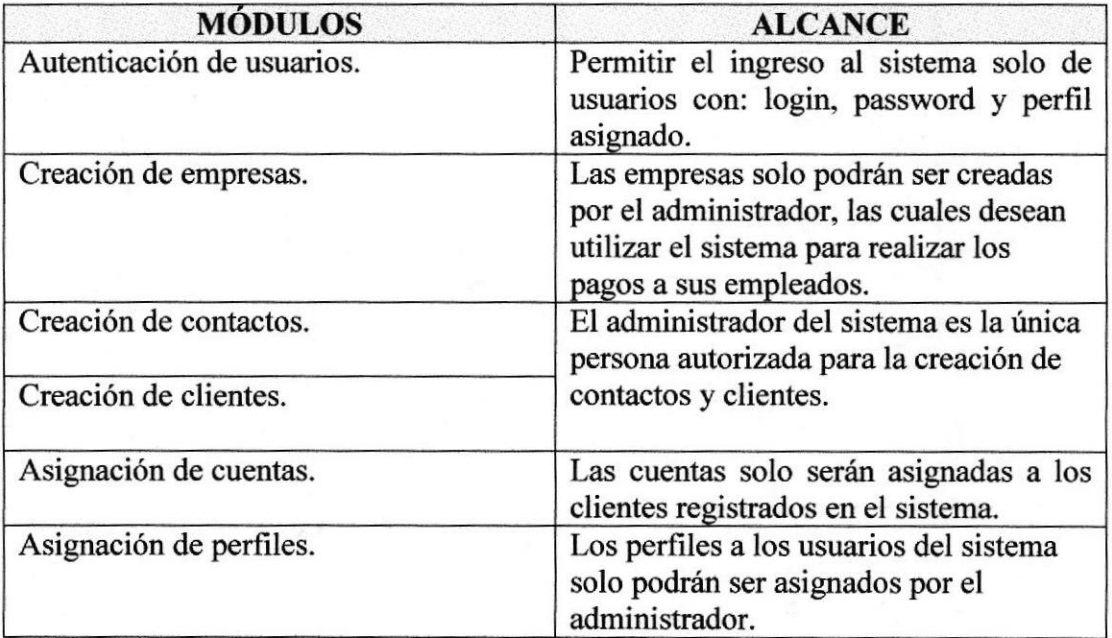

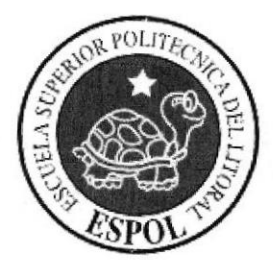

# **CAPÍTULO 5**

DIAGRAMA GENERAL **DEL SISTEMA** 

#### **DIAGRAMA GENERAL DEL SISTEMA** 5

# 5.1 DIAGRAMA

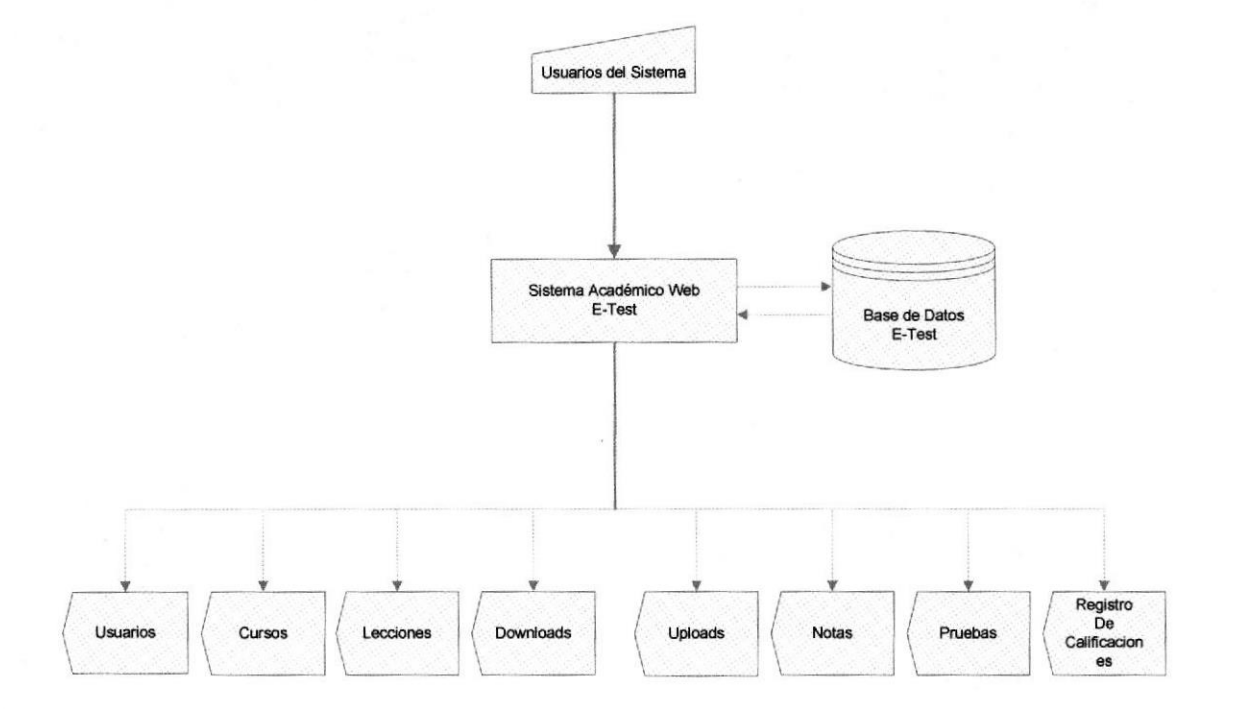

#### 5.2 NARRATIVA DEL DIAGRAMA GENERAL DEL SISTEMA DE **BANCA EN LÍNEA**

- 1. Ingreso de información por parte de los usuarios al Sistema Académico Web E-Test.
- 2. El sistema actualiza todas las páginas del sitio de acuerdo a la información proporcionada.
- 3. Los usuarios una vez registrados, podrán realizar tareas de consultas, actualizaciones, registros, subidas y descargas de archivos del sitio, etc.
- 4. Las salidas son las pantallas, cuya información proporcionará datos de ingresos, modificaciones y asignaciones a los usuarios del sistema de las distintas opciones del mismo.

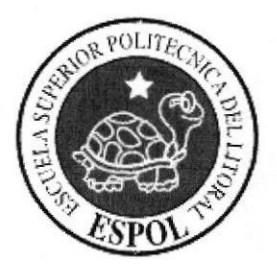

# **CAPÍTULO 6**

# **DIAGRAMAS DE FLUJO DE DATOS**

# 6 DIAGRAMAS DE FLUJO DE DATOS

# 6.I SIMBOLOGÍA DEL DIAGRAMA DE FLUJO DE DATOS

El Diagrama de Flujo de Datos (DFD), es una herramienta que permite observar el recorrido de los datos, personas, programas o departamentos que intervienen y los procesos que se llevan a cabo para obtener un resultado.

Los símbolos utilizados son los siguientes:

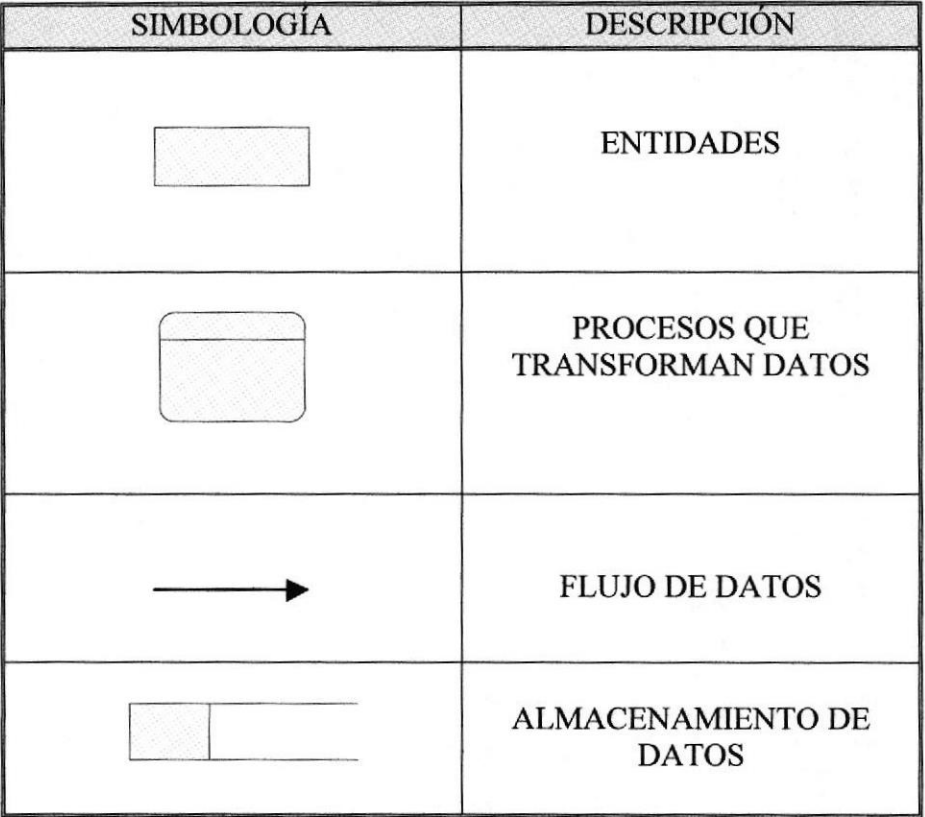

# 6.2 MÓDULOADMINISTRADOR

#### ó.2.1 MANTENIMIENTO DE USUARIOS

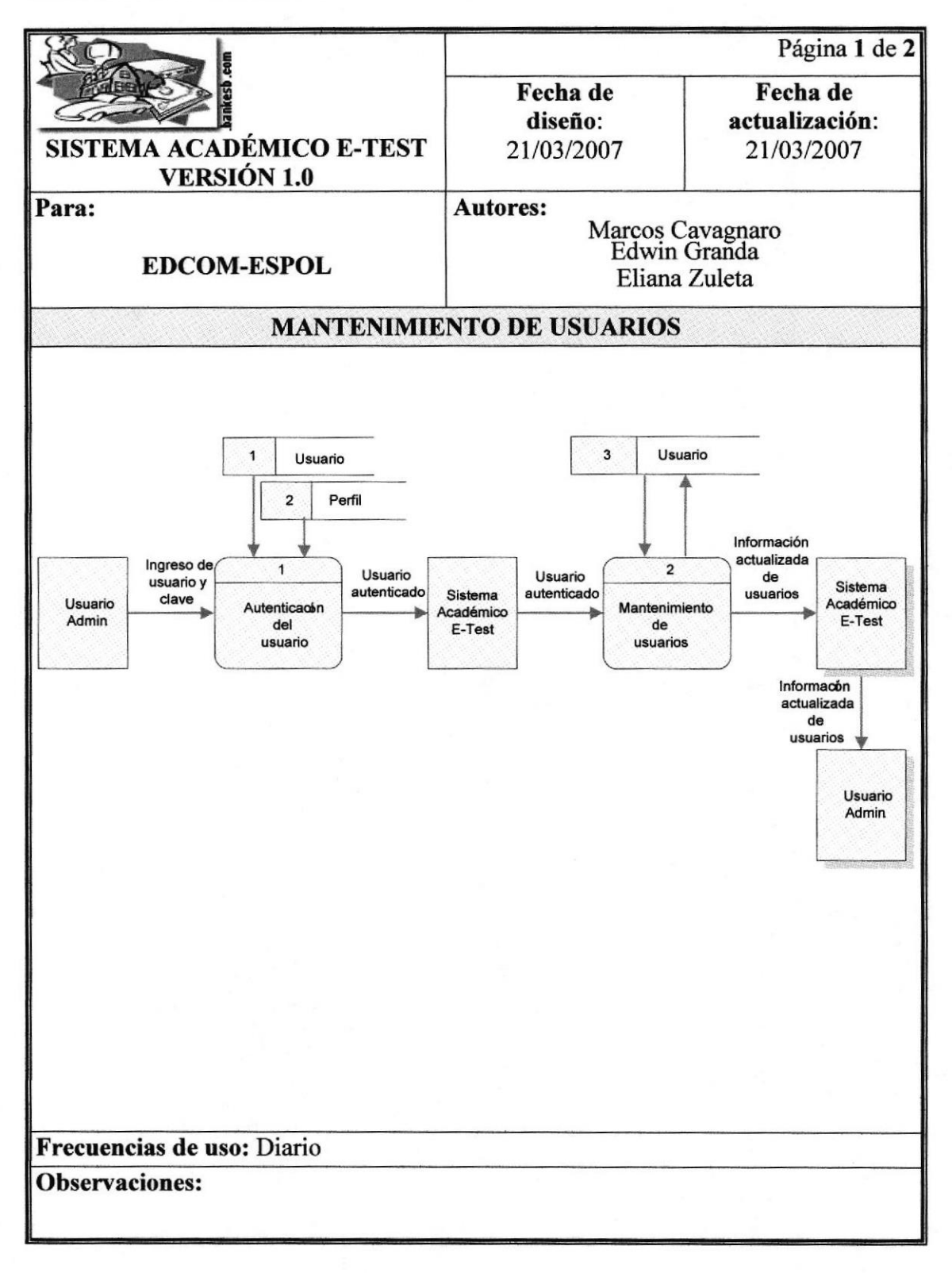

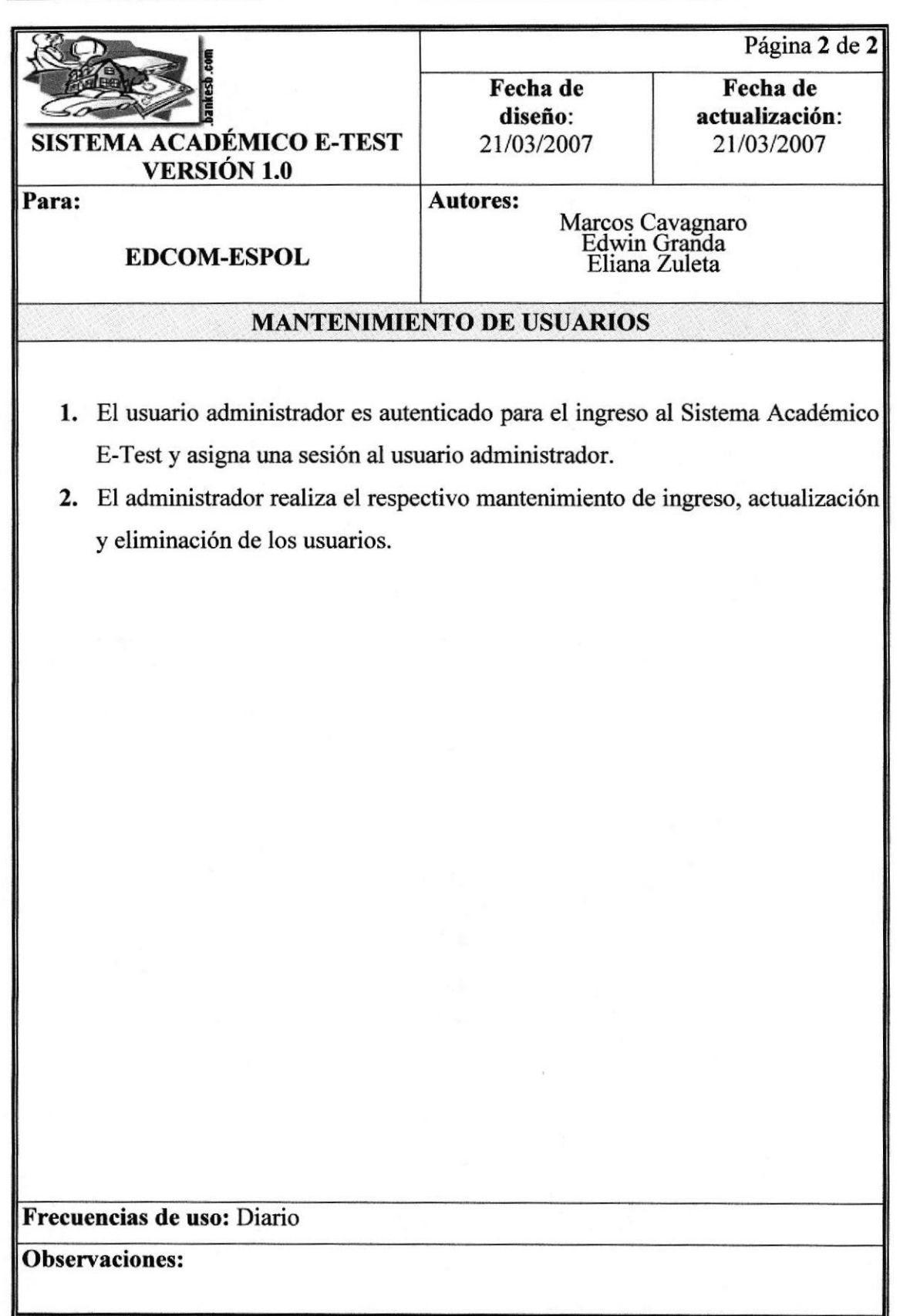

#### **6.2.2 CREACIÓN DE CURSOS**

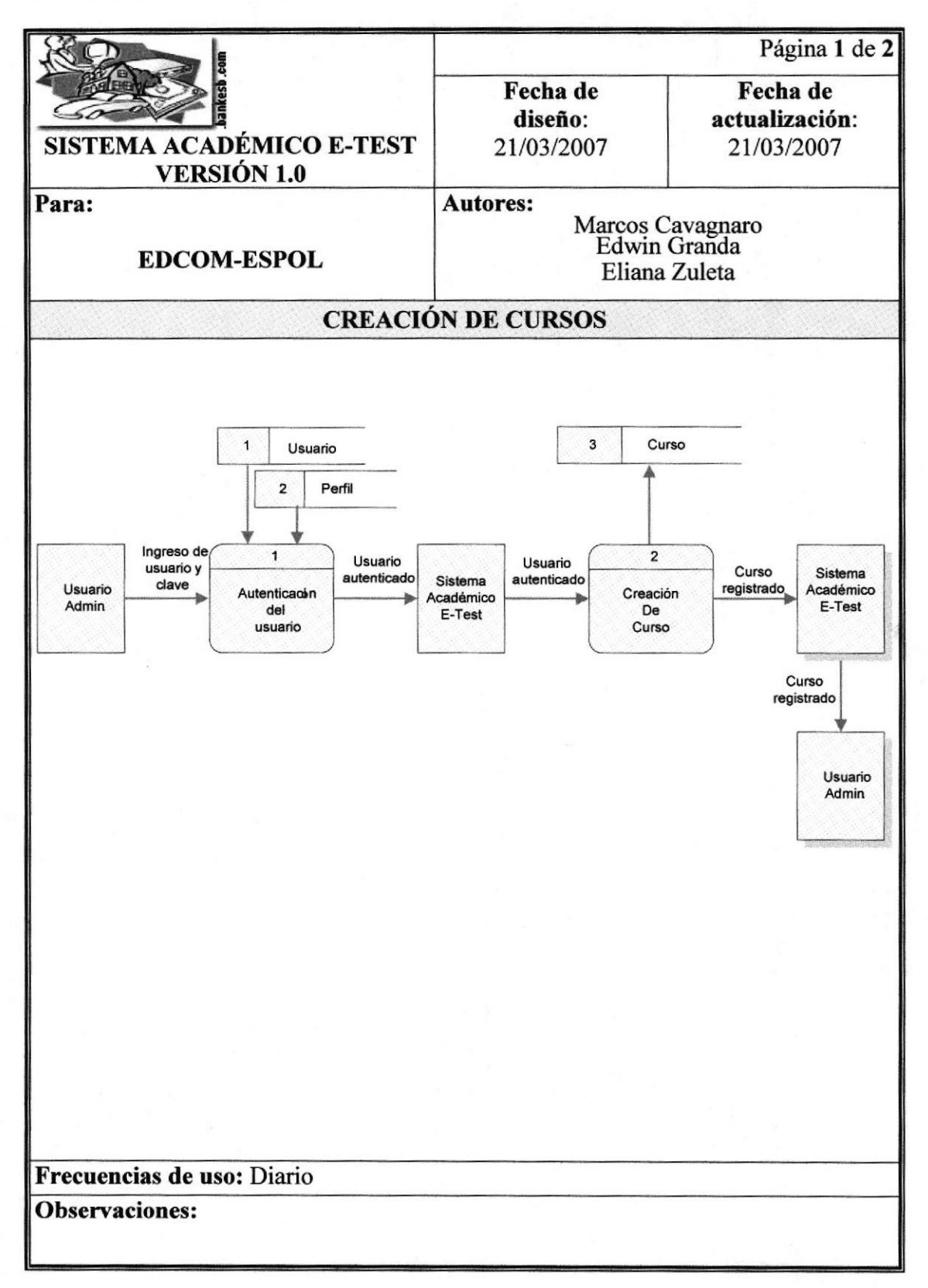

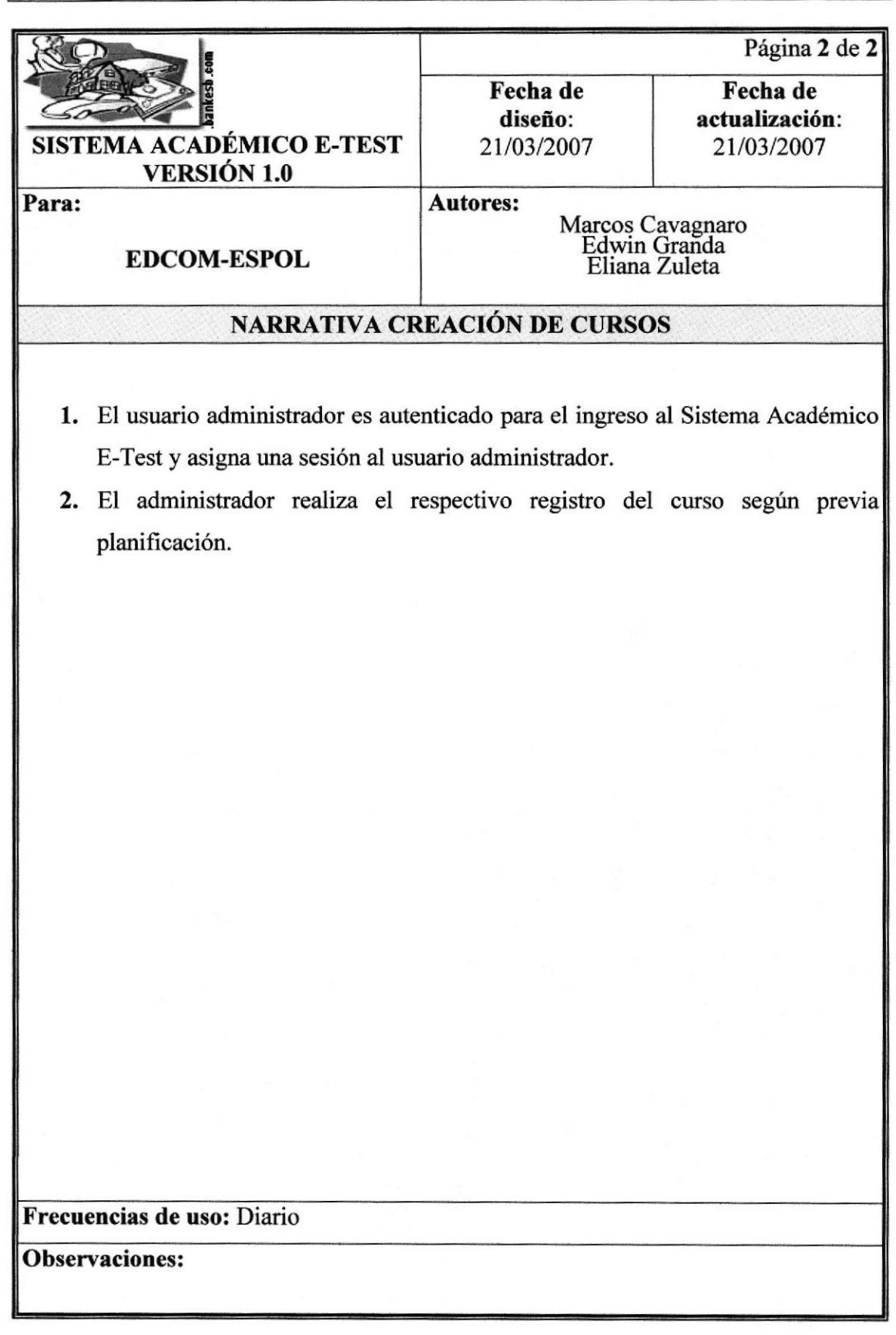

# **6.3 MÓDULO INSTRUCTOR**

#### **6.3.1 REGISTRO DE ALUMNO**

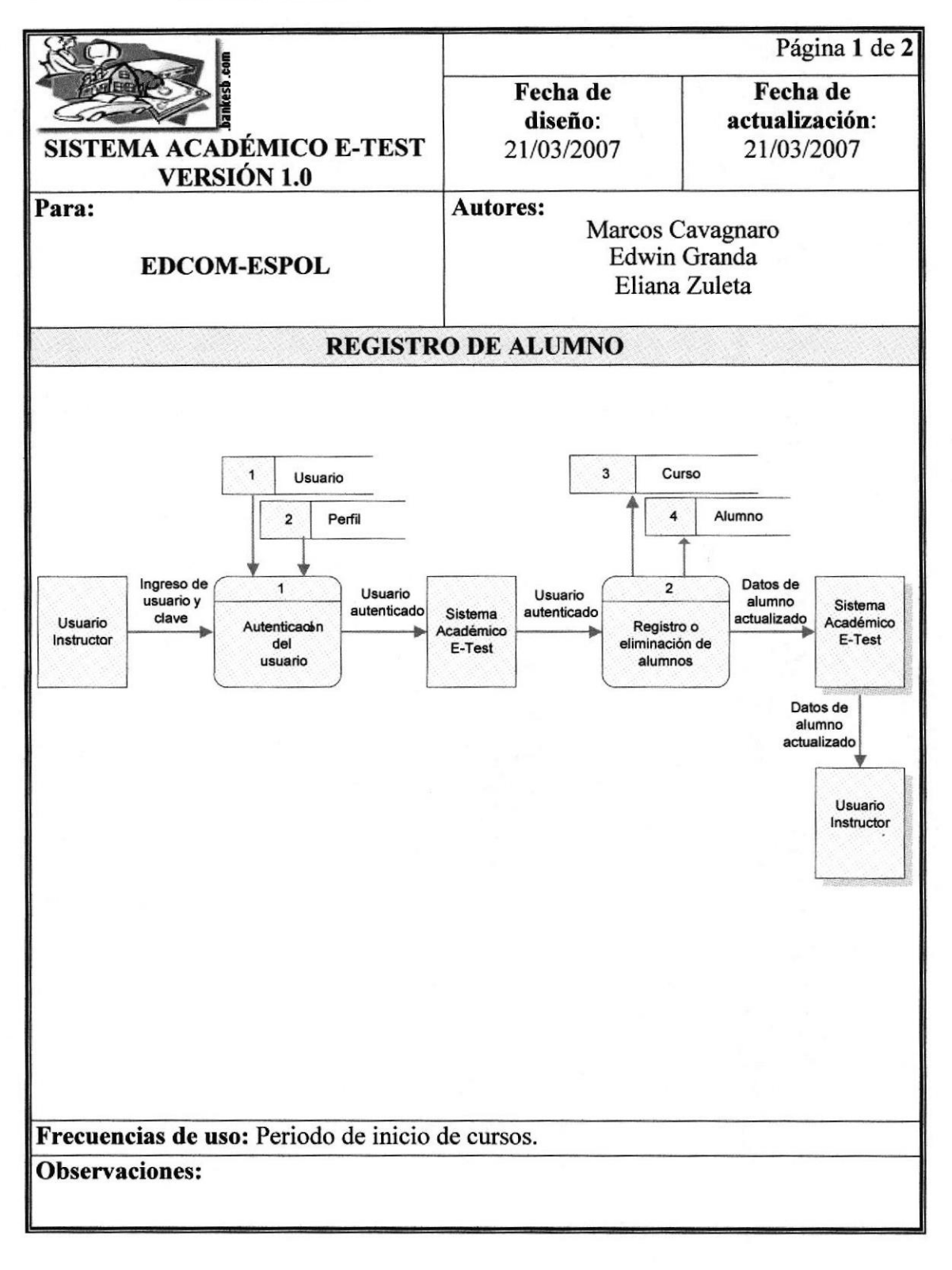

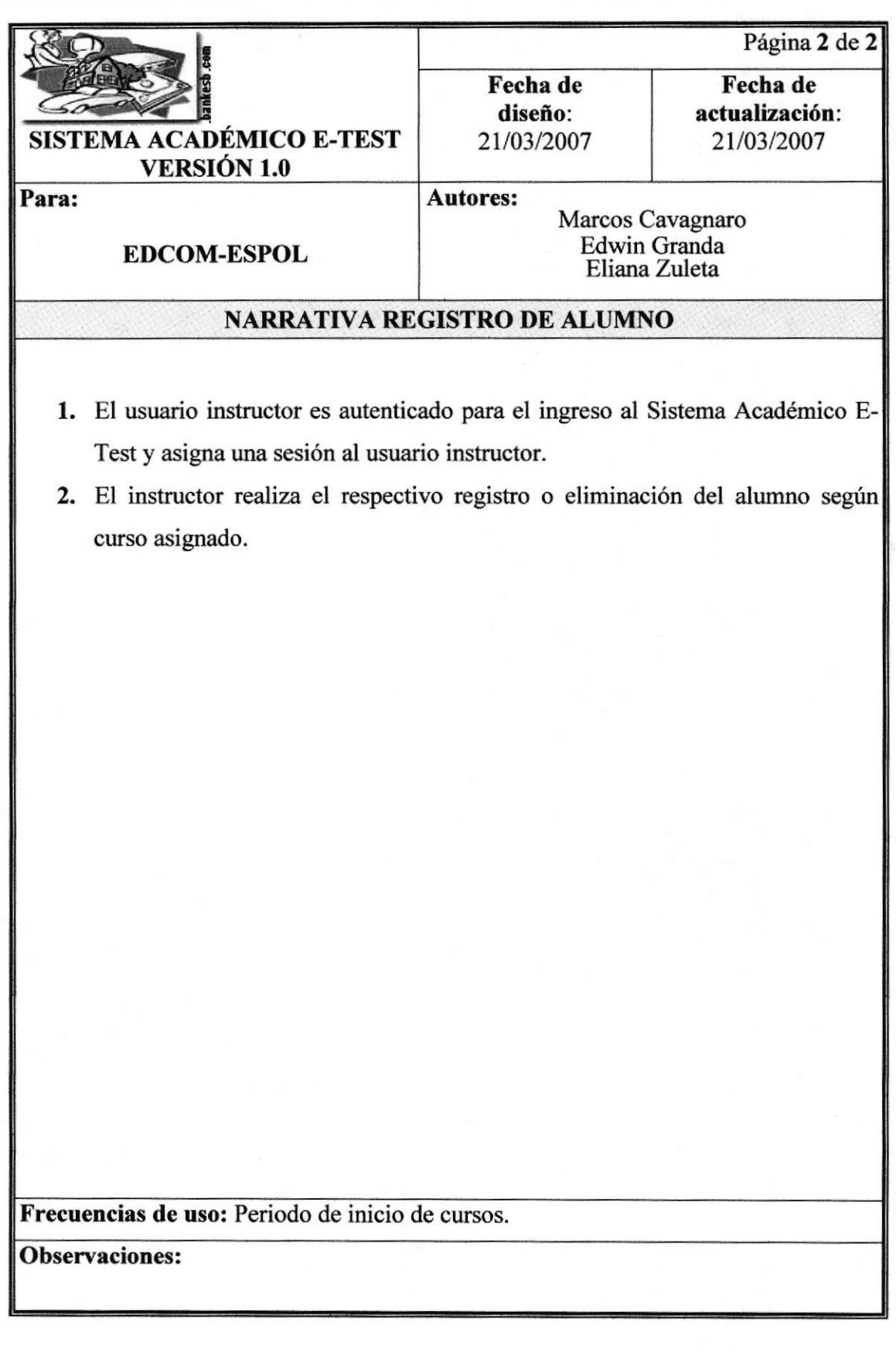

#### 6.3.2 REGISTRARTAREA

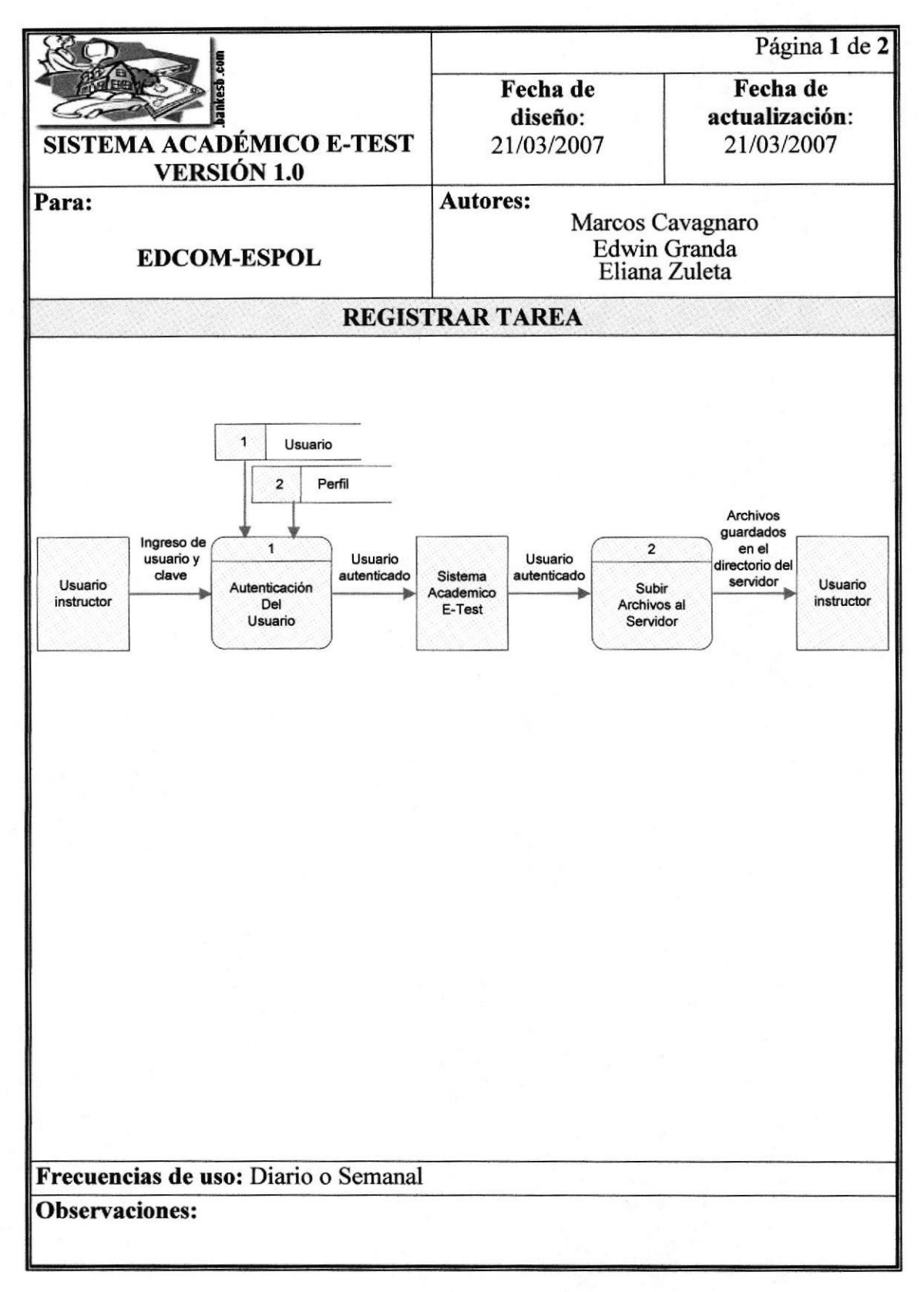

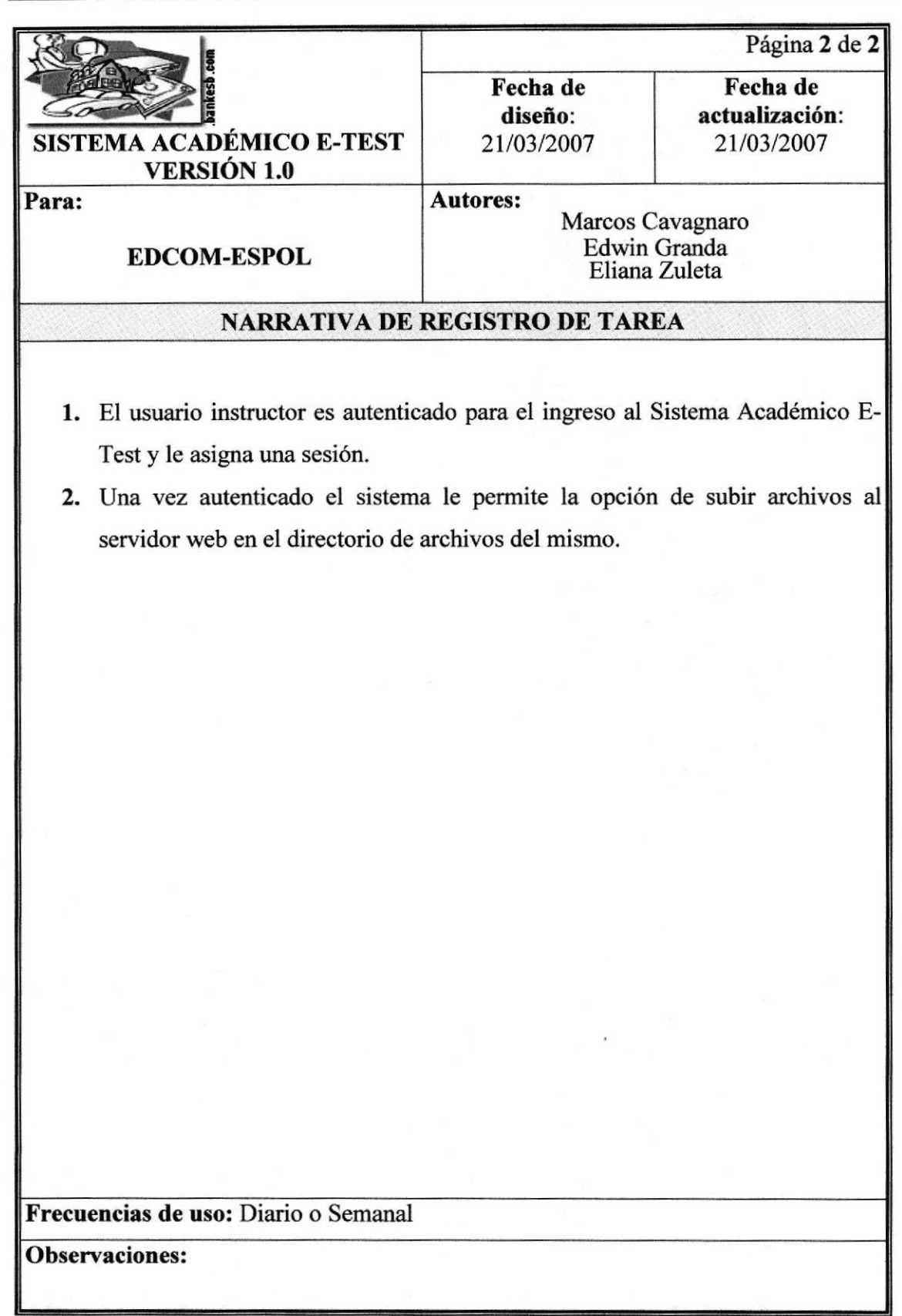

#### **6.3.3 CREACIÓN DE PRUEBAS**

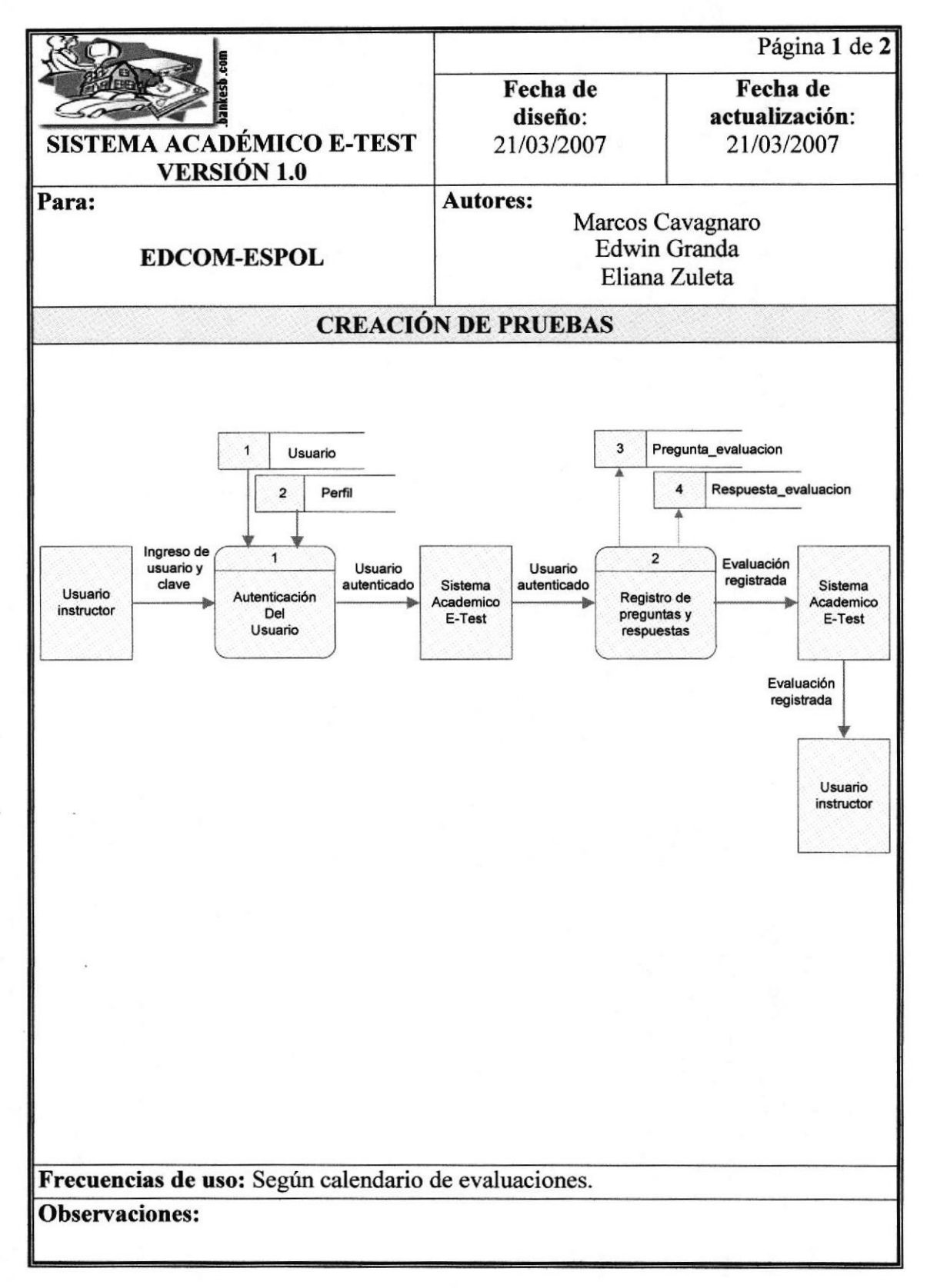

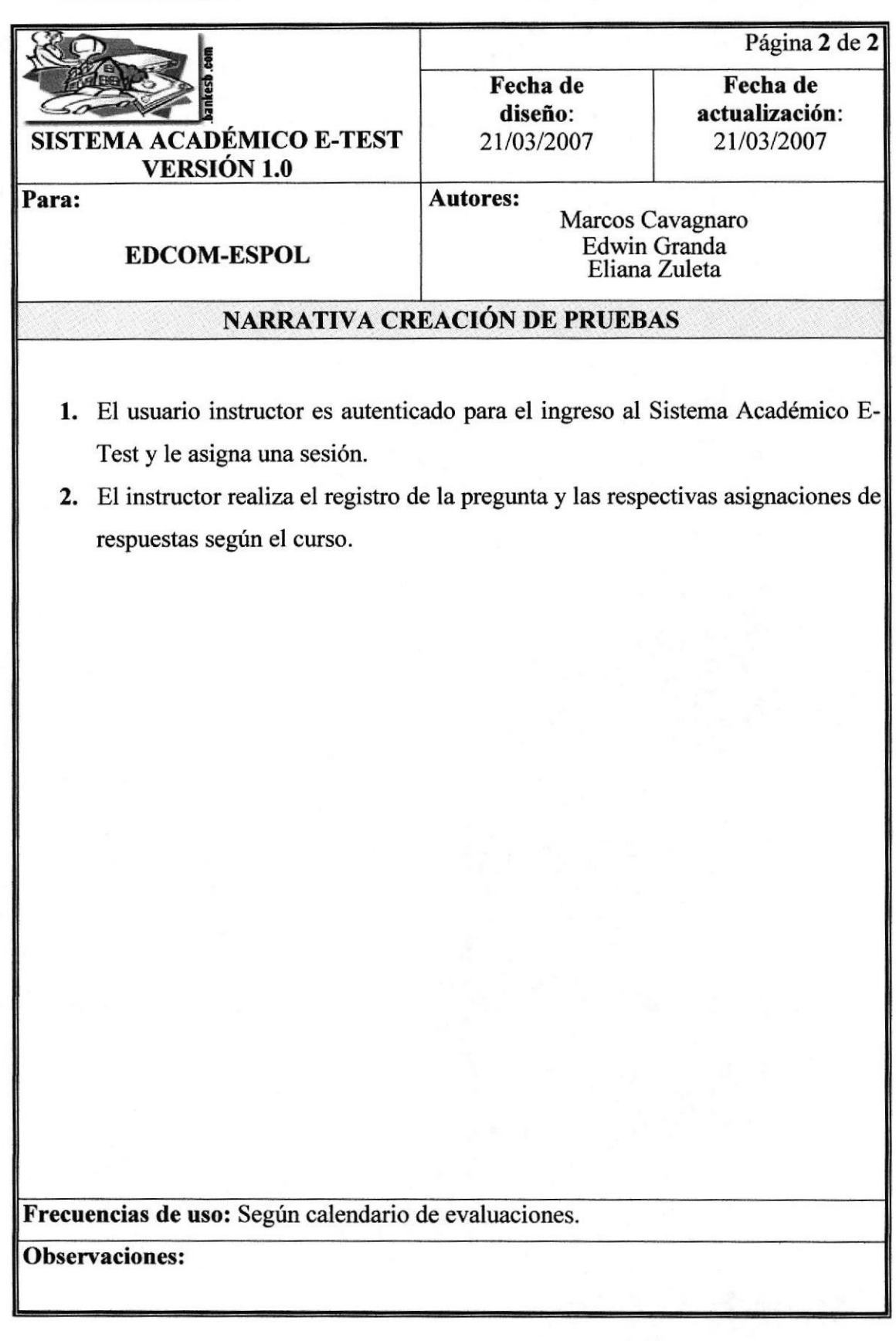

#### **6.3.4 REGISTRO DE CALIFICACIÓN**

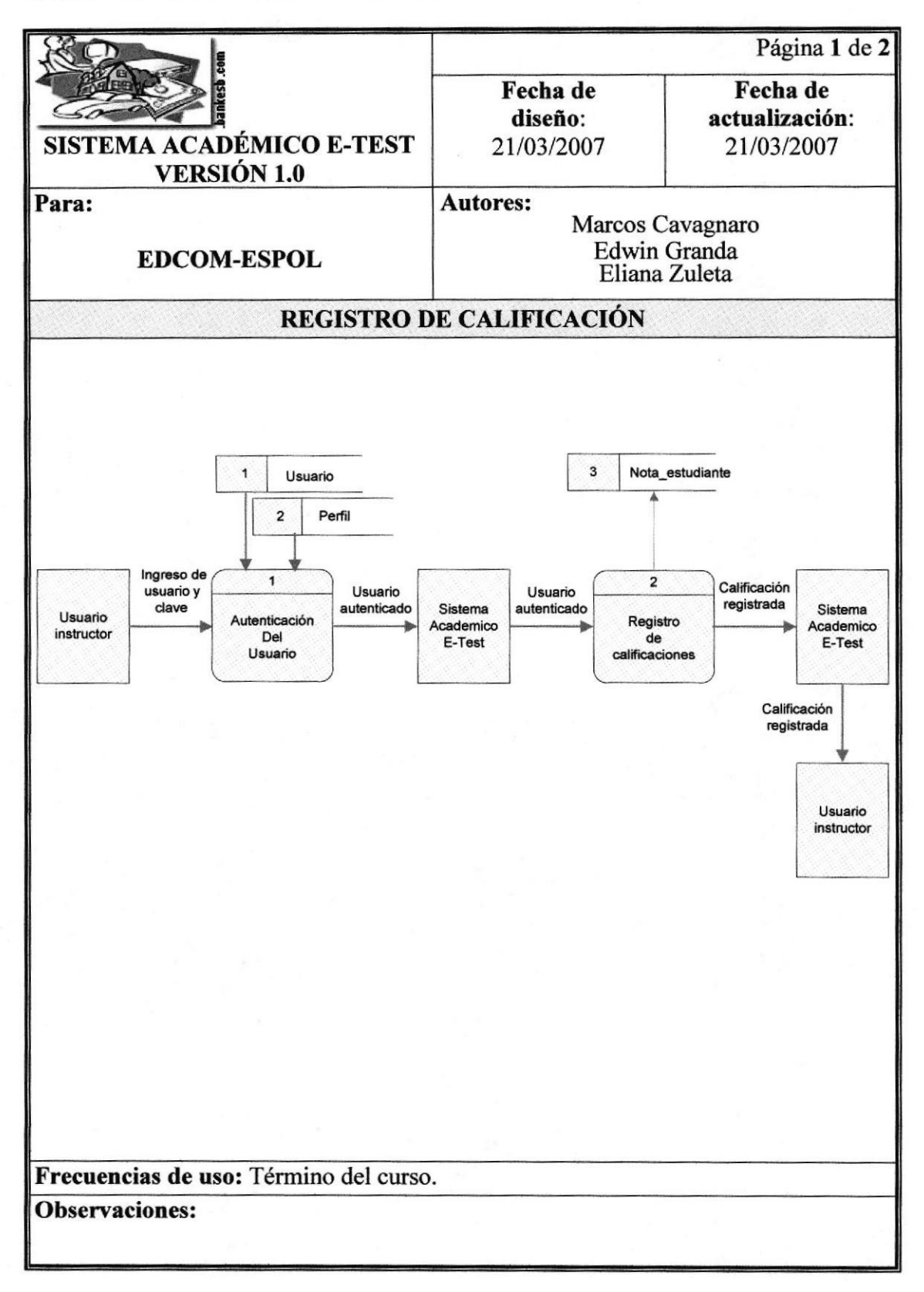

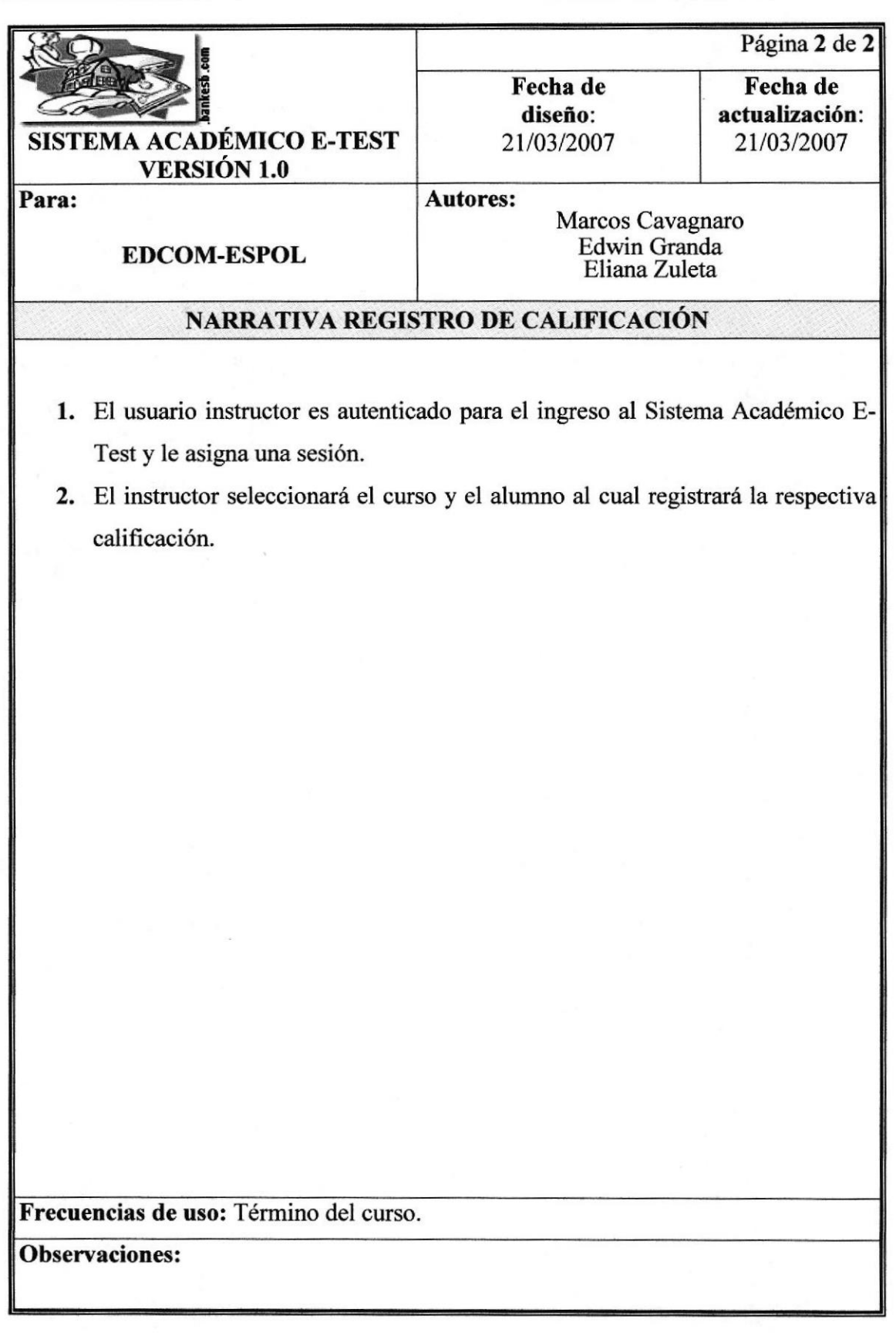

# **6.4 MÓDULO ESTUDIANTE**

#### **6.4.1 LECCIÓN**

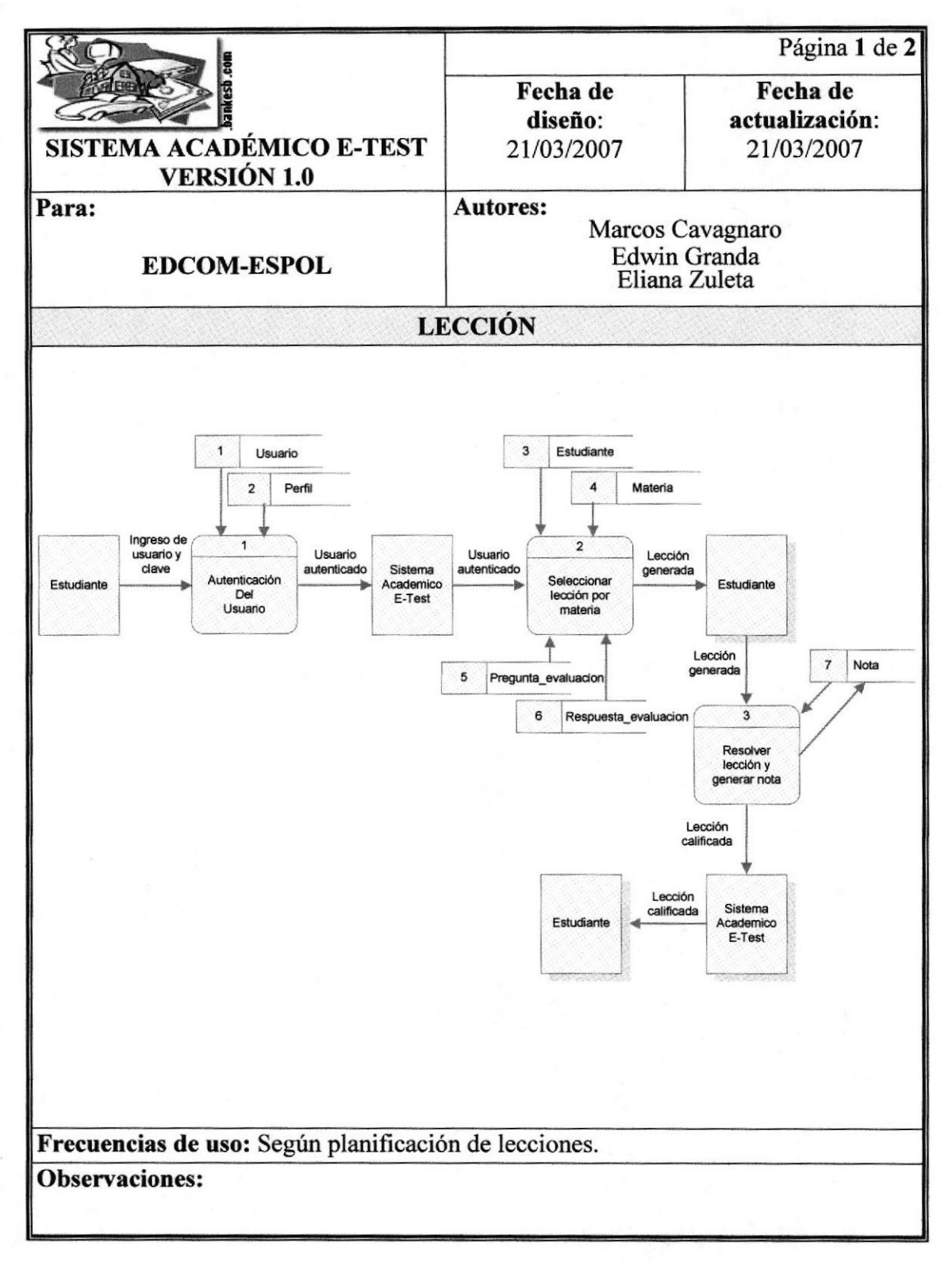

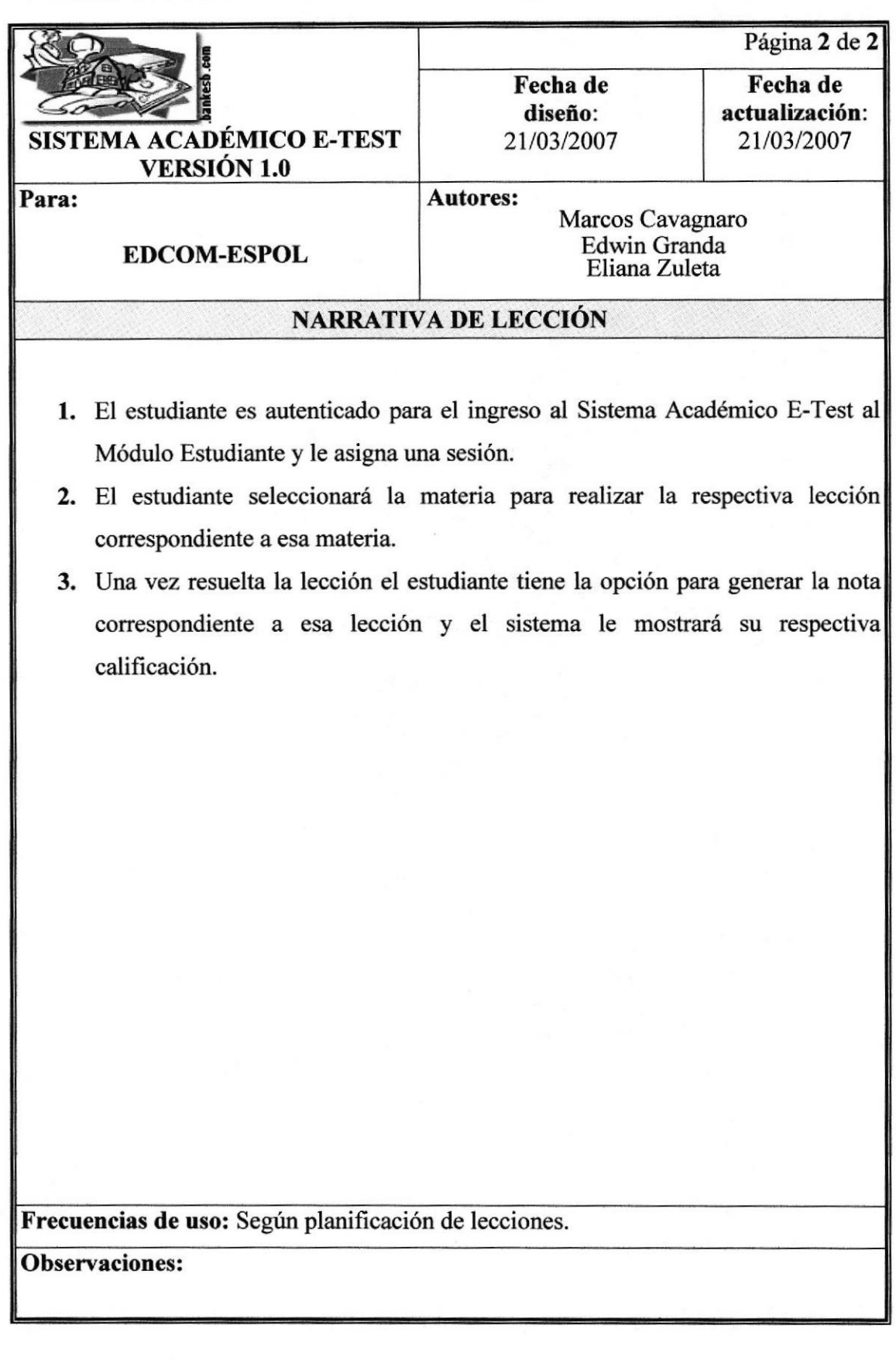
### 6.4.2 DESCARGA DE TAREA

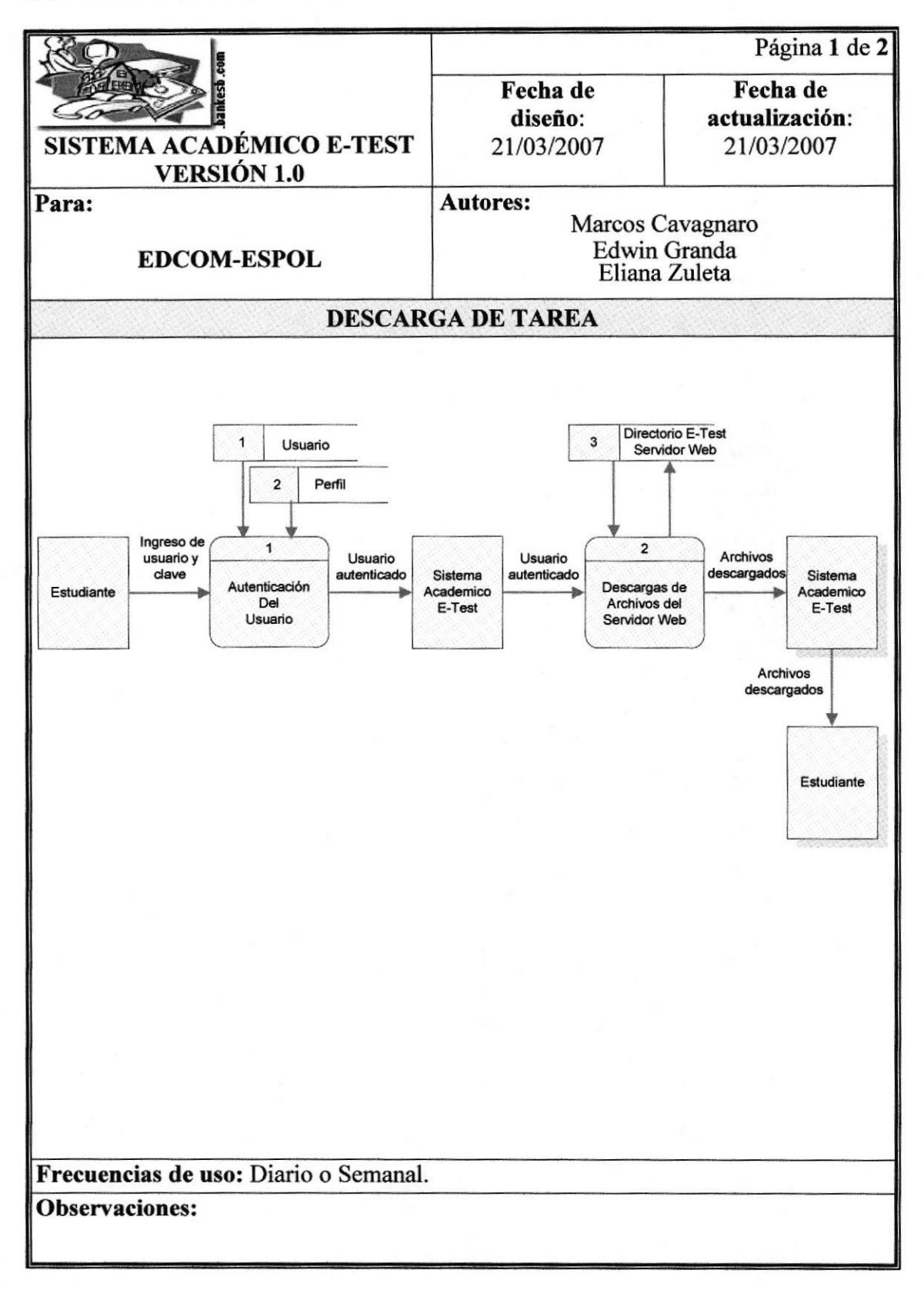

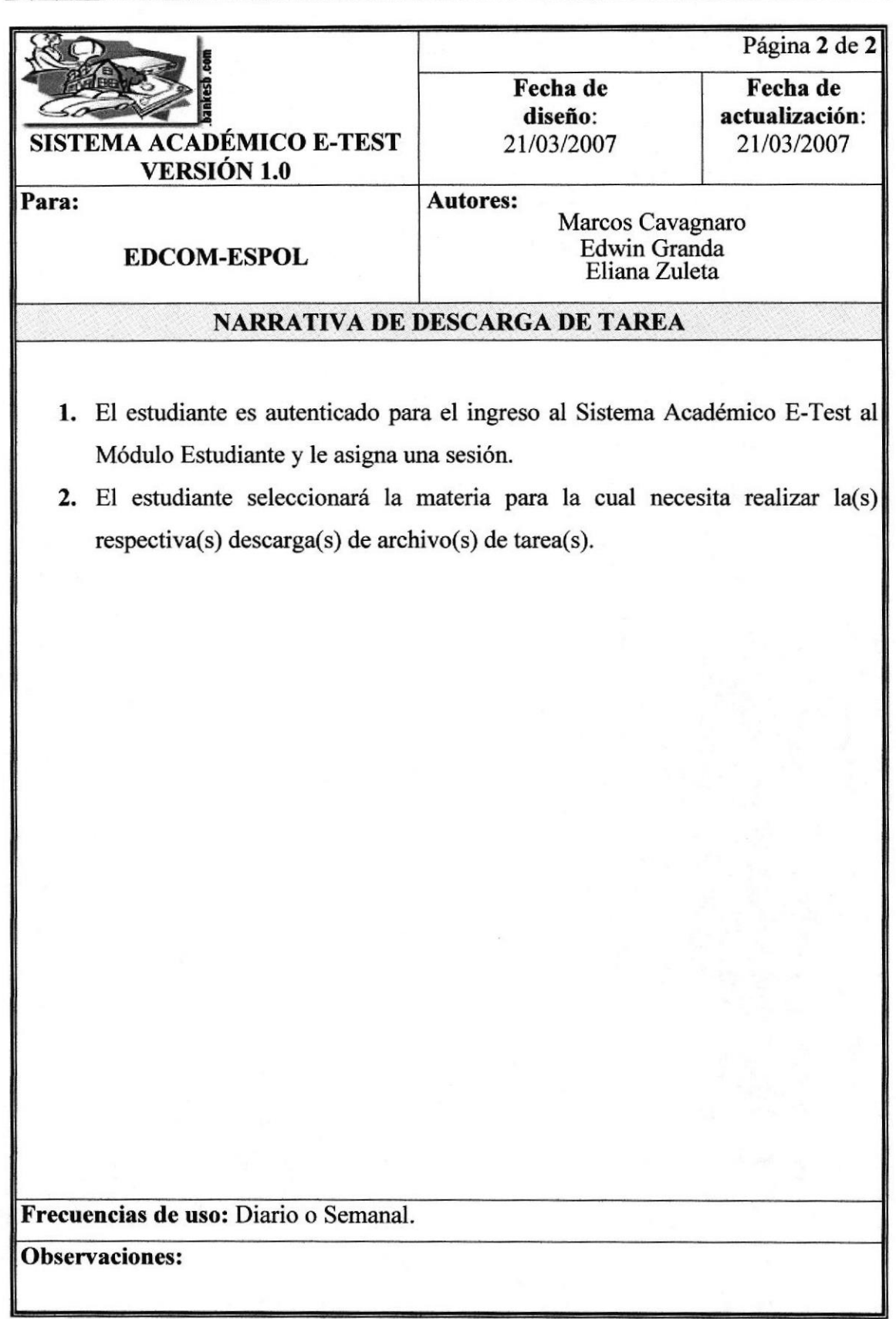

## **6.4.3 VER NOTAS**

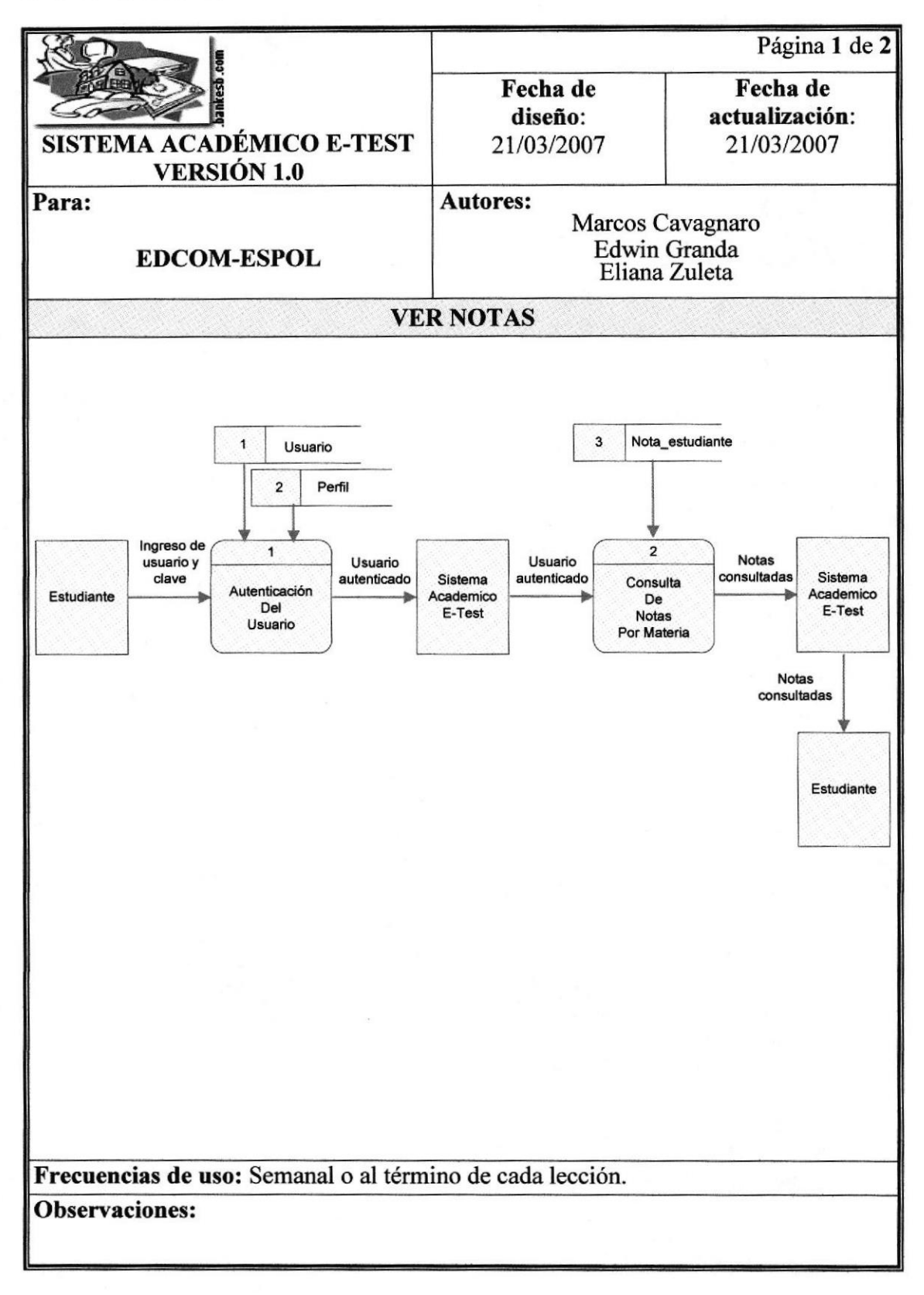

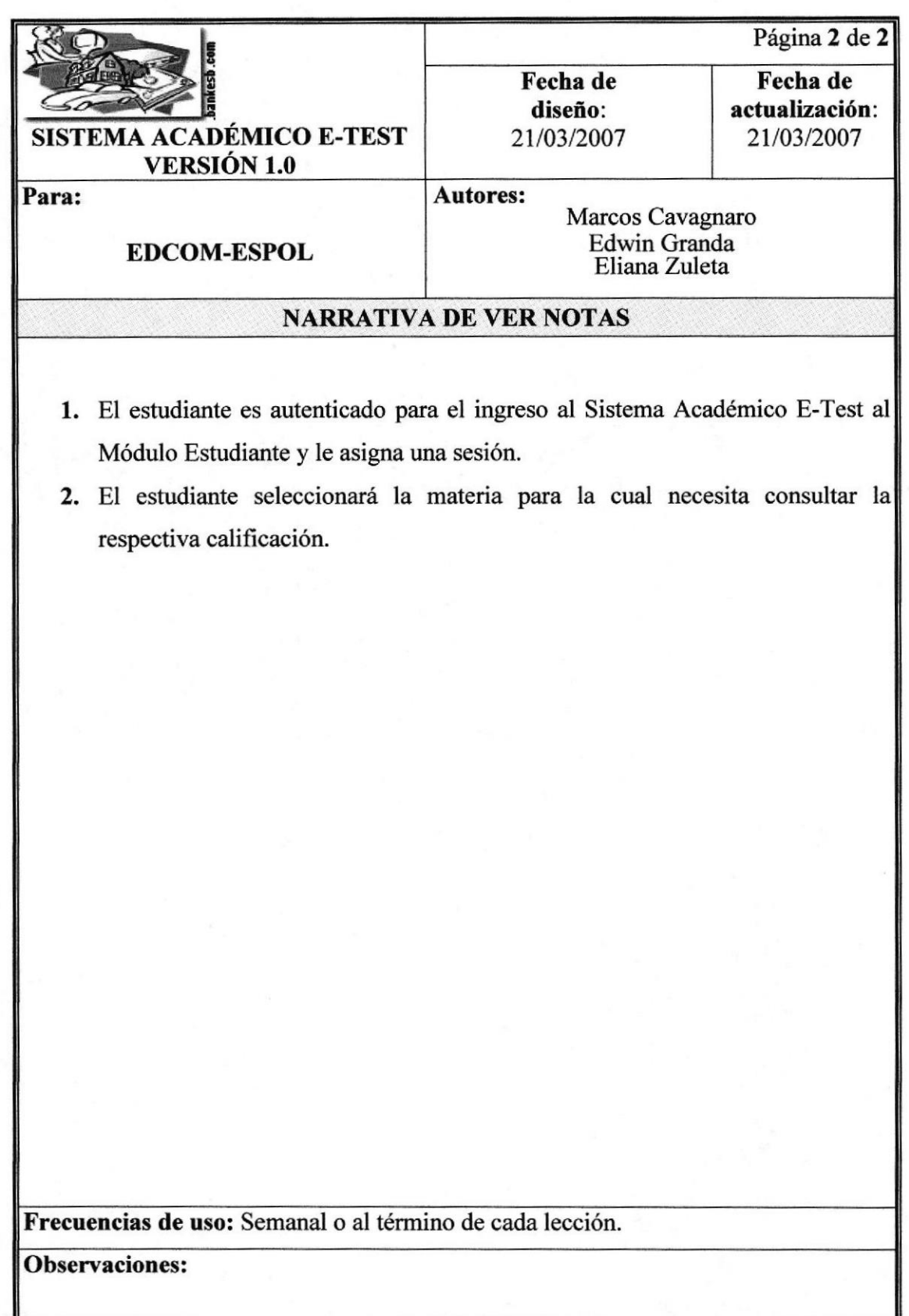

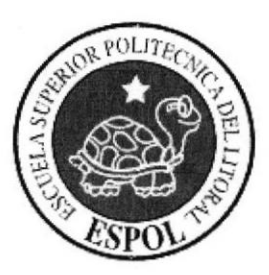

# CAPÍTULO 7

DIAGRAMAS DE FLUJO DE INFORMACIÓN

# 7 DIAGRAMAS DE FLUJO DE INFORMACIÓN

## 7.1 SIMBOLOGÍA DEL DIAGRAMA DE FLUJO DE **INFORMACIÓN**

El Diagrama de Flujo de Información (DFI), es una herramienta que permite observar el recorrido o flujo de los documentos que intervienen en los procesos que se llevan a cabo para obtener un resultado satisfactorio de la información.

Los símbolos utilizados son los siguientes:

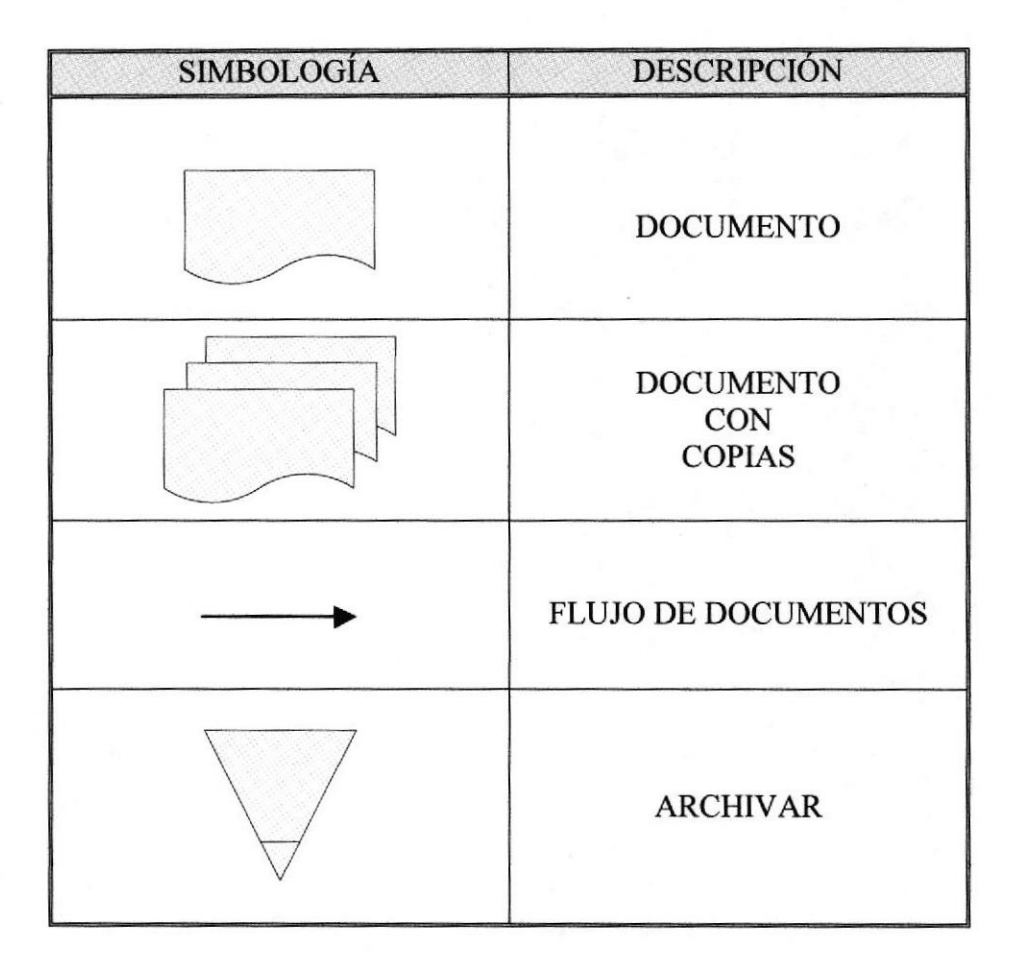

## 7.2 MÓDULO ADMINISTRADOR

### 7.2.1 MANTENIMIENTO DE USUARIOS

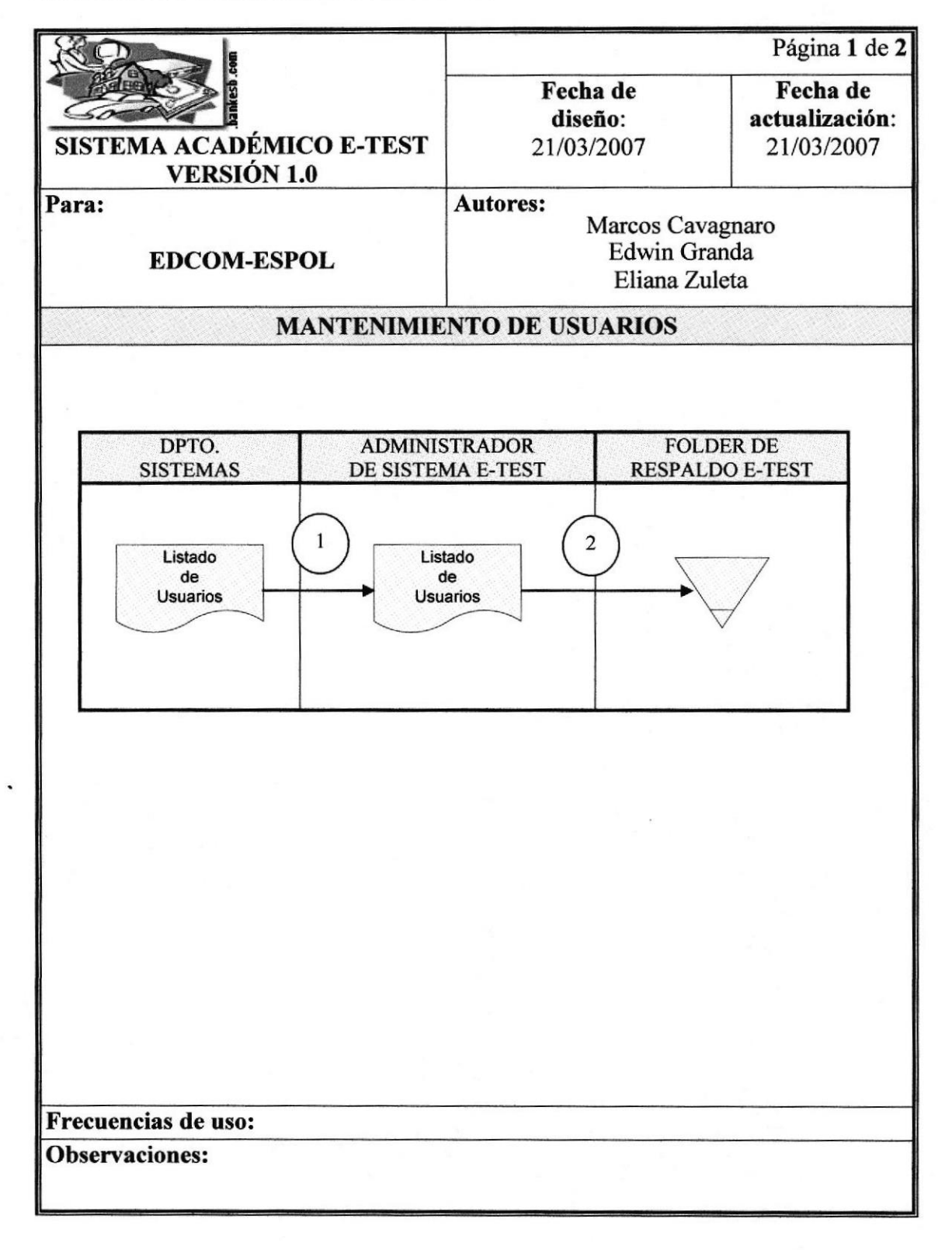

Manual de Diseño

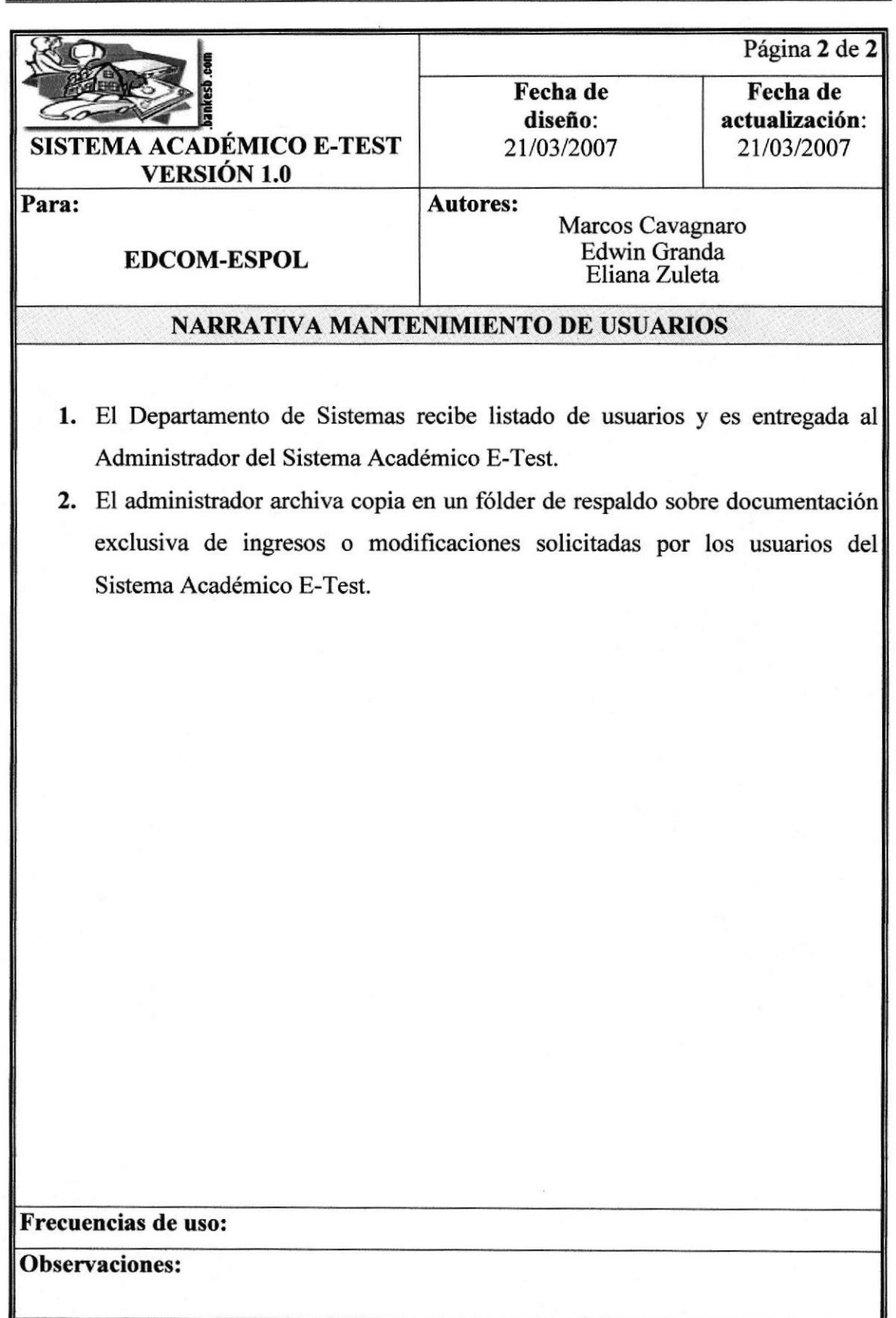

## 7.2.2 CREACIÓN DE CURSOS

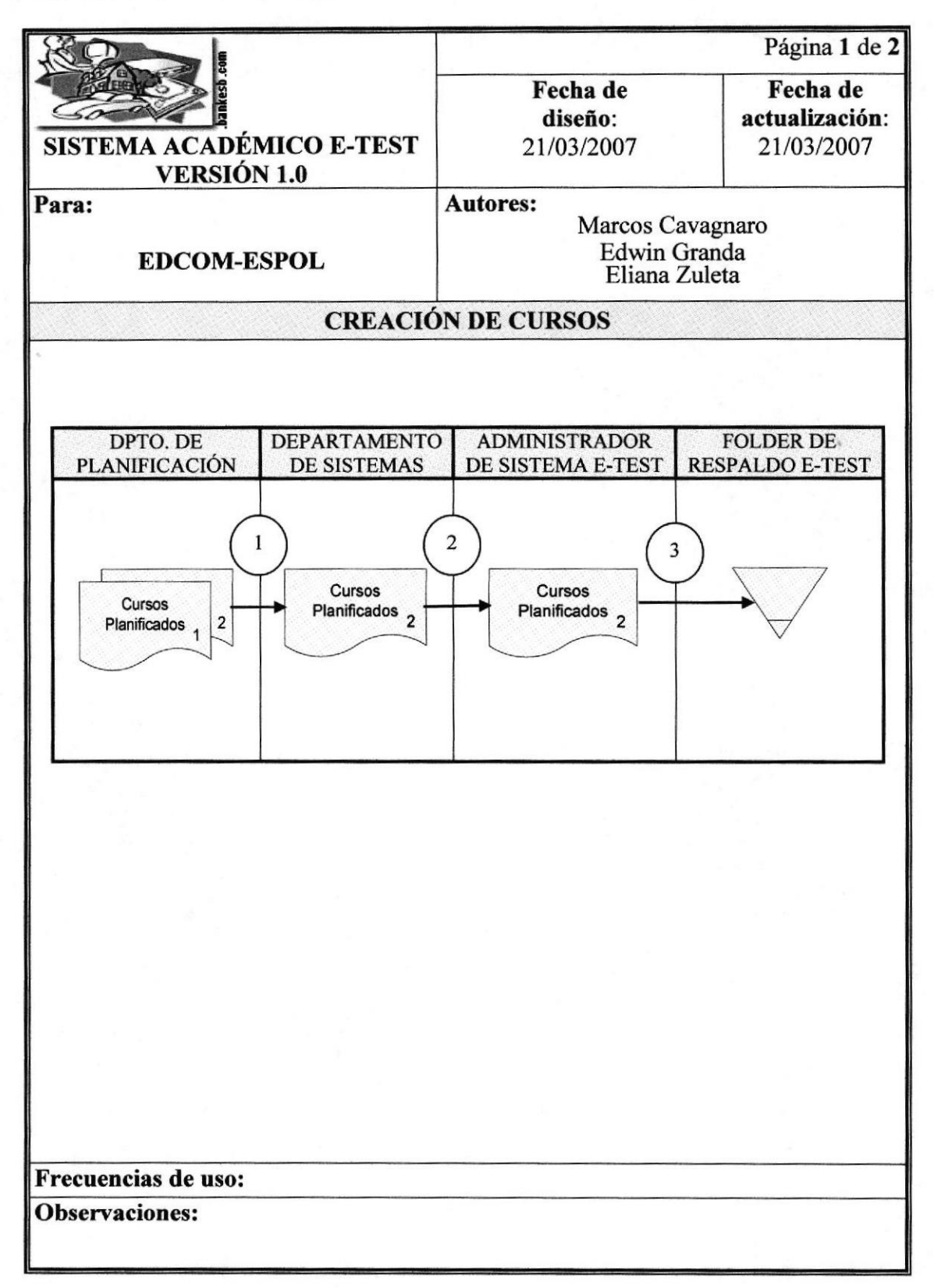

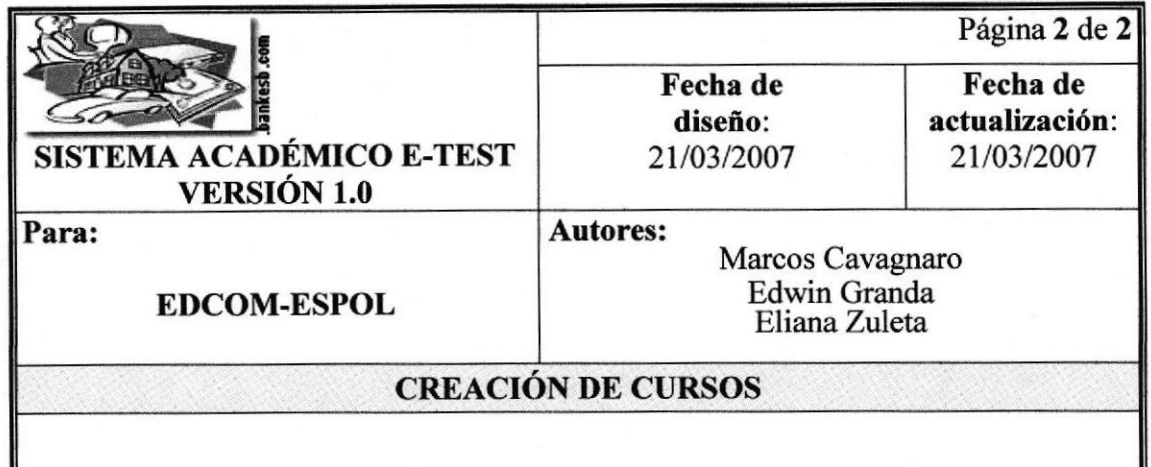

- 1. El Departamento de Planificación remite listado de cursos planificados con copias al Departamento de Sistemas.
- 2. Una vez recibida la copia en el Depafamento de Sistemas es enviada al Administrador del Sistema E-Test.
- 3. El Administrador del Sistema E-Test archiva la copia en un fólder de respaldo sobre documentación exclusiva de cursos planificados y registrados en el Sistema Académico Web E-Test.

Frecuencias de uso:

Observaciones:

## 7.3 MÓDULO INSTRUCTOR

### 7.3.1 REGISTRAR ALUMNO

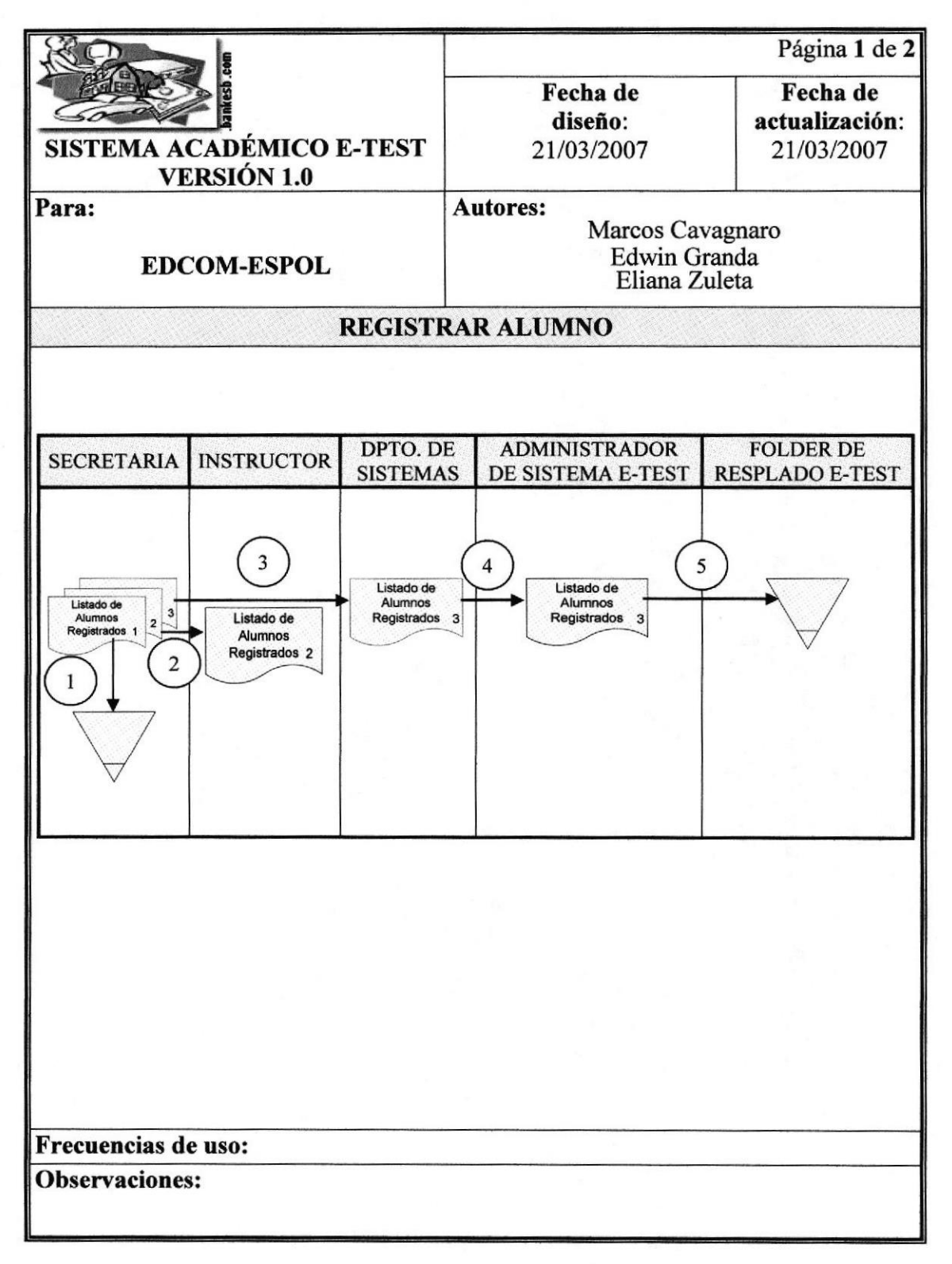

Manual de Diseño Sistema Académico Web E-Test

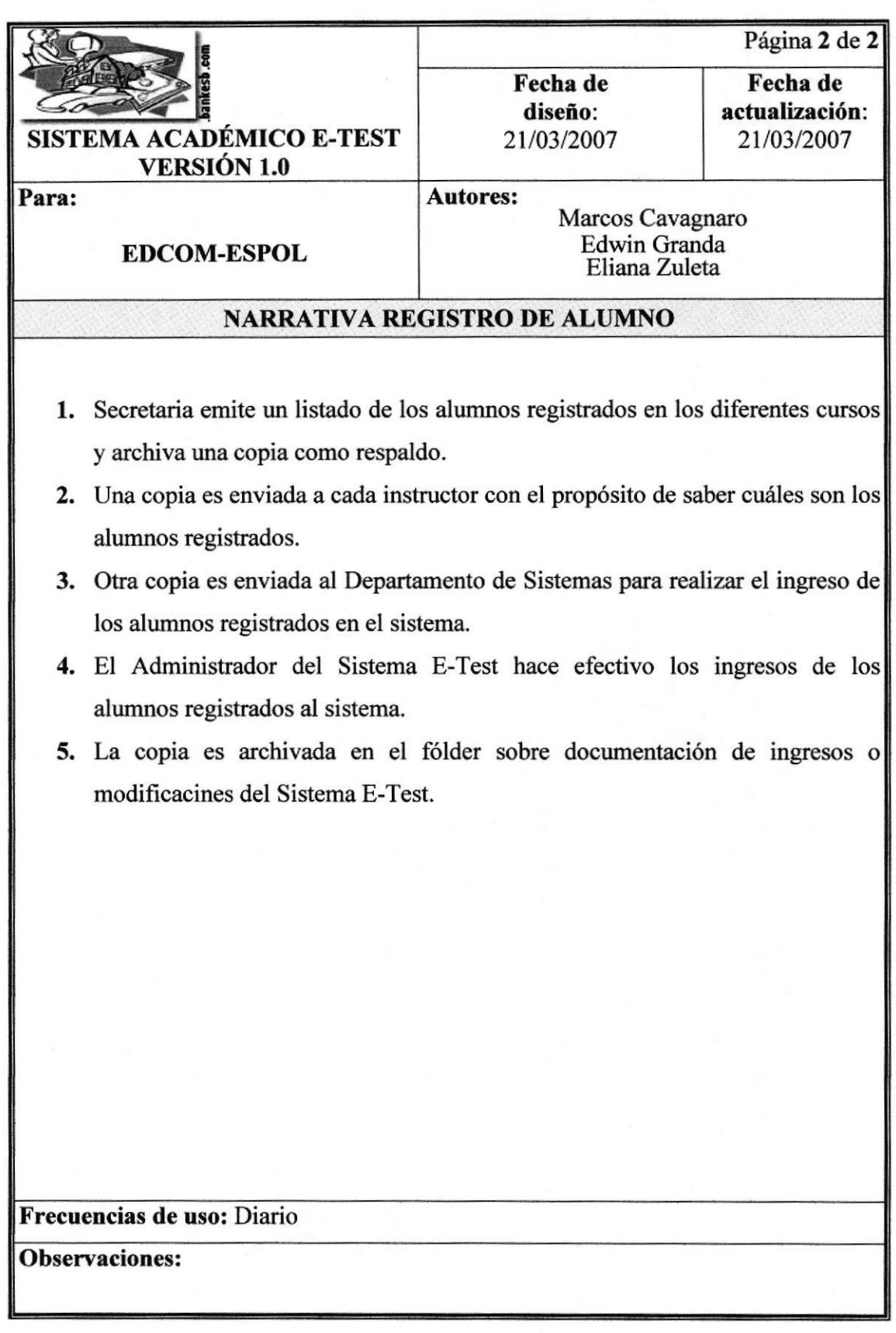

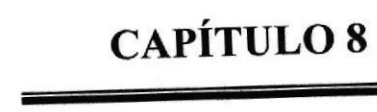

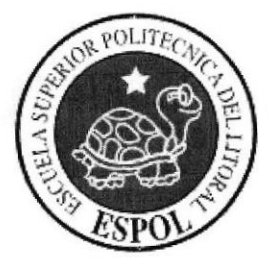

DIAGRAMA JERÁRQUICO DEL SISTEMA

#### DIAGRAMA JERÁRQUICO DEL SISTEMA 8

# 8.1 DIAGRAMA JERÁRQUICO DEL SISTEMA ACADÉMICO **WEB E-TEST**

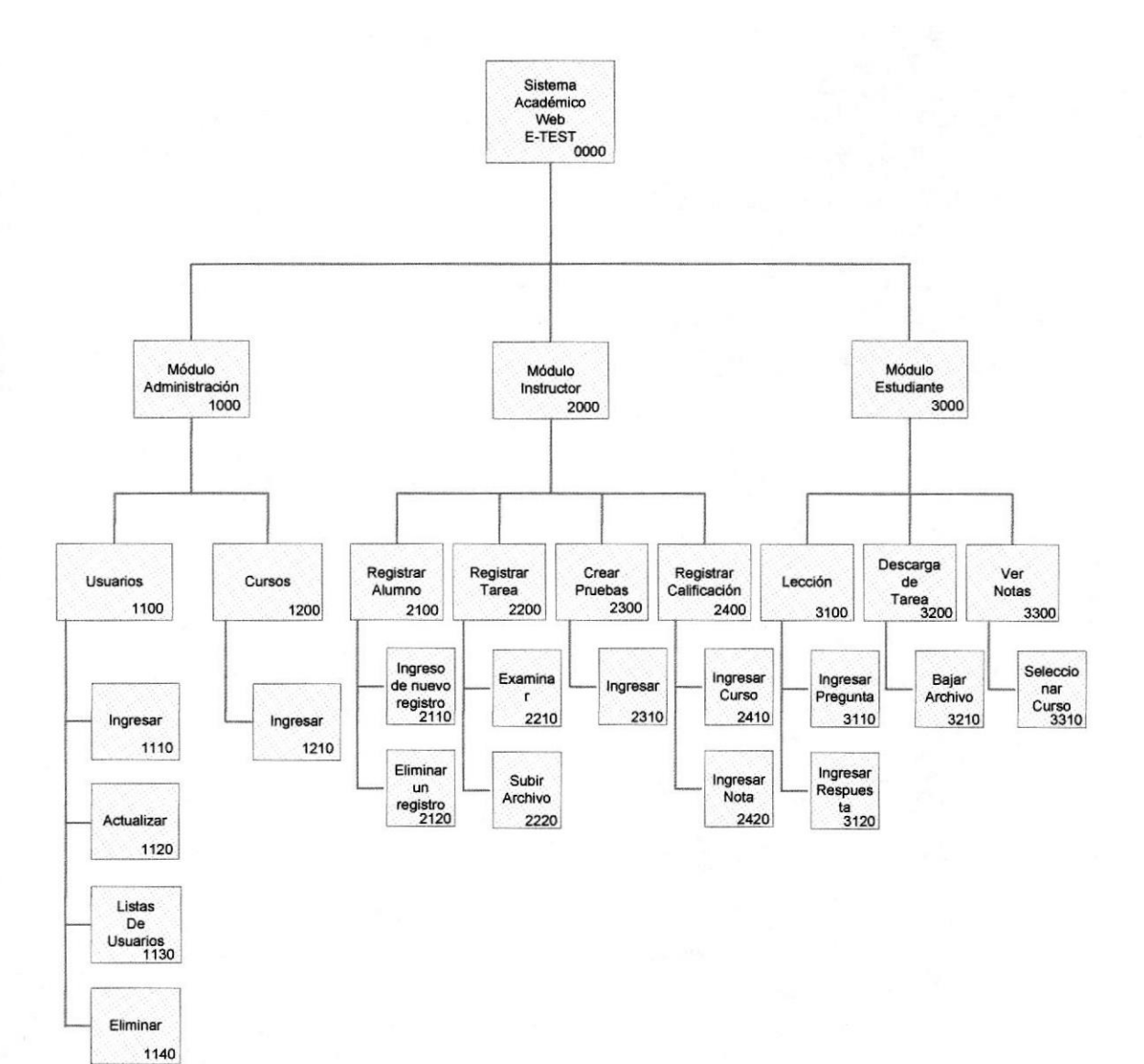

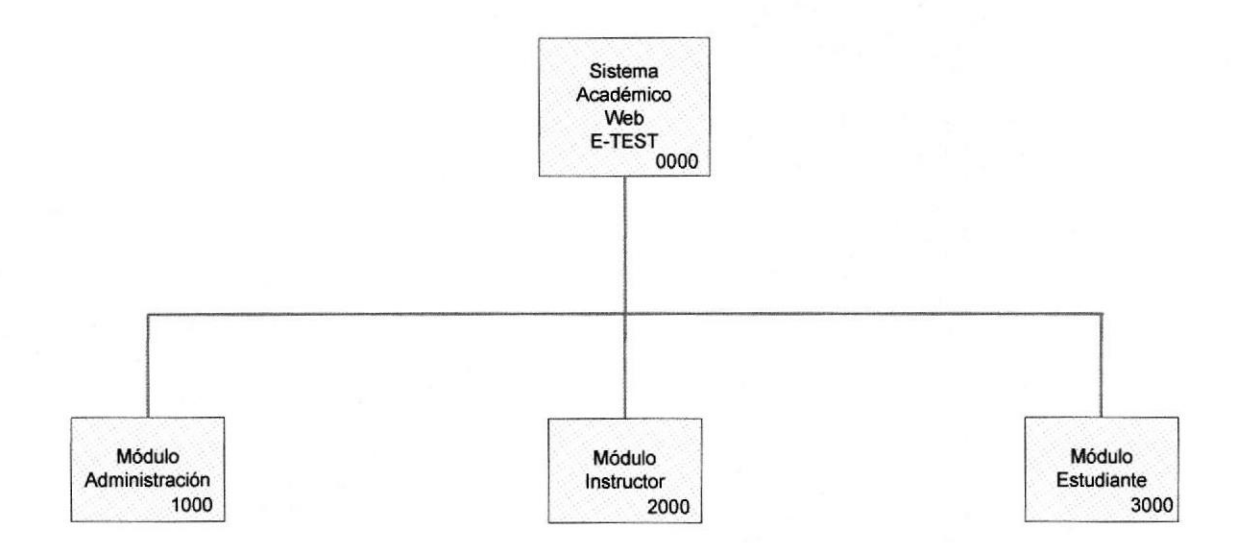

## 8.1.1 SISTEMA ACADÉMICO WEB E-TEST (0000)

Es el nombre del sistema web.

## 8.1.1.1 MÓDULO ADMINISTRACIÓN (1000)

En este módulo el administrador tiene las opciones específicas de administración del sistema académico.

#### 8.1.1.2 MÓDULO INSTRUCTOR (2000)

En este módulo el administrador o instructor tiene las opciones específicas de cursos y alumnos.

## 8.1.1.3 MÓDULO ESTUDIANTE (3000)

En este módulo el estudiante tiene las opciones especificas de tareas, lecciones y notas

## 8.1.2 MÓDULO DE ADMINISTRACIÓN (1000)

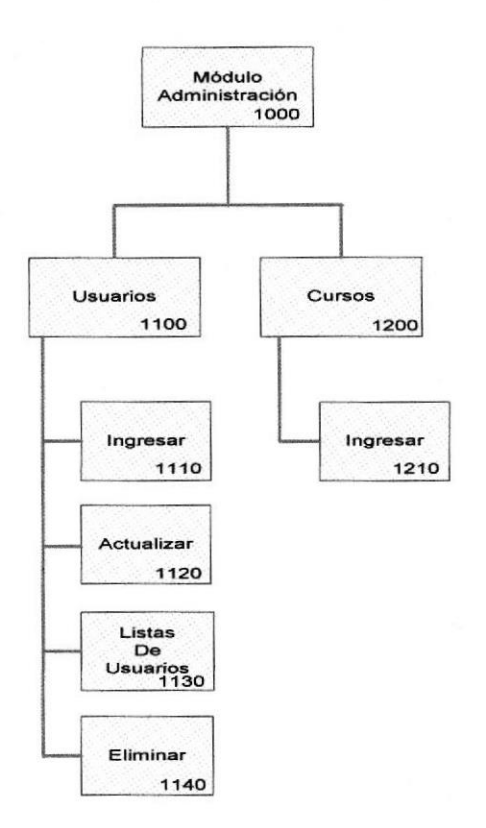

#### 8.1.2.1 USUARIOS (1100)

#### 8.1.2.1.1 INGRESAR (1110)

Esta opción permite ingresar nuevos usuarios al sistema.

#### 8.1.2.1.2 ACTUALIZAR (1120)

Esta opción permite realizar actualizaciones a los datos de los usuarios del sistema.

#### 8.1.2.1.3 LISTAS DE USUARIOS (1130)

Esta opción permite generar y ver un listado de los usuarios registrados en el sistema.

#### 8.1.2.1.4 ELIMINAR (1140)

Esta opción permite eliminar usuarios del sistema.

#### 8.1.2.2 CURSOS (1200)

#### 8.1.2.2.1 INGRESAR (1210)

Esta opción permite ingresar o registrar los cursos en el sistema.

#### 8.1.3 MÓDULO INSTRUCTOR (2000)

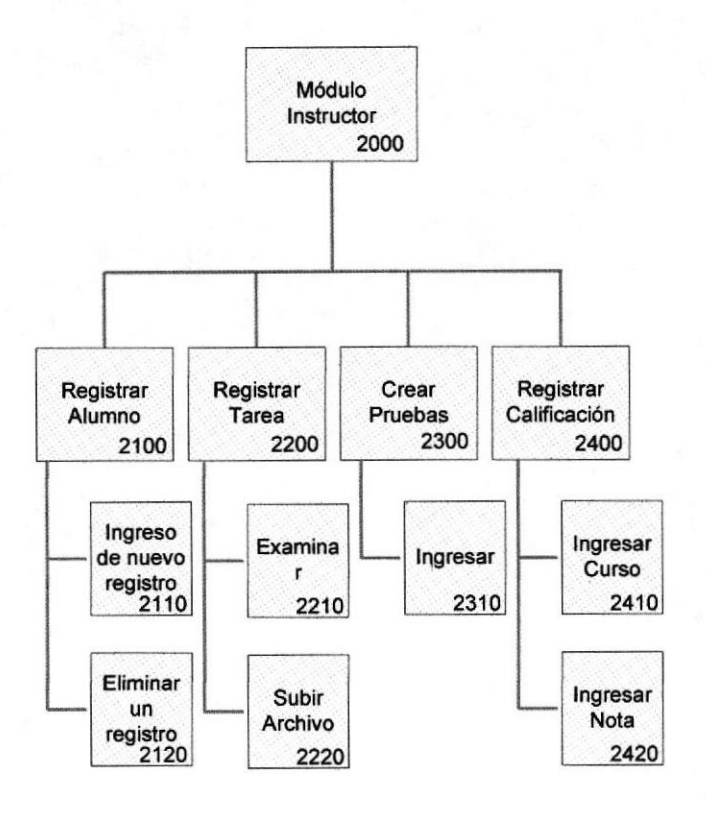

#### E.13.1 REGISTRAR ALUMNO (2100)

#### 8.1.3.1.1 INGRESO DE NUEVO REGISTRO (2110)

Esta opción permite registrar nuevos alumnos.

#### 8.13.1.2 ELIMINAR UN REGISTRO (2120)

Esta opción permite eliminar a los alumnos del sistema.

#### 8.1.3.2 REGISTRAR TAREA (2200)

#### 8.1.3.2.1 EXAMTNAR (2210)

Esta opción permite examinar en el directorio del pc cliente.

#### 8.1.3.2.2 SUBIR ARCHTVO Q22O)

Esta opción permite realizar copias de archivos al directorio del servidor web.

#### 8.1.3.3 CREAR PRUEBAS (2300)

#### 8.1.3.3.1 INGRESAR (2310)

Esta opción permite ingresar las pruebas o exámenes en línea a realizar por los alumnos.

## 8.1.3.4 REGISTRAR CALIFICACION (2400)

## 8.1.3.4.1 TNGRESAR CURSO (2410)

Esta opción permite ingresar los cursos que se realizarán previa planificación.

## 8.1.3.4.2 TNGRESAR NOTA (2420)

Esta opción permite ingresar las notas o calificaciones de los alumnos.

#### 8.1.4 MÓDULO ESTUDIANTE (3000)

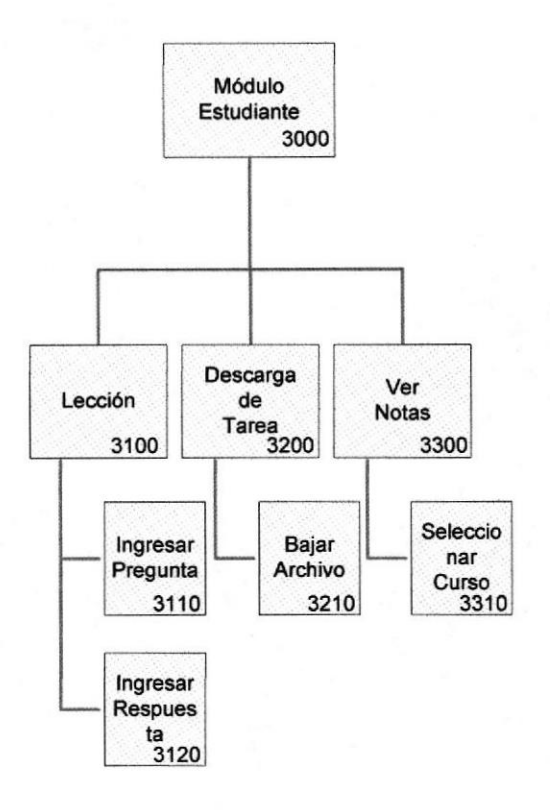

#### 8.1.4.1 LECCIÓN (3100)

#### 8.1.4.1.1 INGRESAR PREGUNTA (3110)

Esta opción permite ingresar la pregunta para un curso determinado.

#### 8.1.4.1.2 TNGRESAR RESPUESTA (3120)

Esta opción permite ingresar las respuestas según la pregunta formulada en la opción anterior.

#### 8.1.4.2 DESCARGA DE TAREA (3200)

#### 8.1.4.2.1 BAJAR ARCHIVO (3210)

Esta opción permite realizar descarga(s) o download(s) de archivo(s) del servidor web.

#### 8.1.4.3 VER NOTAS (3300)

#### 8.1.4.3.1 SELECCIONAR CURSO (3310)

Esta opción permite seleccionar un curso para mostrar la nota o calificación correspondiente.

# **CAPÍTULO 9**

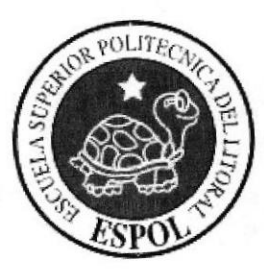

ESTANDARIZACIÓN DE LOS<br>ELEMENTOS DEL SISTEMA

# 9 ESTANDARIZACIÓN DE LOS ELEMENTOS DEL SISTEMA

Para lograr una referencia rápida y una búsqueda fácil, recomendamos utilizar la nomenclatura que describimos a continuación en nuestro manual.

# 9.1 FORMATOS DE ARCIIIVOS DEL SISTEMA ACADÉMICO WEB E-TEST

Nombre del sitio: SISTEMA ACADEMICO E-TEST

Nombre de páginas

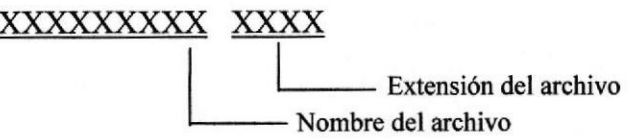

Ejemplo:

XXXXXXXXX XXXX principal extensión

Archivo:

I

default.aspx logo.jpg

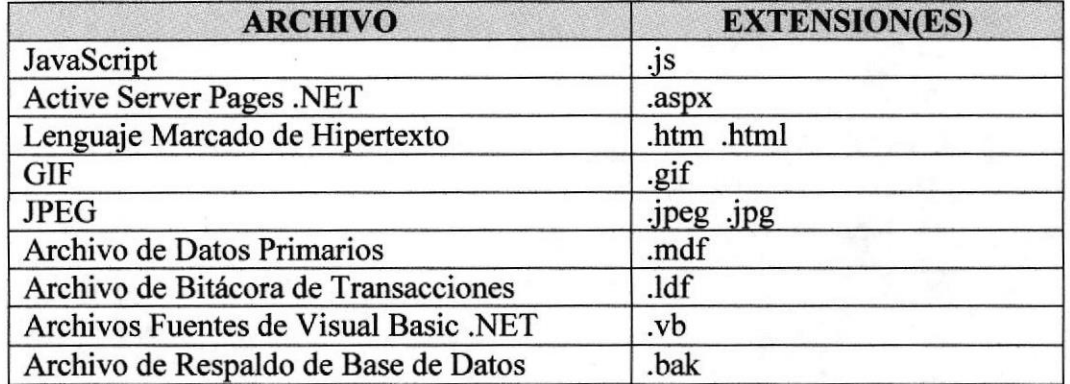

## 9.2 FORMATO DE BASE DE DATOS, TABLAS Y CAMPOS

## 9.2.1 ESTÁNDAR DE LA BASE DE DATOS

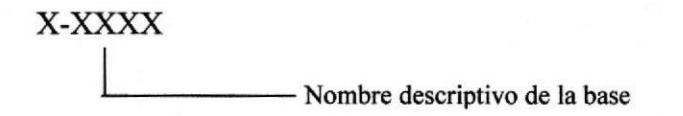

Ejemplo:

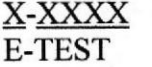

**Base:** 

E-TEST

## 9.2.2 ESTÁNDAR DE LAS TABLAS

XXXXXXXXXXX

- Nombre descriptivo de la tabla

Ejemplo:

XXXXXXXXX **Usuarios** 

XXXXXXX XXXXXXXX Curso Estudiante

Tabla:

Perfil

## 9.2.3 ESTÁNDAR DE LOS CAMPOS

El formato para los nombres de los campos que conforman las tablas es el siguiente:

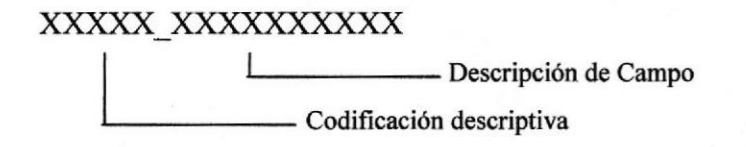

Ejemplo:

Tabla.- Curso Estudiante  $\rightarrow$  Campo.- codigo curso estudiante

| Tabla - dbo.Curso_Estudiante | Resumen             |                |                                |
|------------------------------|---------------------|----------------|--------------------------------|
| codigo_curso_estudiante      | codigo_curso        | codigo_estudia | estado                         |
|                              |                     |                | True                           |
|                              |                     |                | True                           |
| з                            |                     |                | True                           |
|                              | ----                |                | True                           |
| 5                            | to the Link Barrett |                | True<br><b>Carried Control</b> |
| 6                            |                     |                | True                           |
| <b>NULL</b>                  | <b>MAL</b>          | <b>NKA</b>     | <b>NERL</b>                    |

Figura 9.1. Tabla del sistema

# 9.3 FORMATOS PARA ESTÁNDARES DE PROGRAMACIÓN

## 93.I TORMATO PARA EL NOMBRE DE FORMULARIOS

#### xxx xxxxxxxxxxxxxx

 $\mathbf{I}$ 

Nombre descriptivo

Abreviatura de formulario

Ejemplo:

FrmMantUsuarios

#### 9.3.2 FORMATO PARA EL NOMBRE DE CONTROLES

XXX XXXXXXXXXX

 $\mathbf{I}$ 

Nombre descriptivo

Abreviatura del nombre control

En el siguiente cuadro mostramos las abreviaturas utilizadas por los objetos de formularios (controles), en el sitio Fiestómanos.

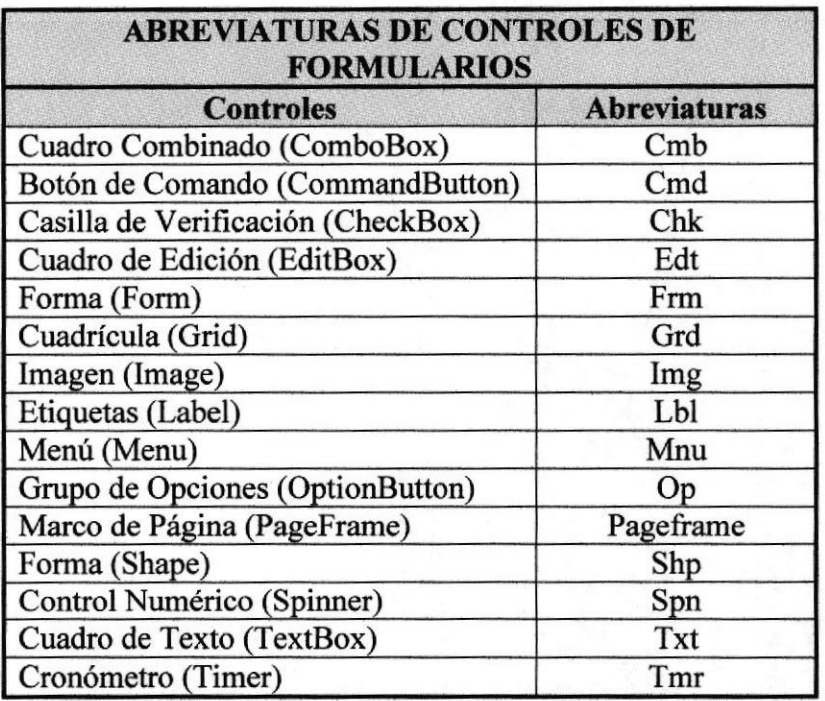

#### Ejemplo:

<asp:Button ID="btn\_aceptar" Text="Aceptar" runat="server" />

Cabe recalcar que el estándar de nombres de formularios y controles utilizados en este manual es el mismo que Microsoft estandarizó.

## 9.3.3 FORMATO PARA EL NOMBRE DE VARIABLES Y CONSTANTES

El siguiente formato es utilizado en la estandarización de variables y constantes..

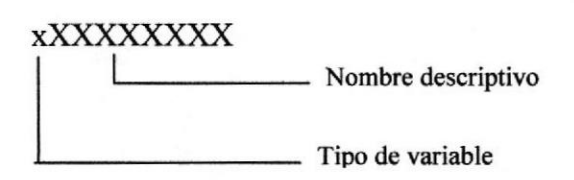

Ejemplo

Dim oUsuario as ClsUsuario Dim fecha as DateTime

# 9.4 FORMATOS DE ELEMENTOS GRÁFICOS

## 9.4.1 FORMATOS DE IMÁGENES

Los formatos de imágenes utilizados en el sitio son:

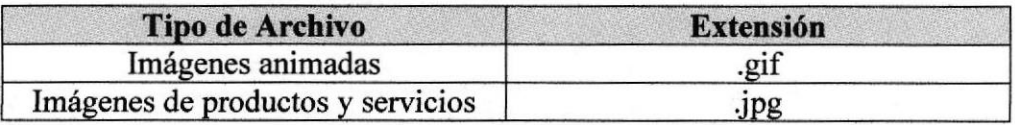

1

## 9.4.2 FORMATOS DE NOMBRES DE IMÁGENES

Los formatos para el nombre de imágenes esta dado por:

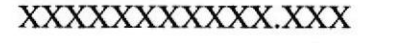

Extensión de archivo

Nombre descriptivo

Ejemplos:

edcom1.jpg azul.jpg

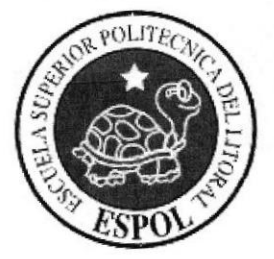

# **CAPÍTULO 10**

MODELO<br>ENTIDAD-RELACIÓN

# IO MODELO ENTIDAD-RELACIÓN

#### 10.1 MODELO ENTIDAD-RELACIÓN ACADEMICO WEB E-TEST DEL SISTEMA

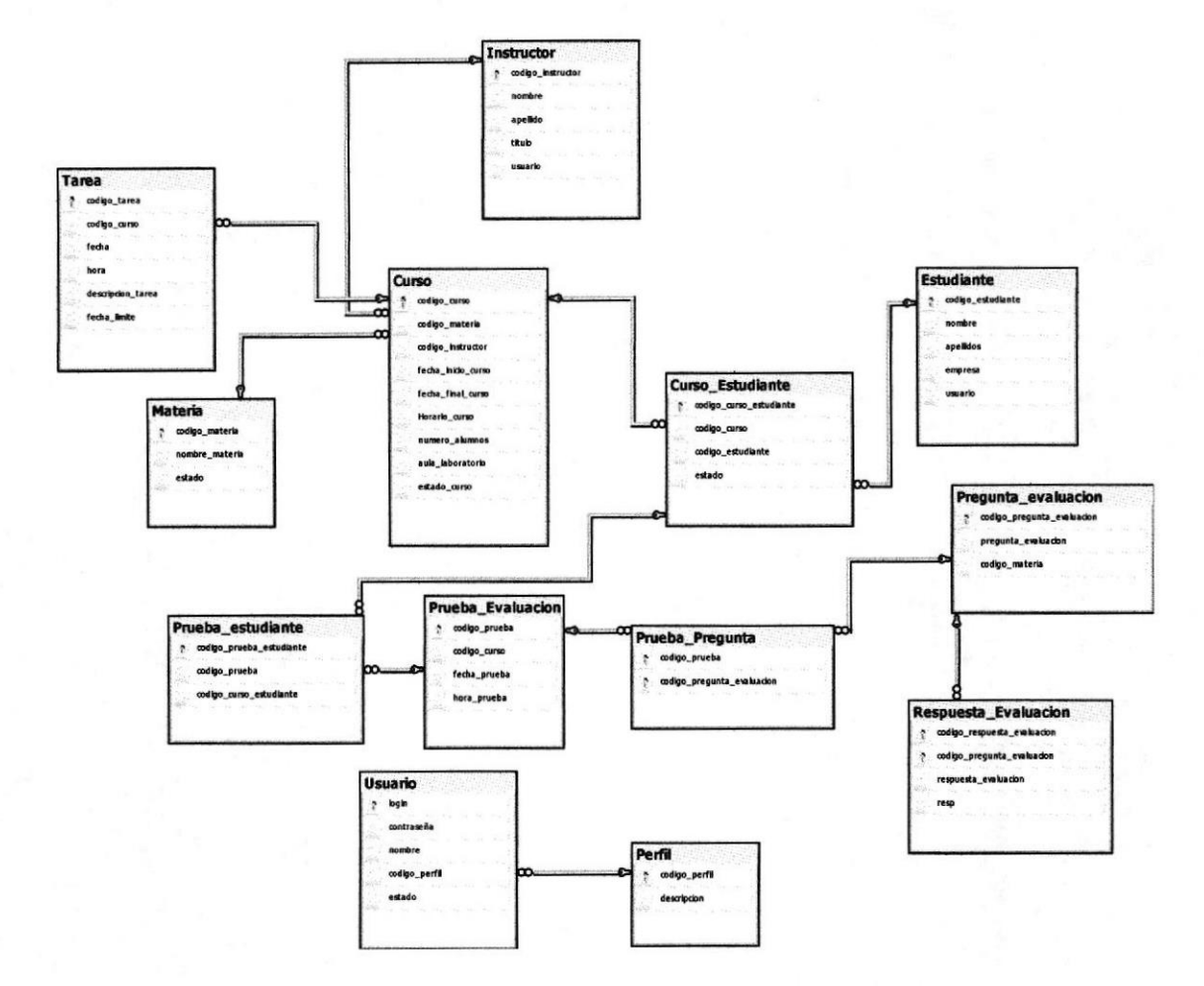

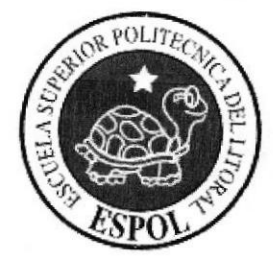

# **CAPÍTULO 11**

**DISEÑO DE<br>TABLAS** 

# I1 DISENO DE TABLAS

# 11.1 TABLA DE CURSO

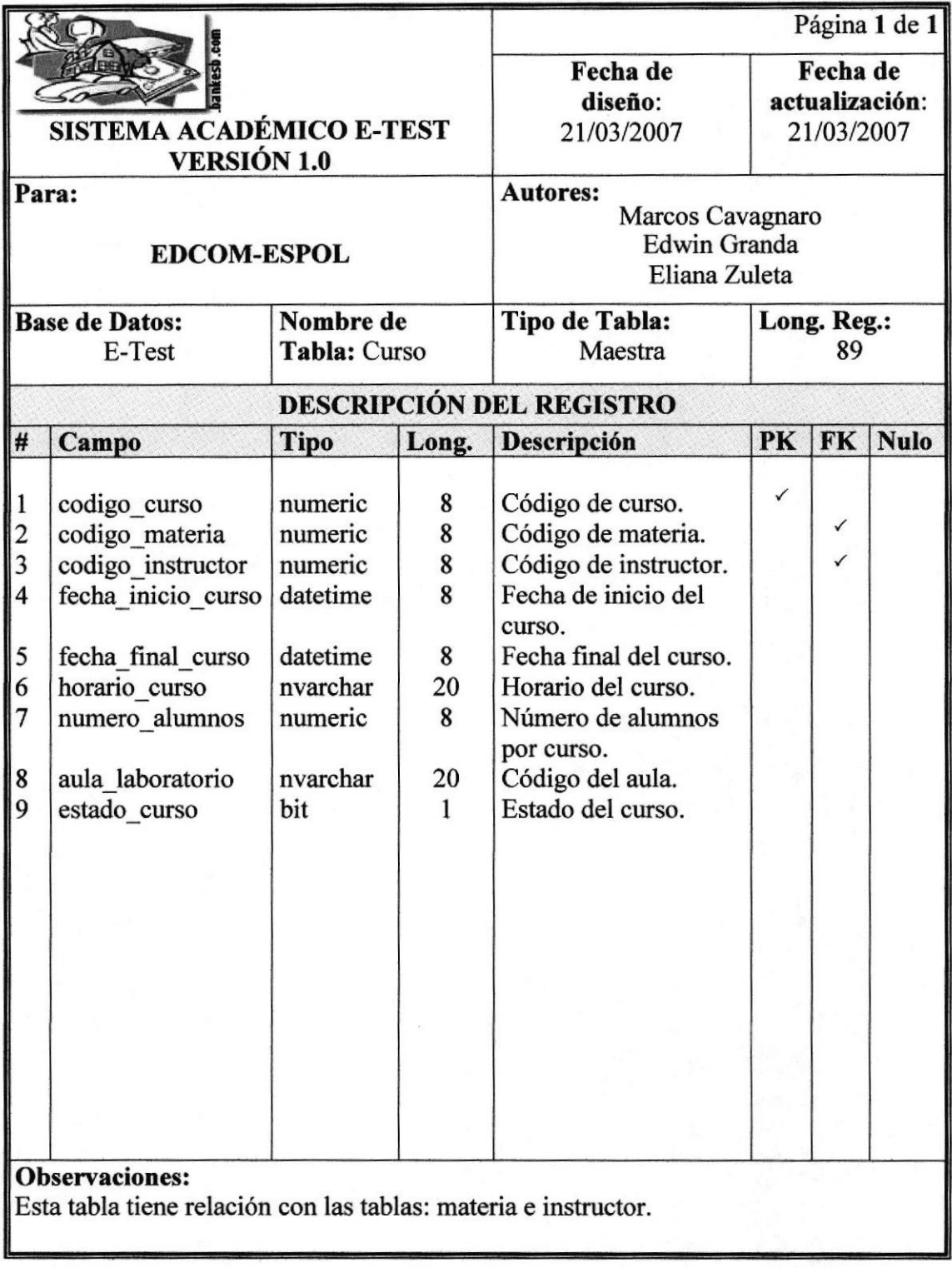

## 11.2 TABLA CURSO-ESTUDIANTE

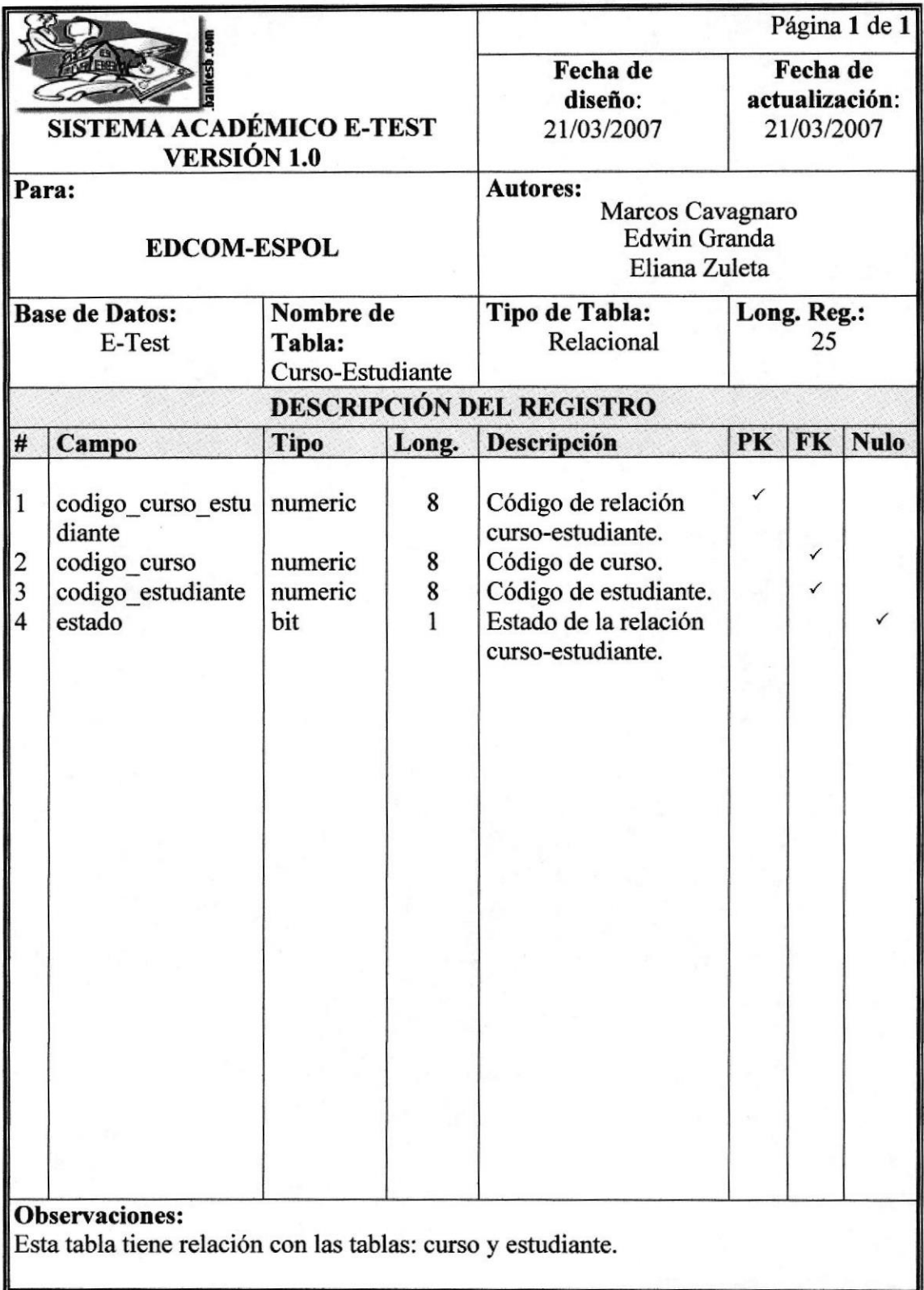

## 1I.3 TABLA ESTUDIANTE

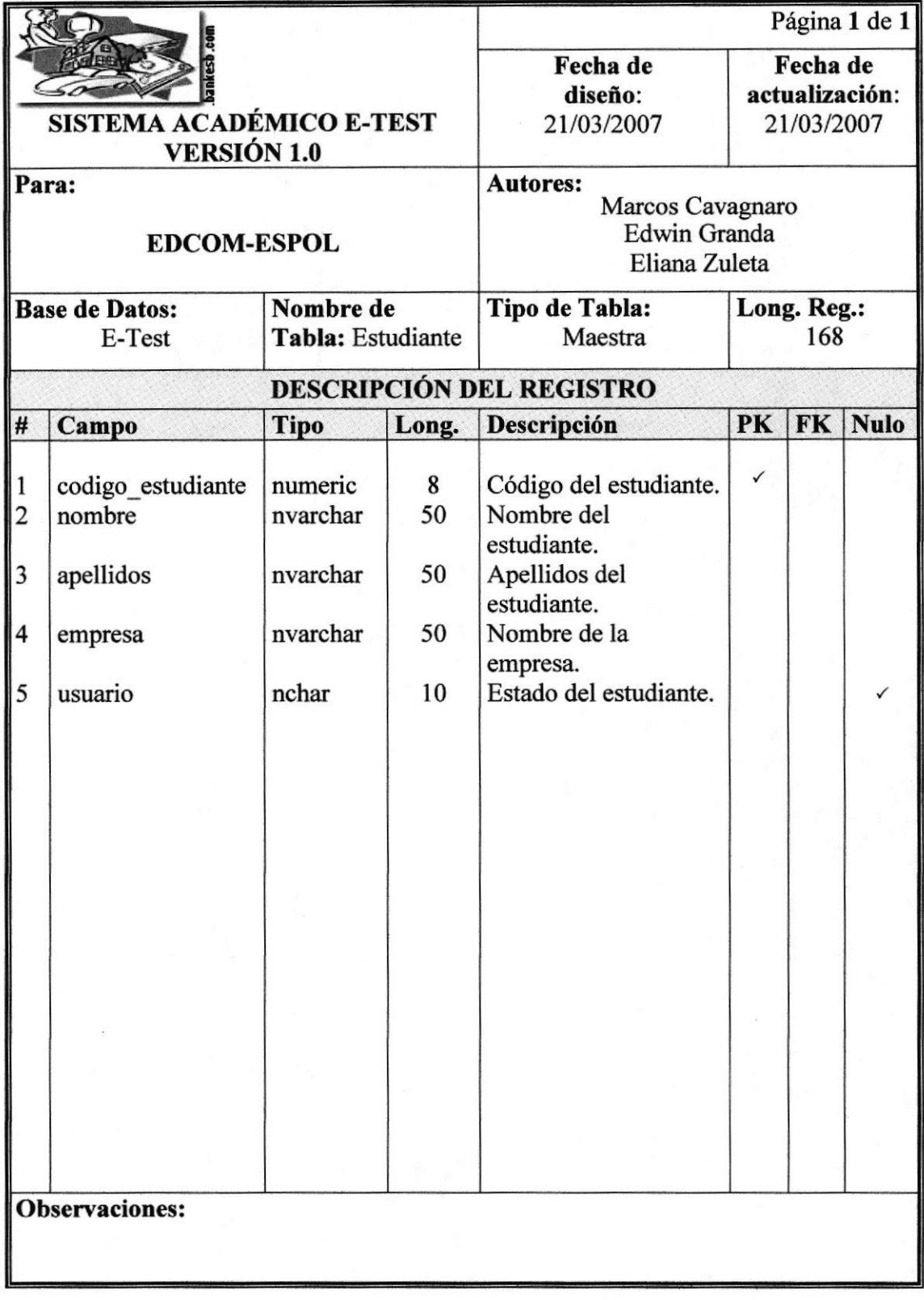

# II.4 TABLA INSTRUCTOR

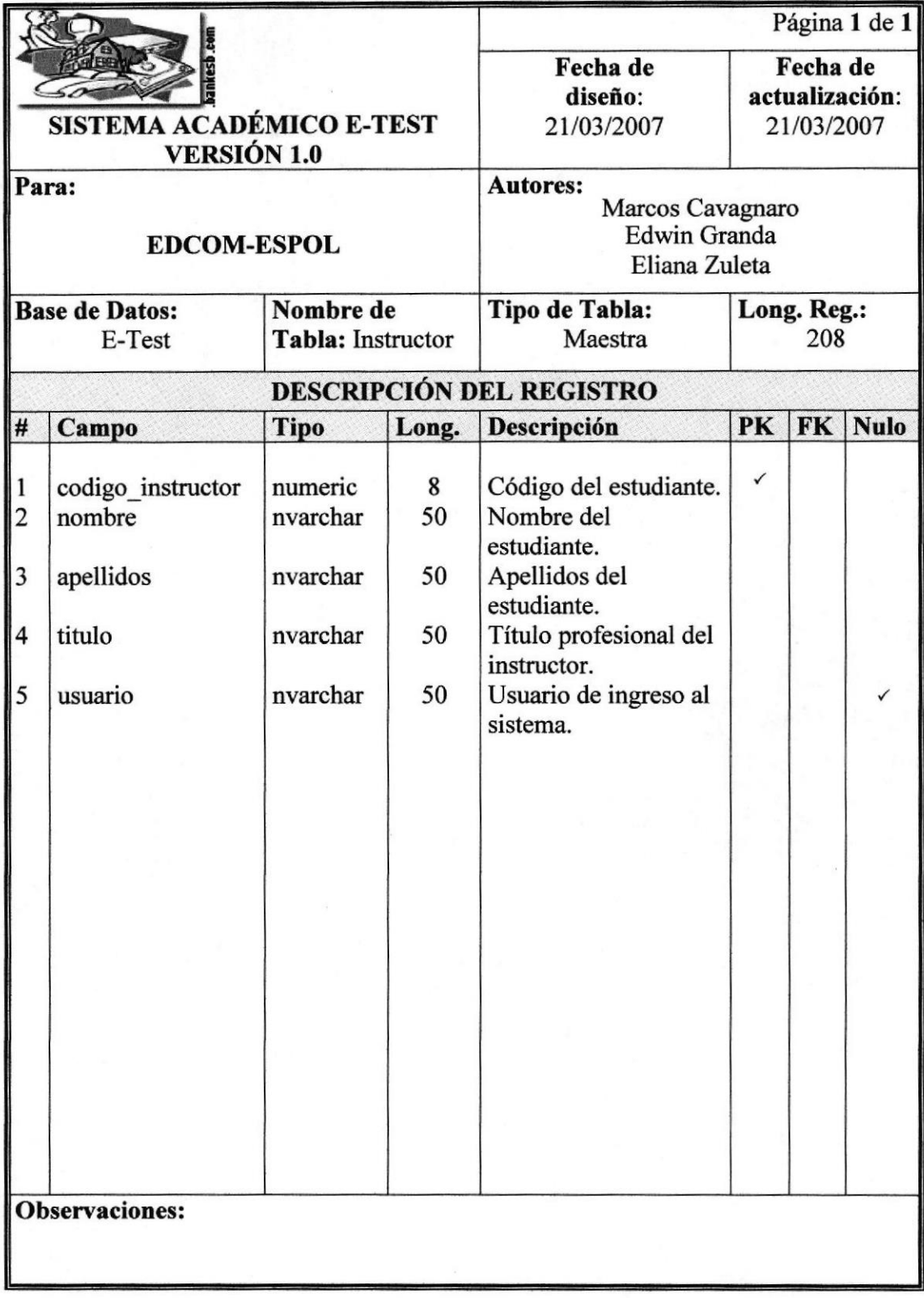

# 1I.5 TABLA MATERIA

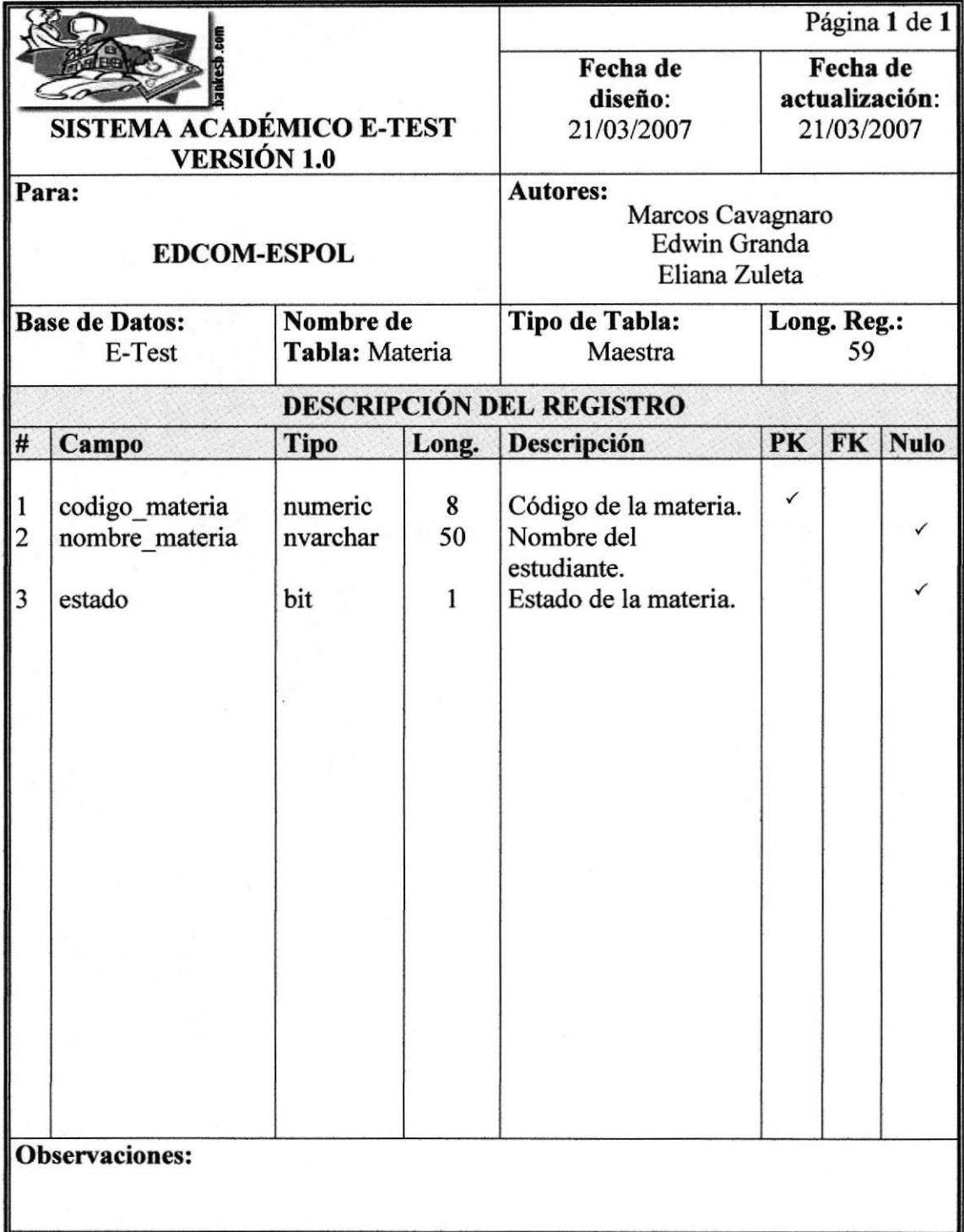

# 11.6 TABLA NOTA ESTUDIANTE

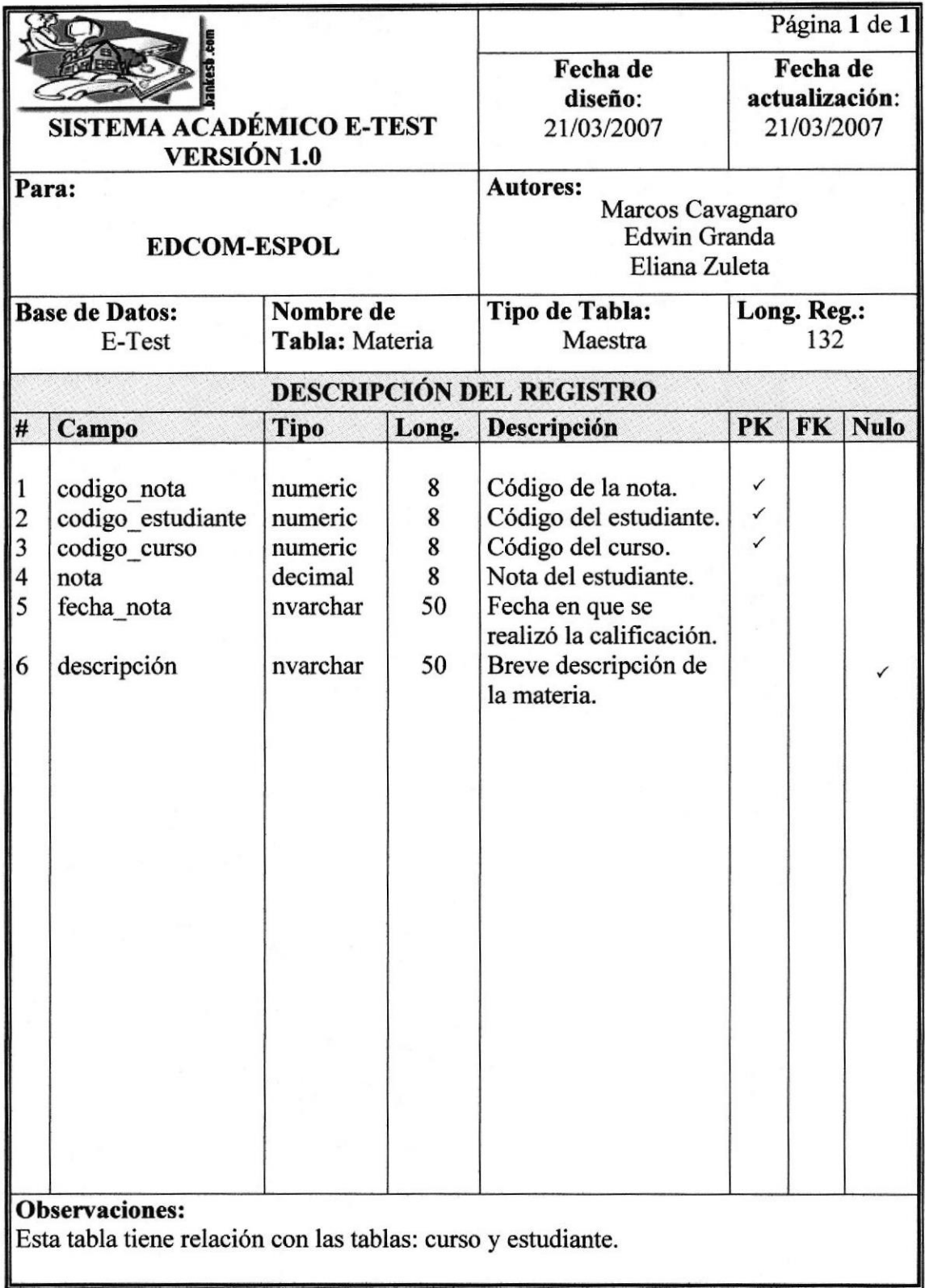

# 11.7 TABLA PERFIL

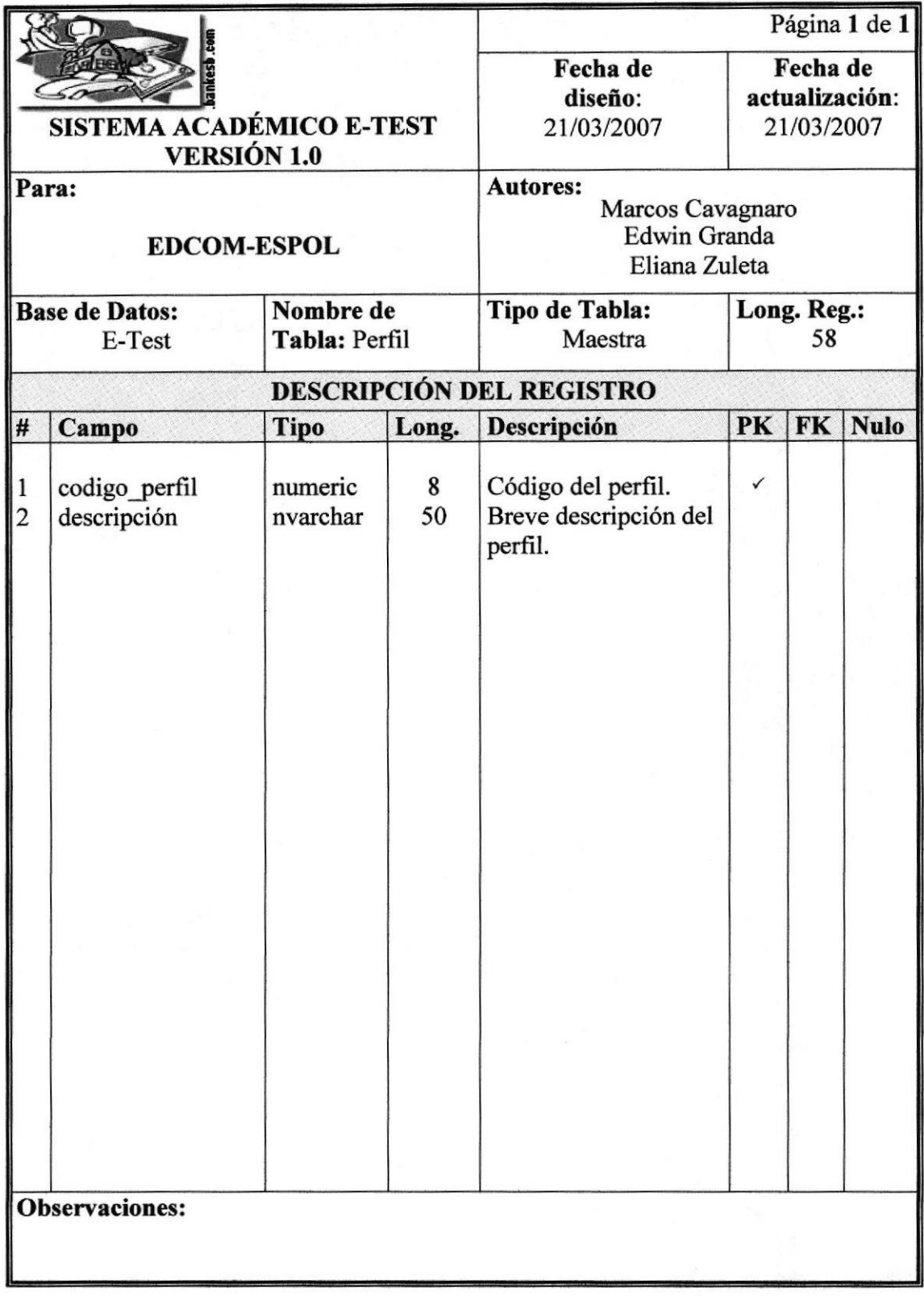

# 11.8 TABLA PREGUNTA EVALUACIÓN

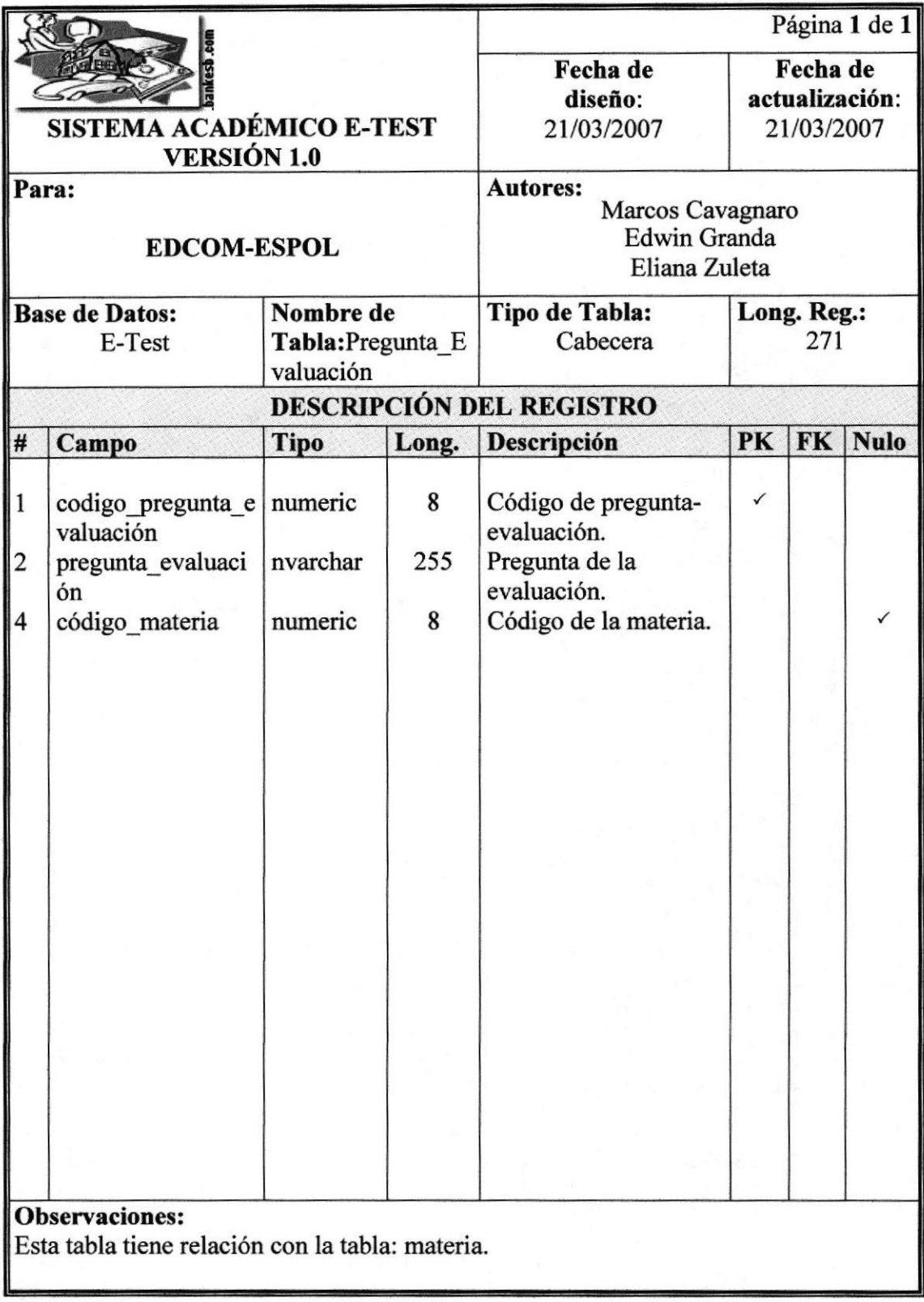

# 11.9 TABLA PRUEBA\_ESTUDIANTE

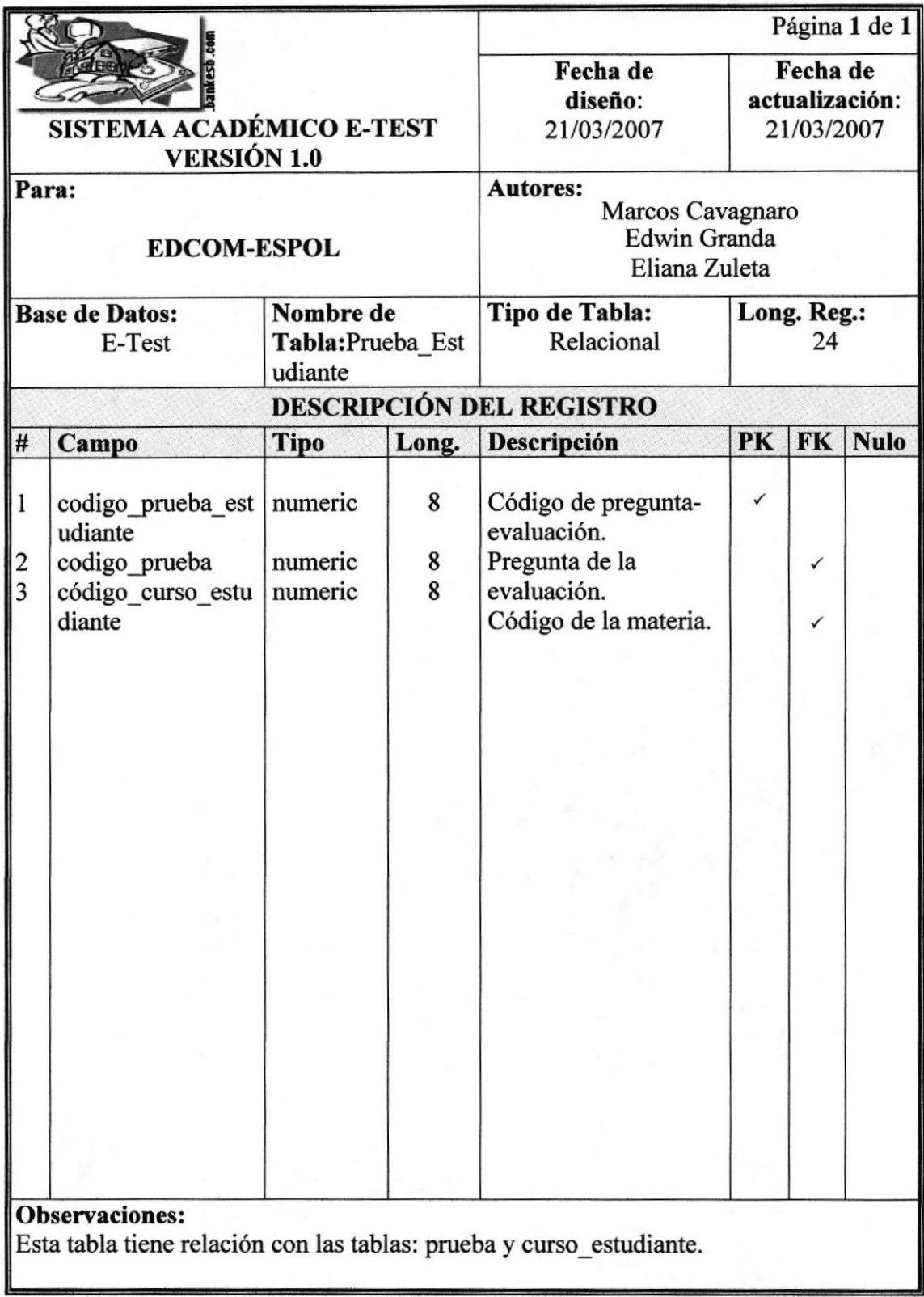
# II.IO TABLA PRUEBA EVALUACIÓN

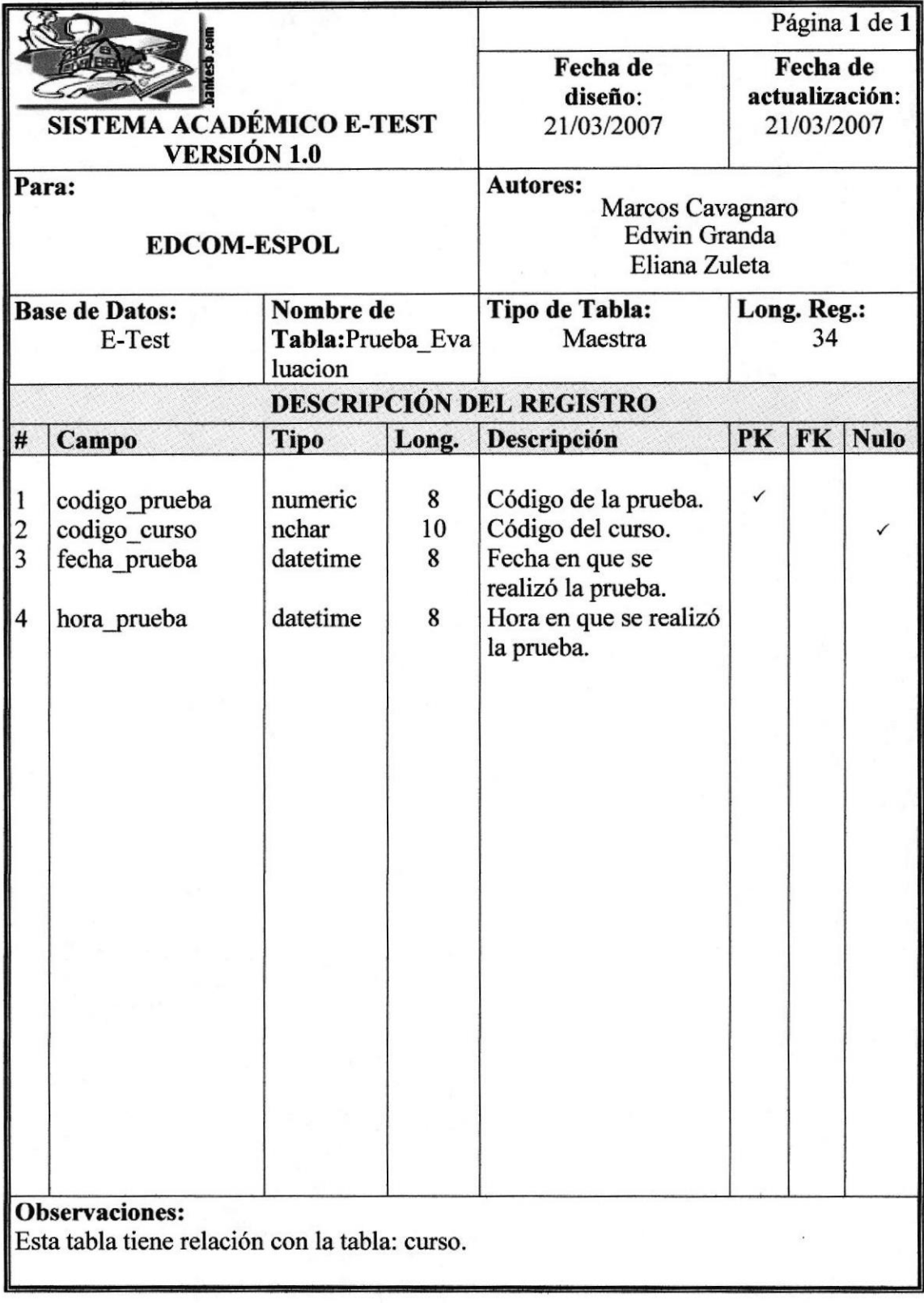

# 11.11 TABLA PRUEBA\_PREGUNTA

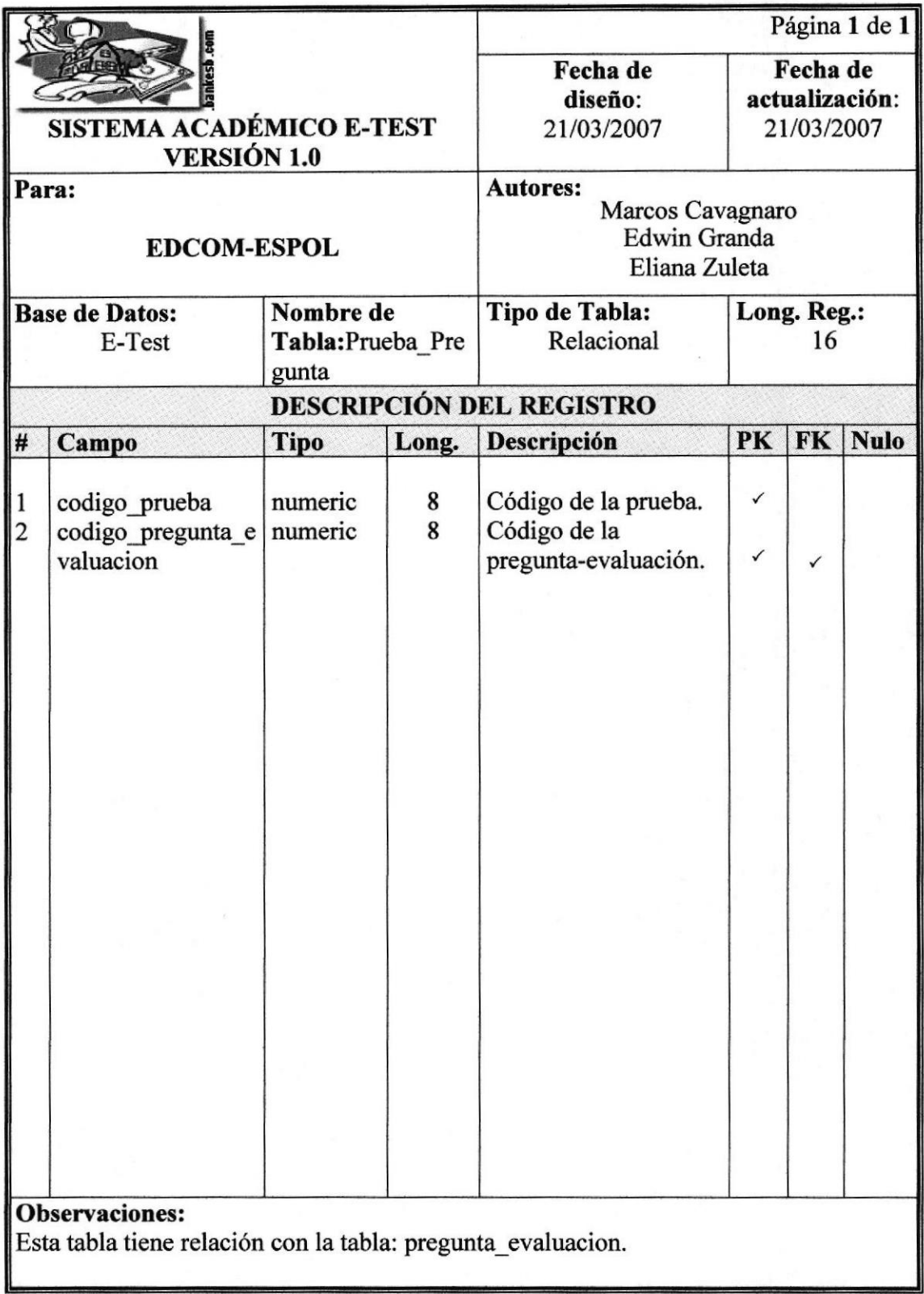

# 11.12 TABLA RESPUESTA\_EVALUACIÓN

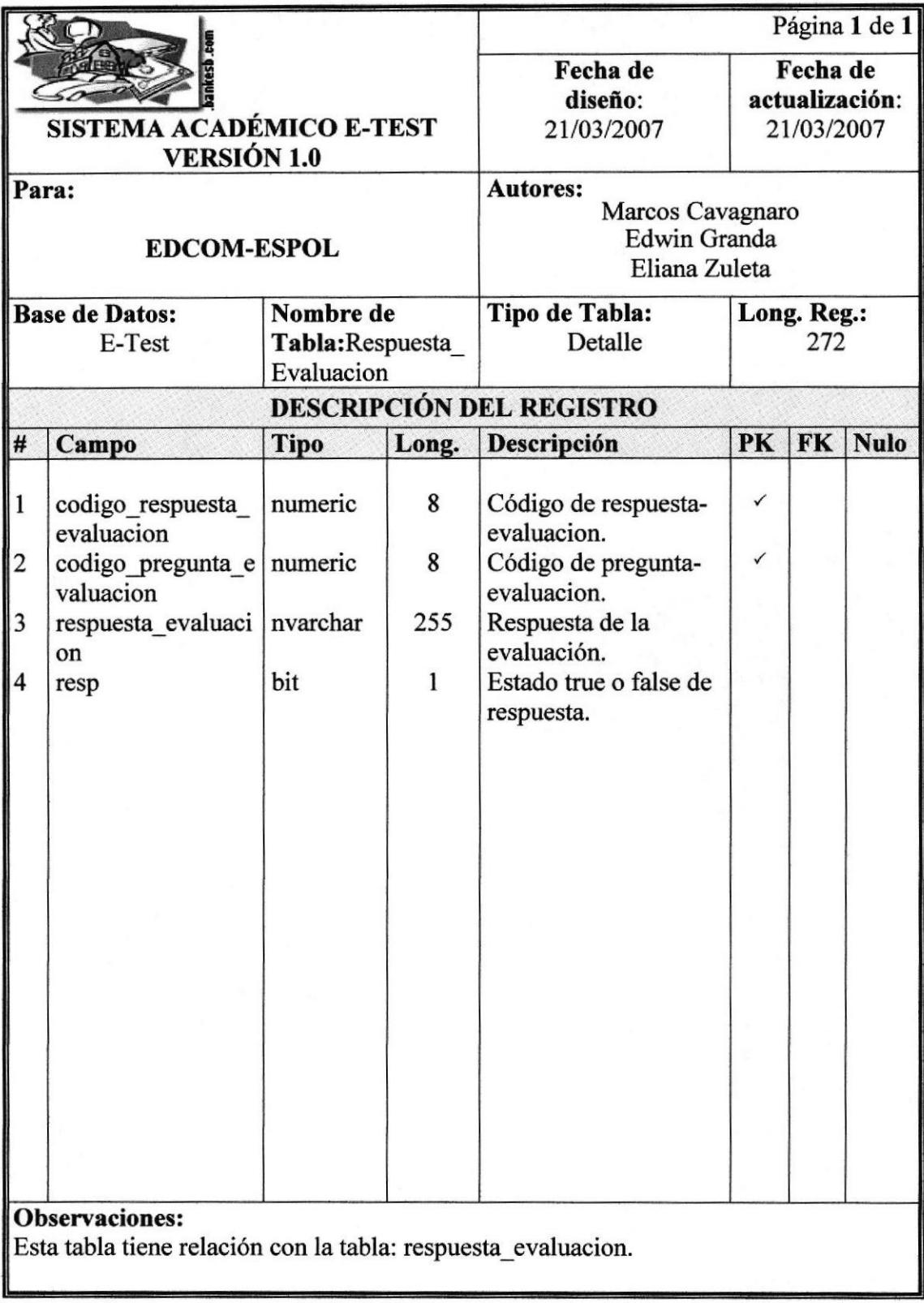

#### 11.13 TABLA TAREA

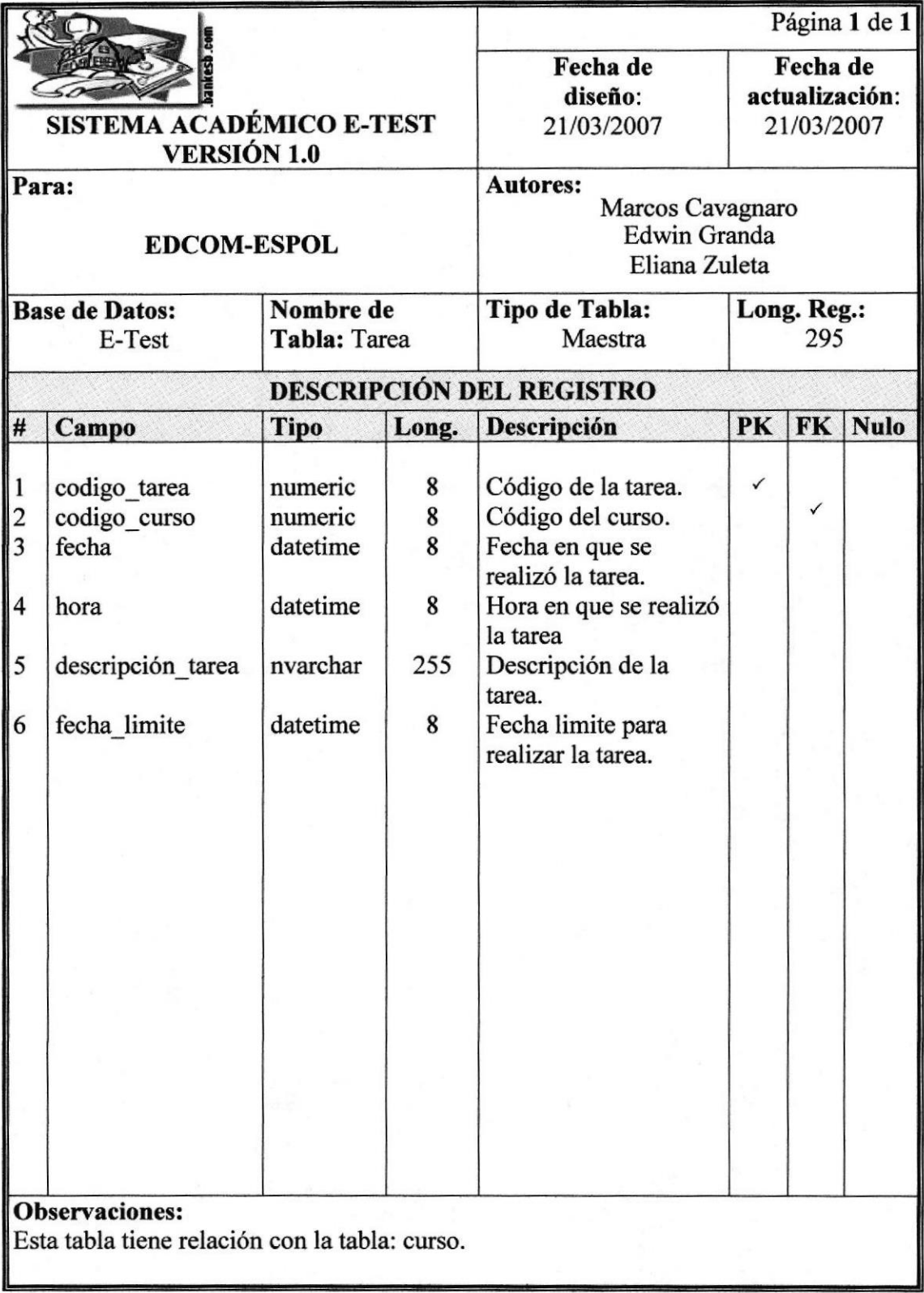

#### 11.14 TABLA USUARIO

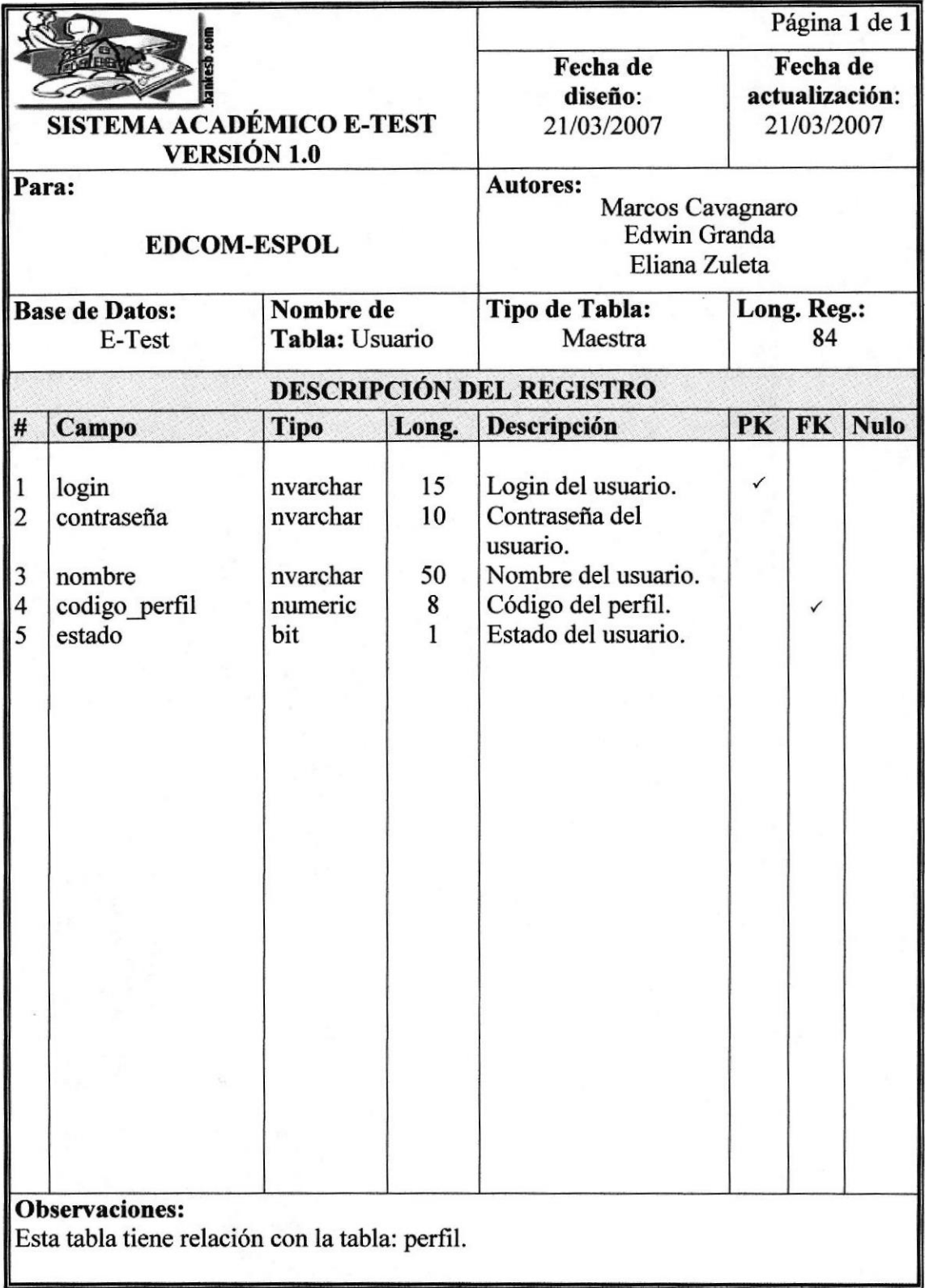

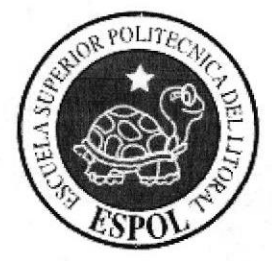

# **CAPÍTULO 12**

**DISEÑO DE<br>PANTALLAS** 

## **12 DISEÑO DE PANTALLAS**

#### 12.1 PANTALLA DE INGRESO AL SISTEMA ACADÉMICO E-**TEST**

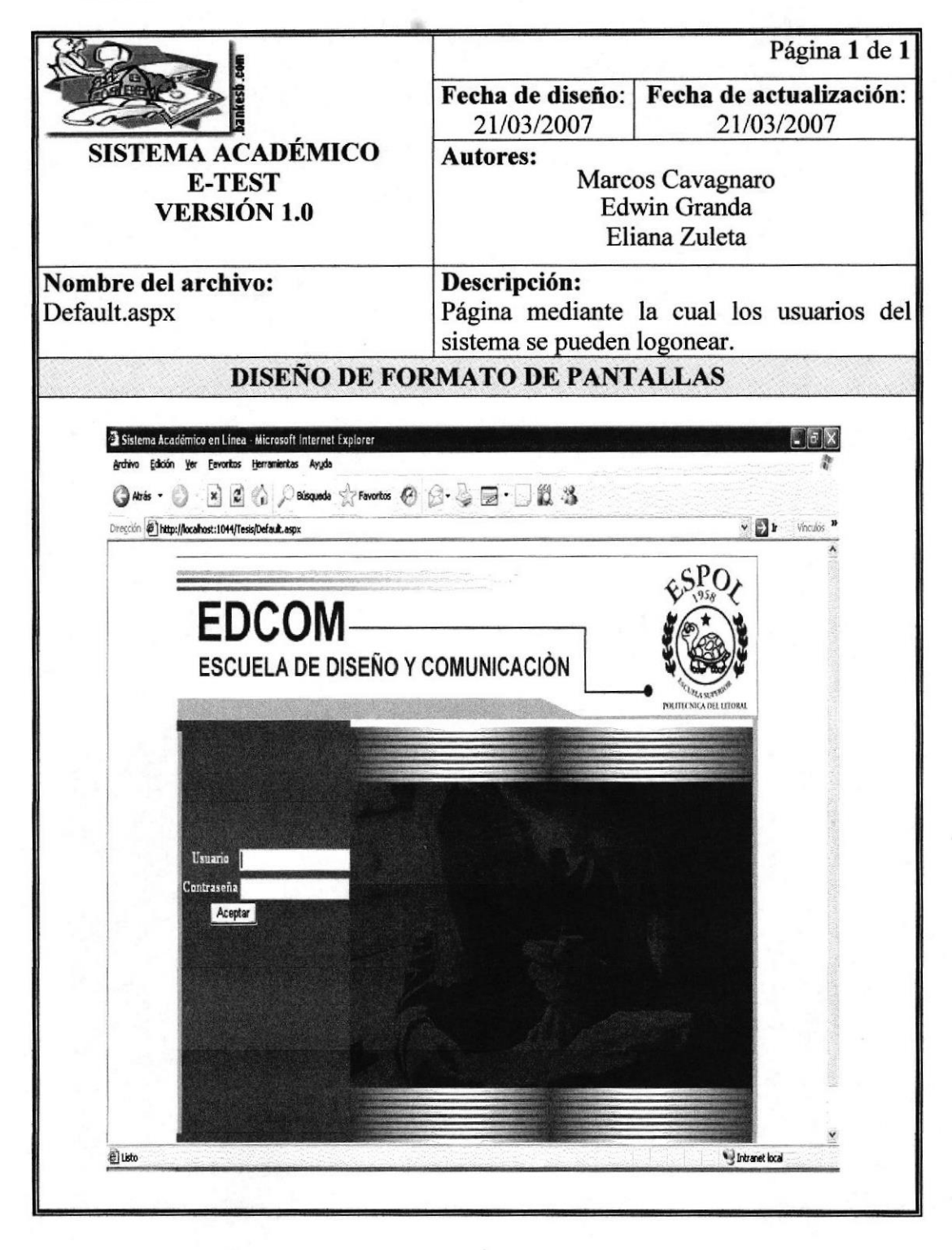

#### 12.2 PANTALLA DEL MÓDULO DE ADMINISTRACIÓN

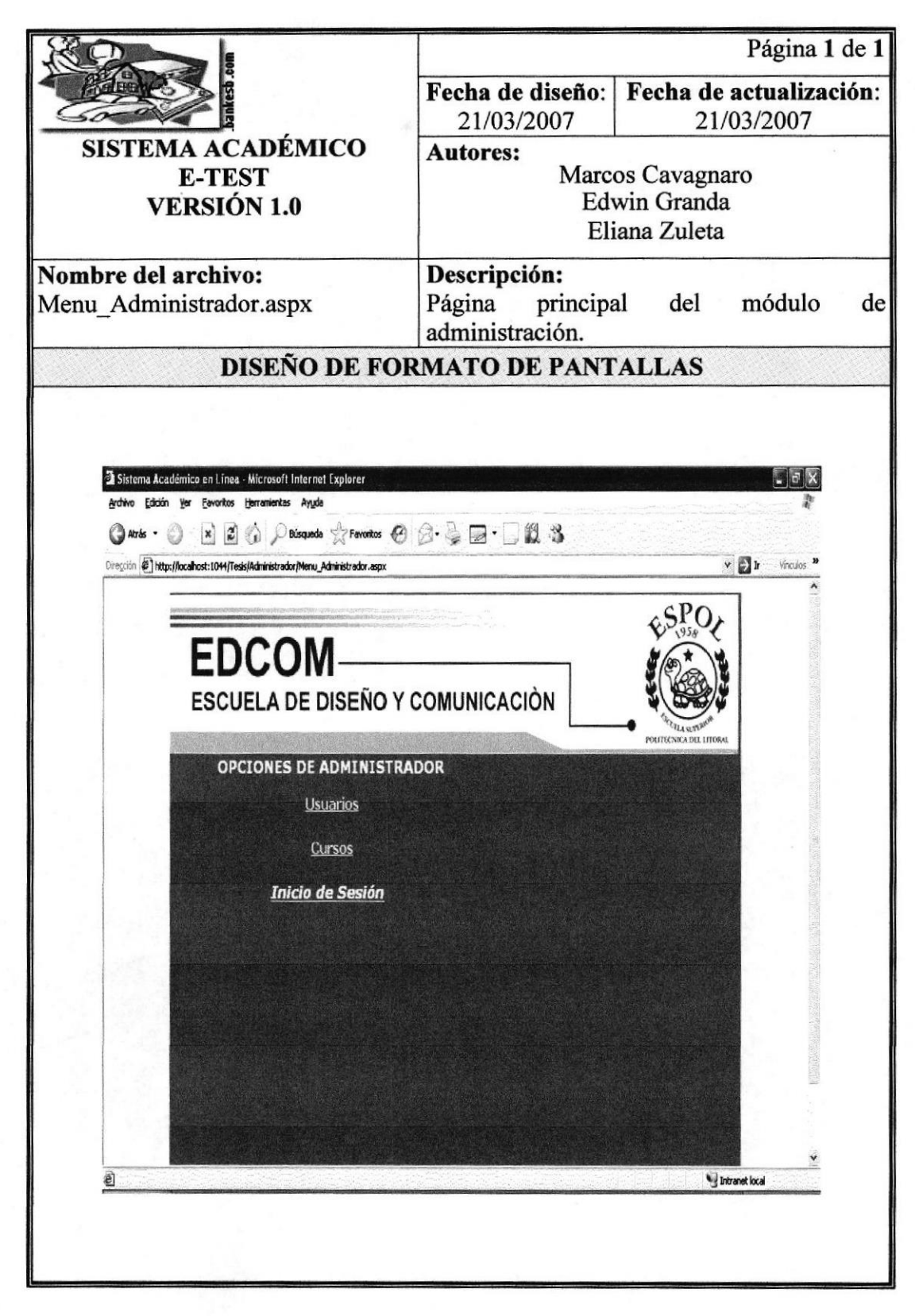

## 12.3 PANTALLA DE LA OPCIÓN DE USUARIO DEL MÓDULO DE ADMINISTRACIÓN

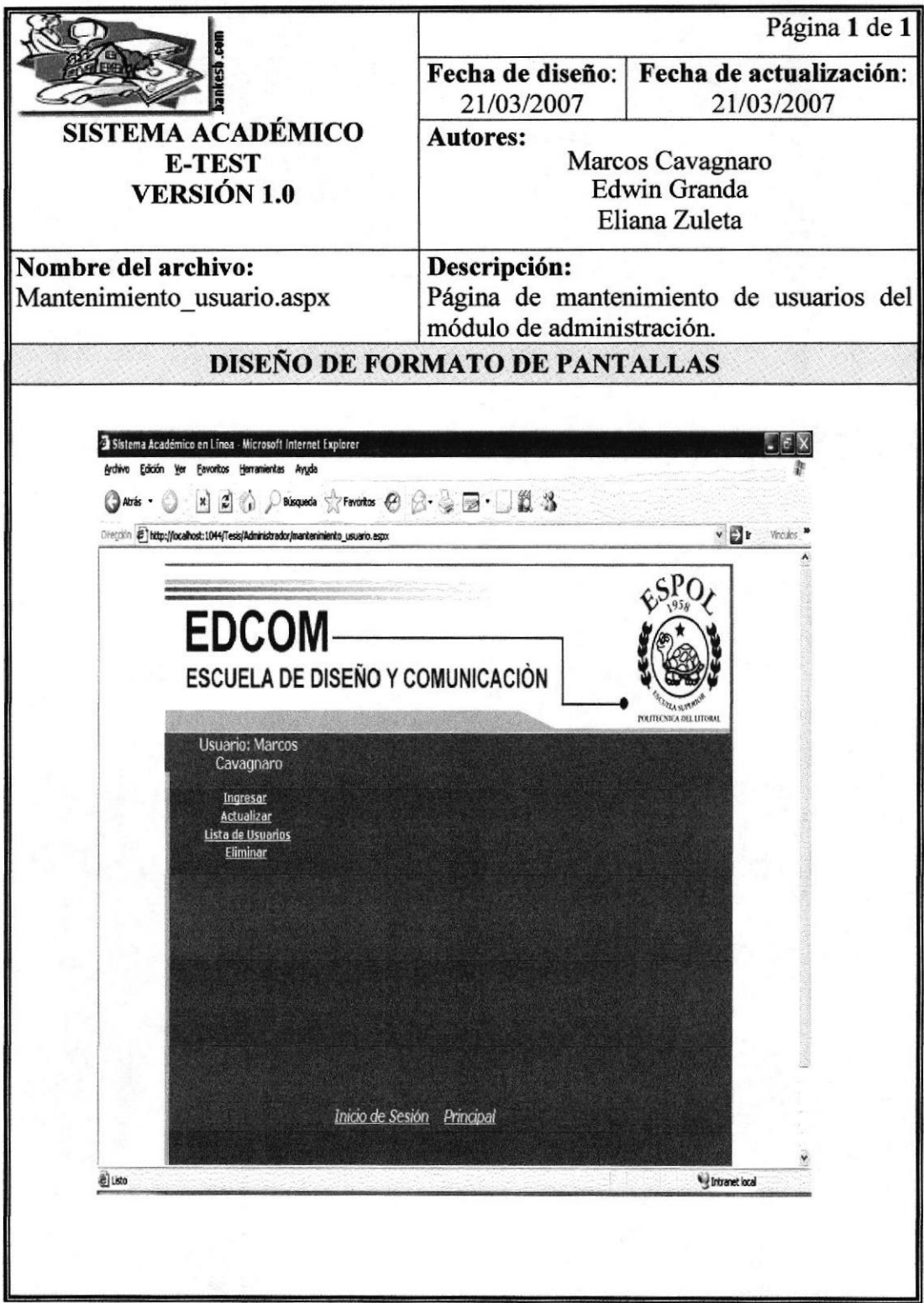

#### 12.4 PANTALLA DE SELECCIÓN DE PERFIL DE USUARIO DEL **MÓDULO DE ADMINISTRACIÓN**

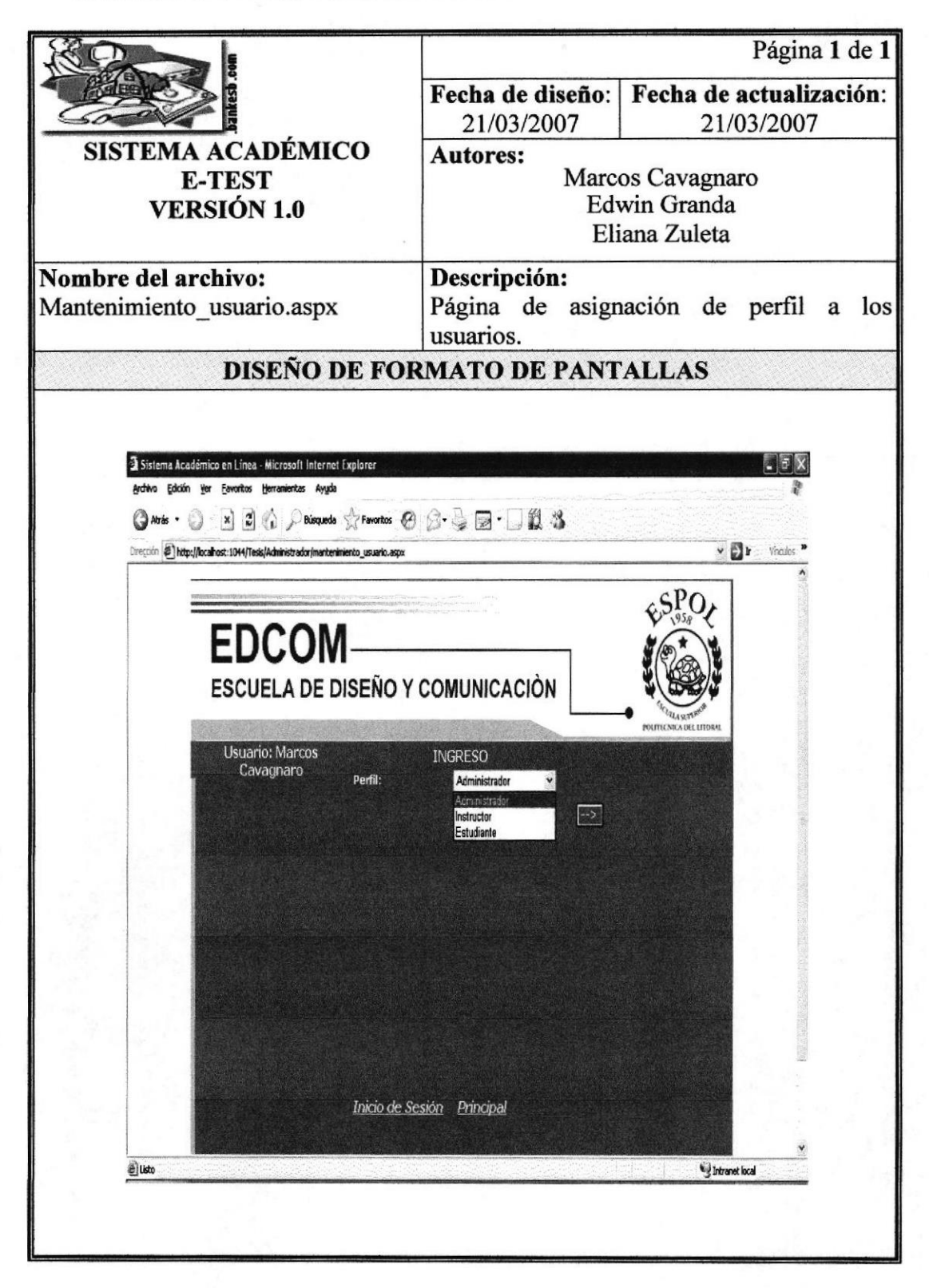

### 12.5 PANTALLA DE INGRESO DE DATOS DEL USUARIO DEL MÓDULO DE ADMINISTRACIÓN

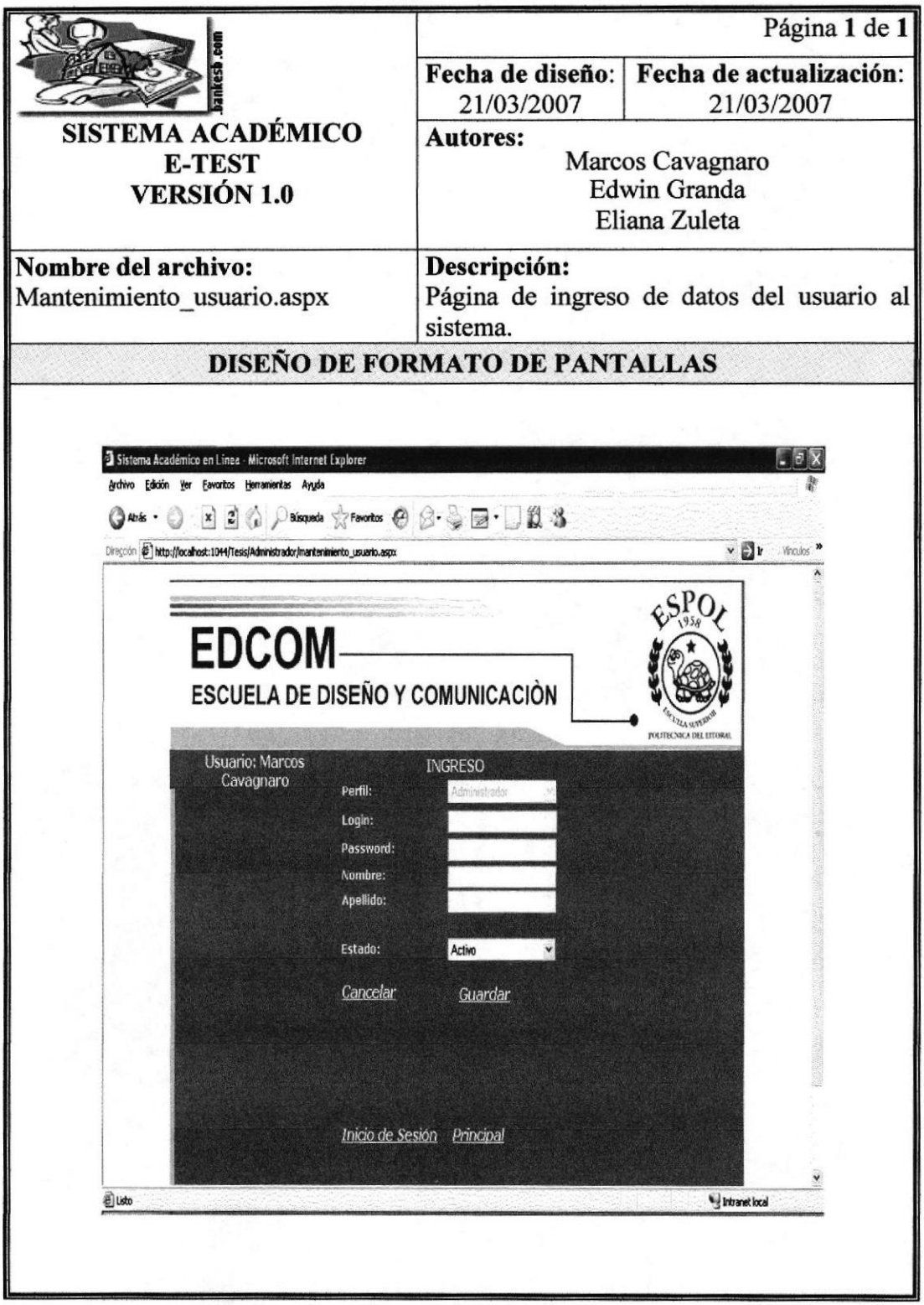

#### 12.6 PANTALLA DE ACTUALIZACIÓN DE DATOS DEL USUARIO DEL MÓDULO DE ADMINISTRACIÓN

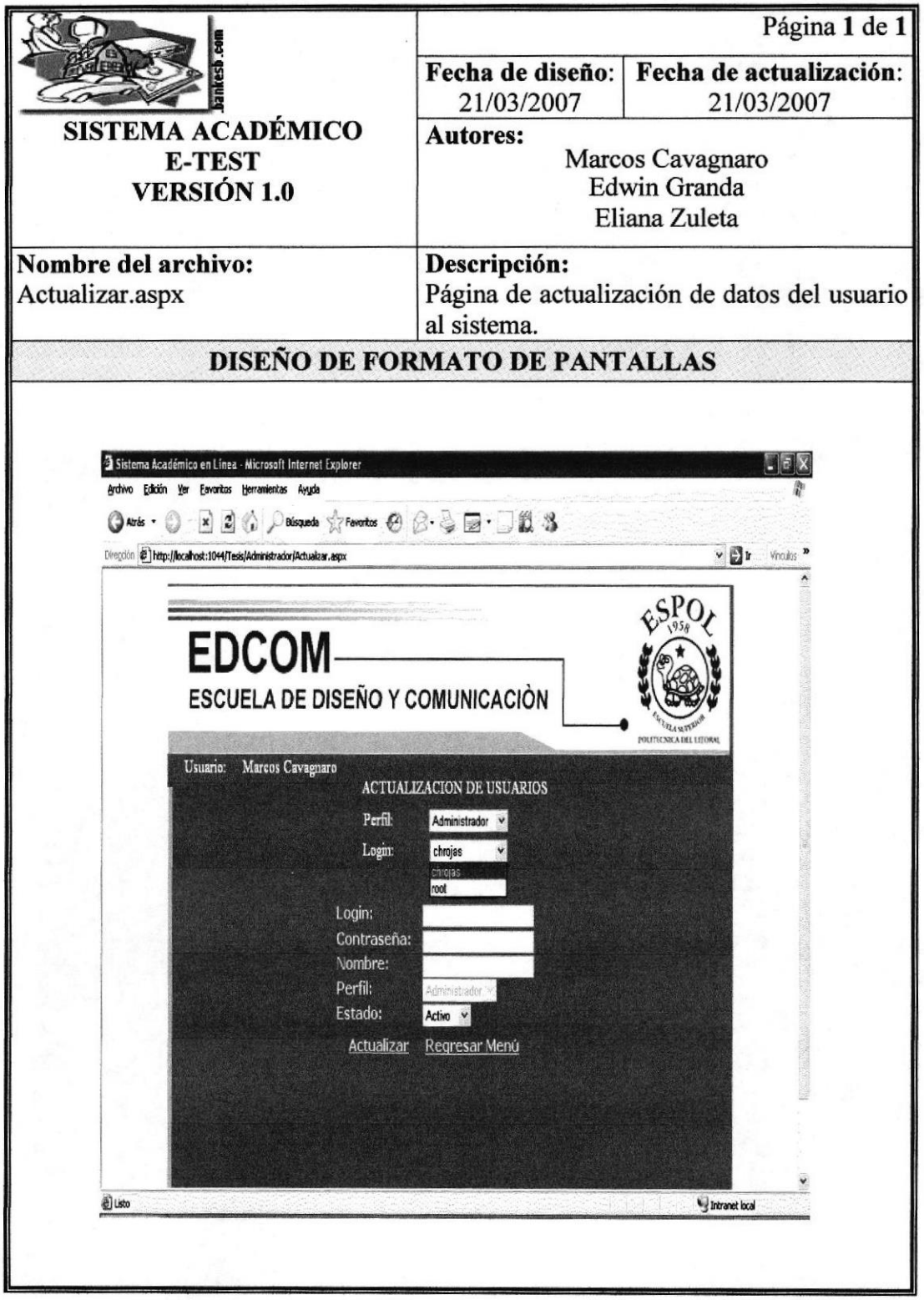

## 12.7 PANTALLA DE LISTADO DE USUARIOS DEL MÓDULO DE **ADMINISTRACIÓN**

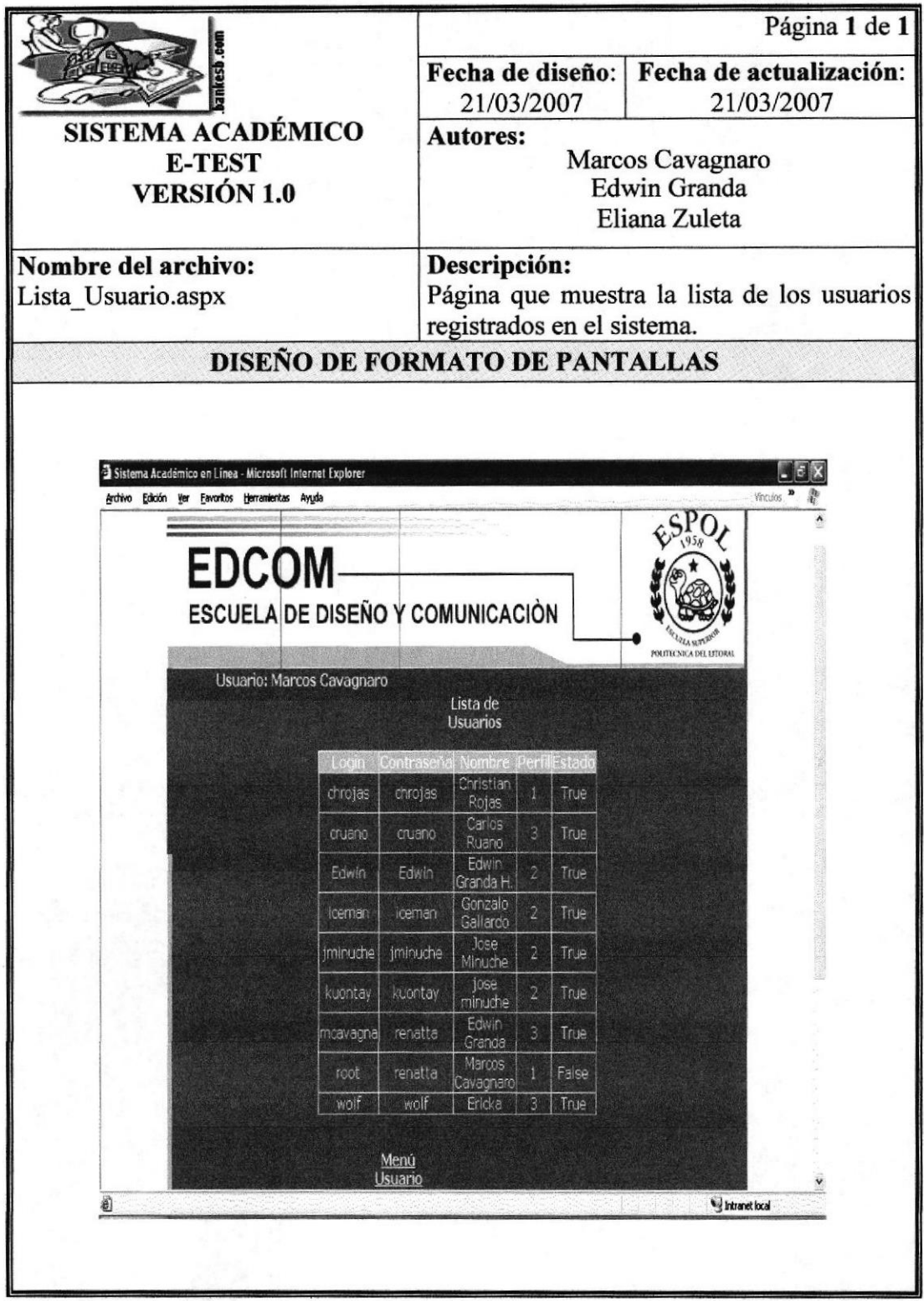

#### 12.8 PANTALLA DE ELIMINACIÓN DE USUARIOS DEL MÓDULO DE ADMINISTRACIÓN

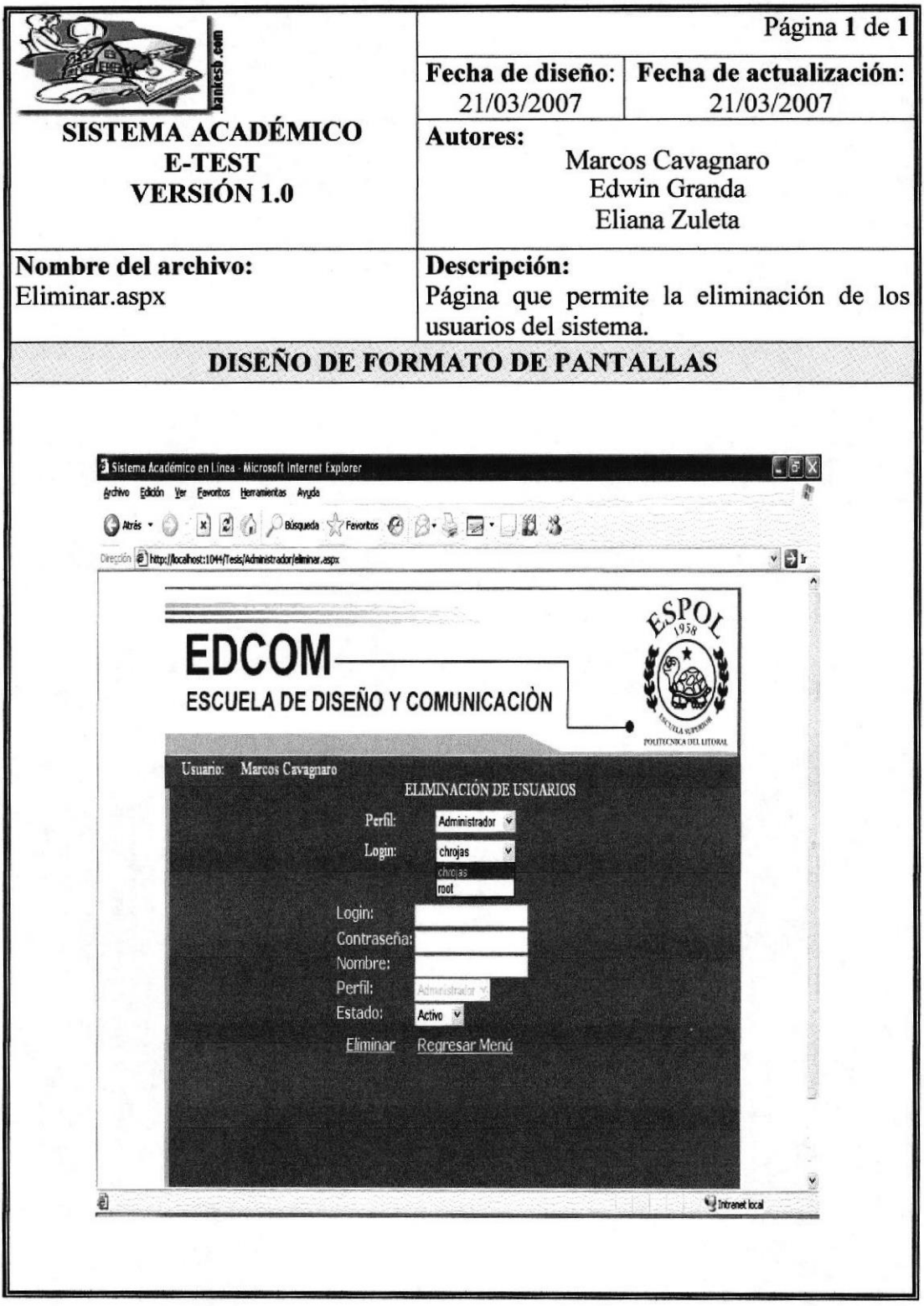

## 12.9 PANTALLA DE CREACIÓN DE CURSOS DEL MÓDULO DE **ADMINISTRACIÓN**

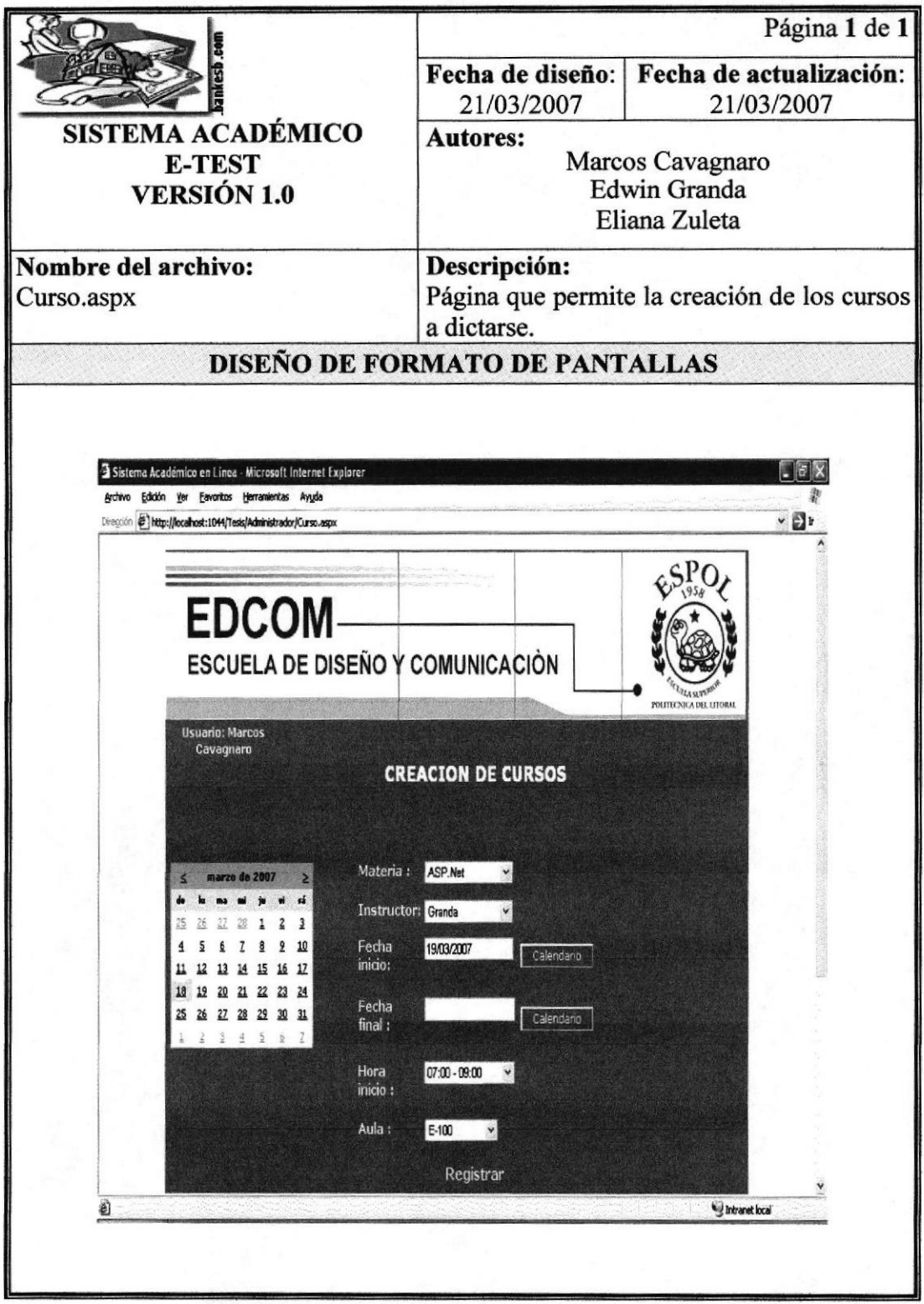

## 12.10 PANTALLA PRINCIPAL DEL MÓDULO INSTRUCTOR

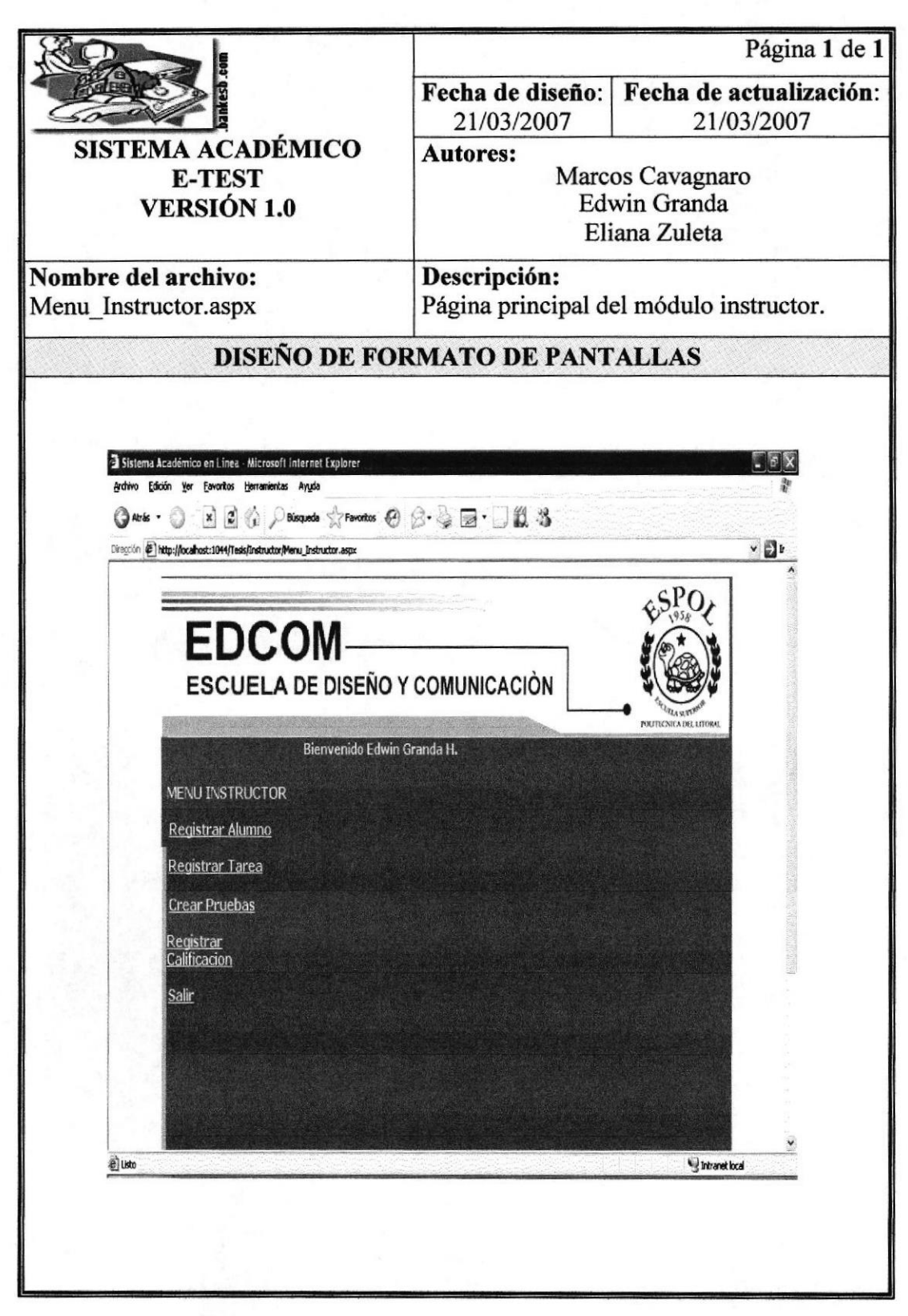

#### 12.11 PANTALLA DE REGISTRO DE ALUMNOS POR CURSO DEL MÓDULO INSTRUCTOR

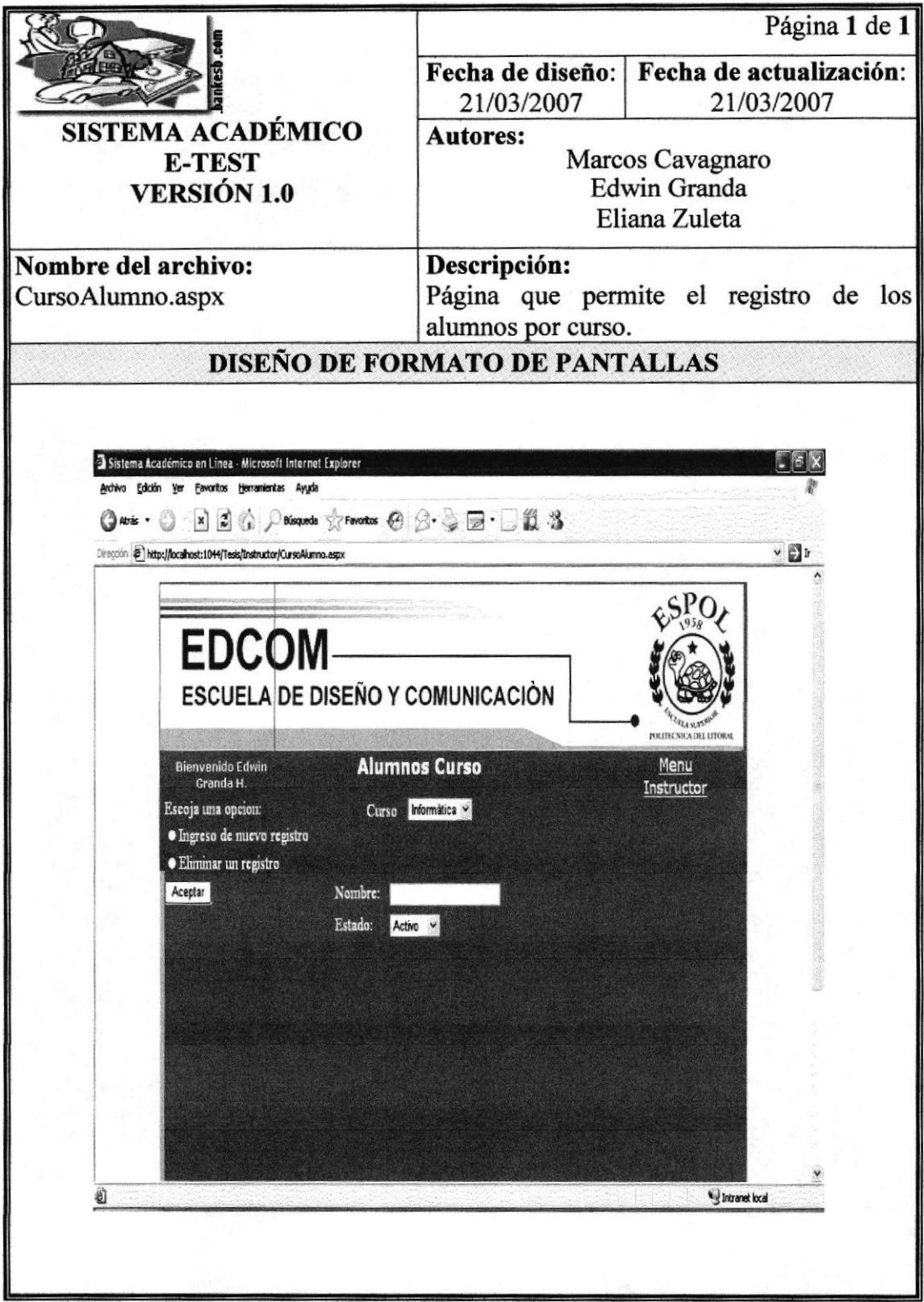

## 12.12 PANTALLA DE REGISTRAR TAREA DEL MÓDULO INSTRUCTOR

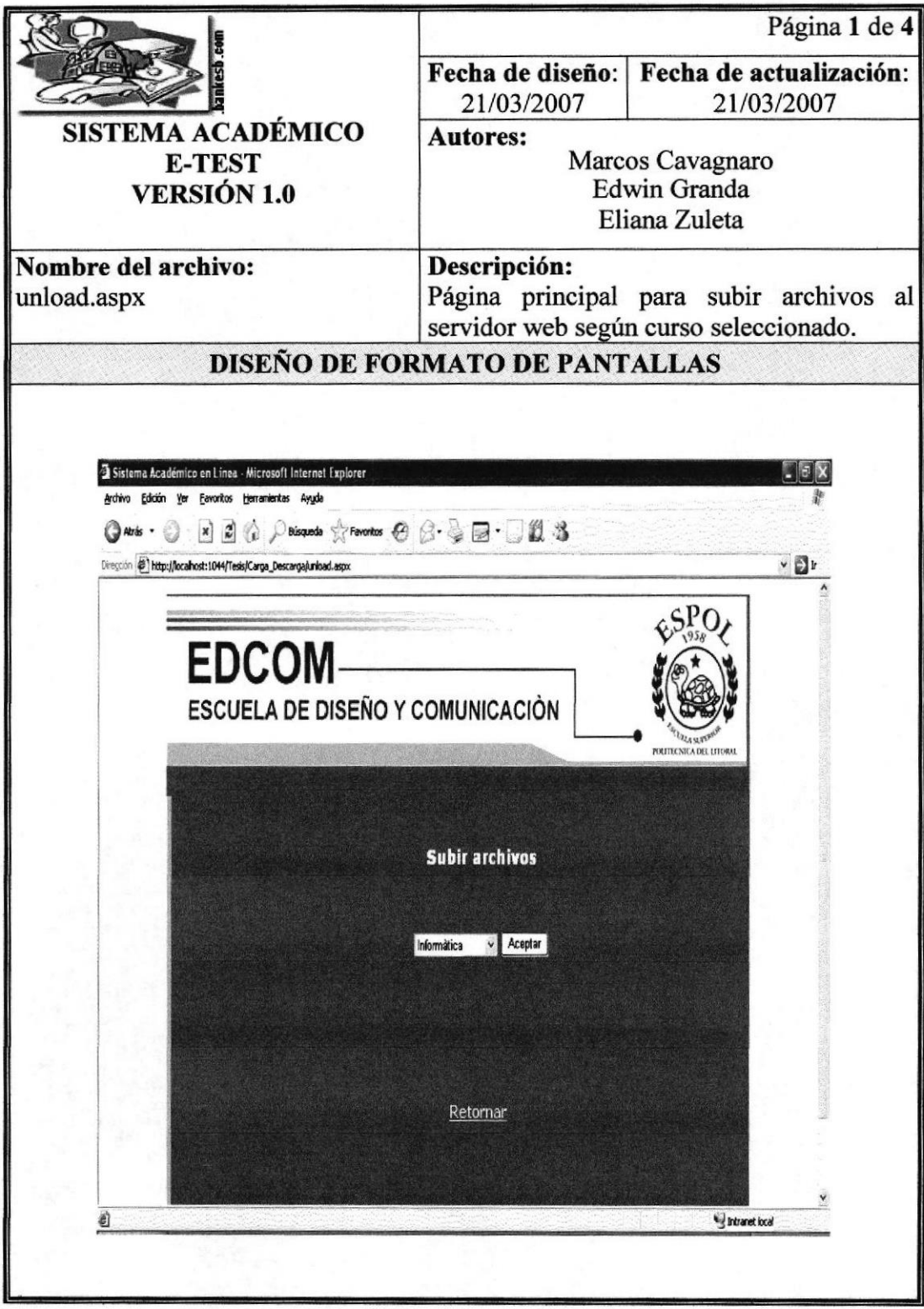

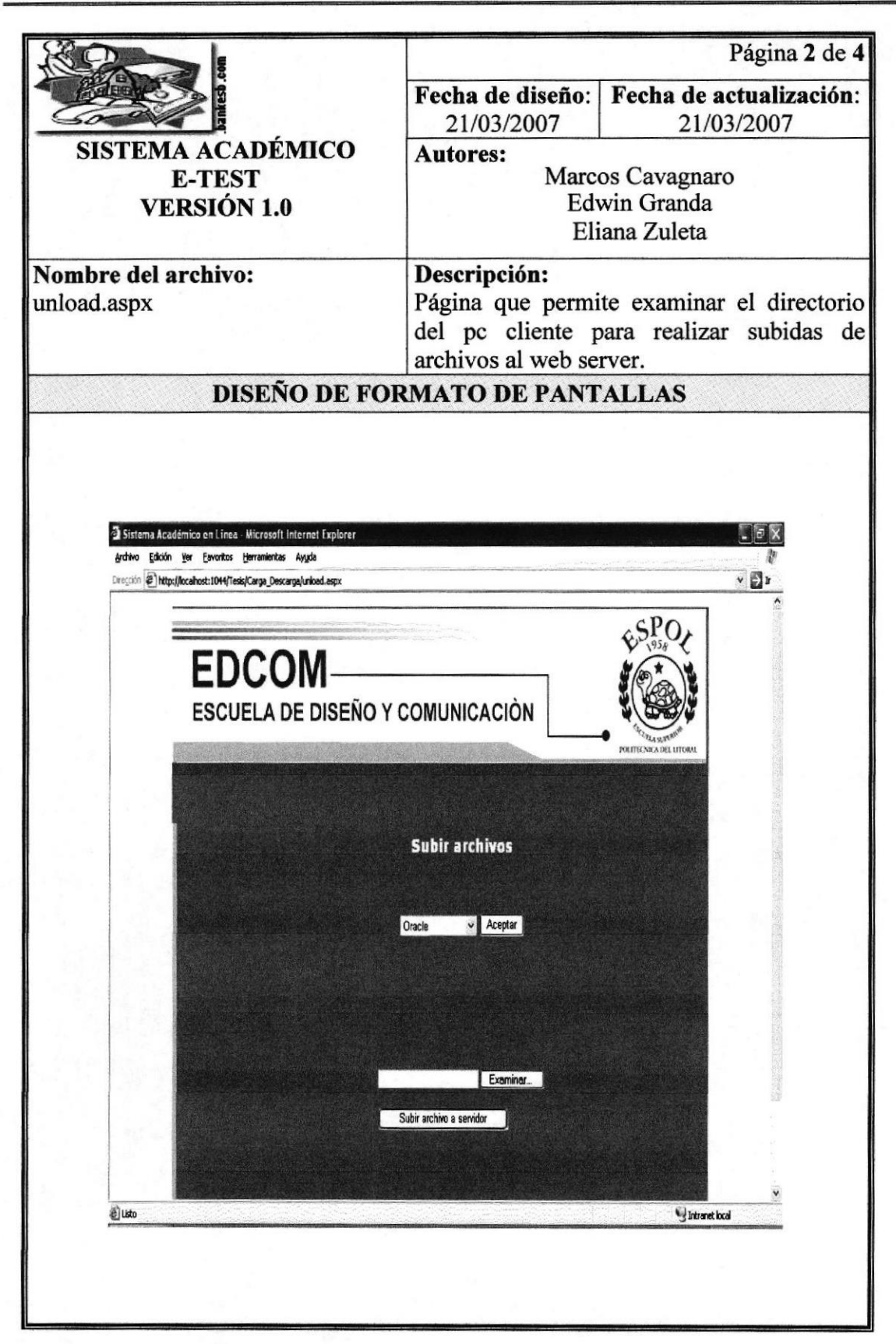

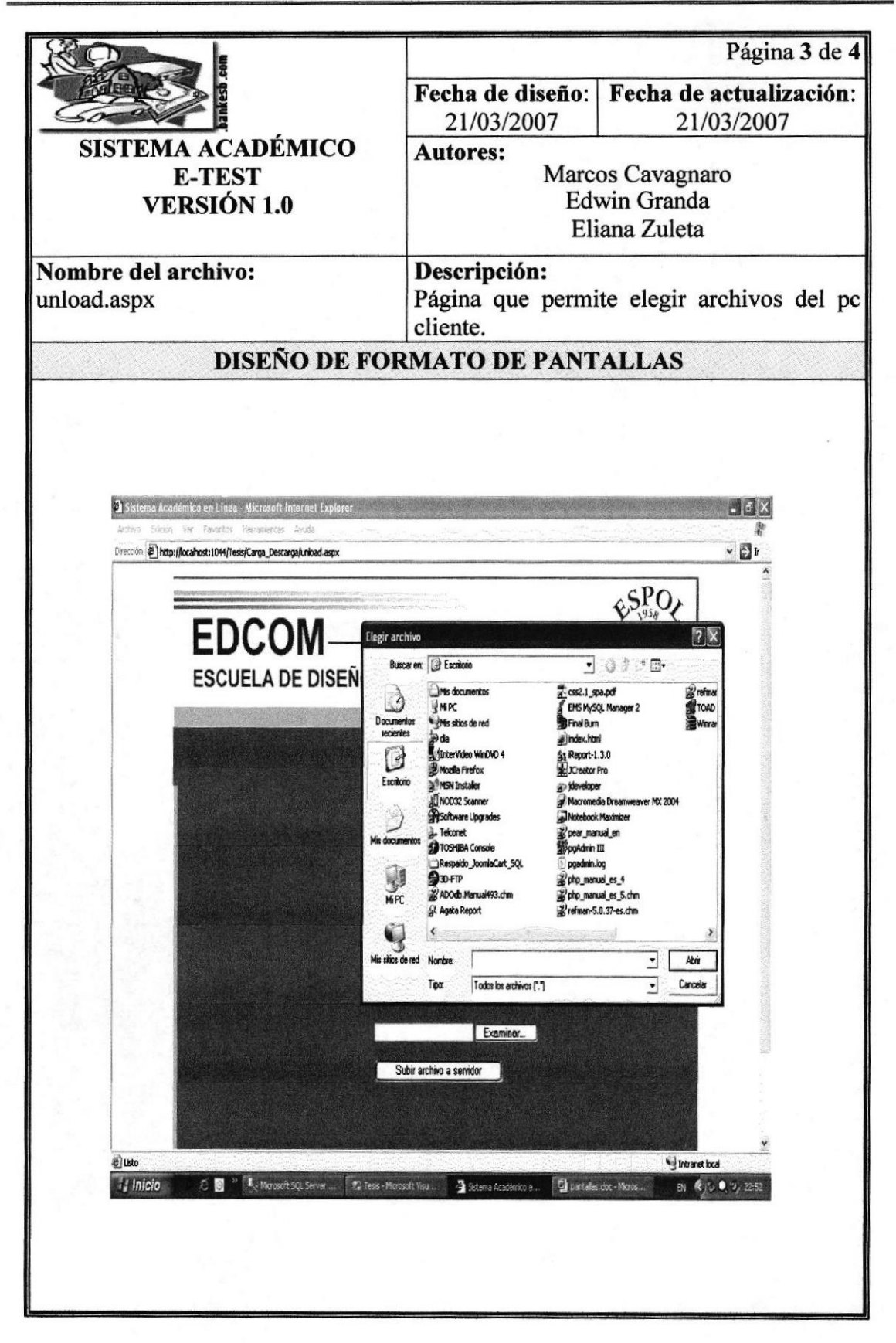

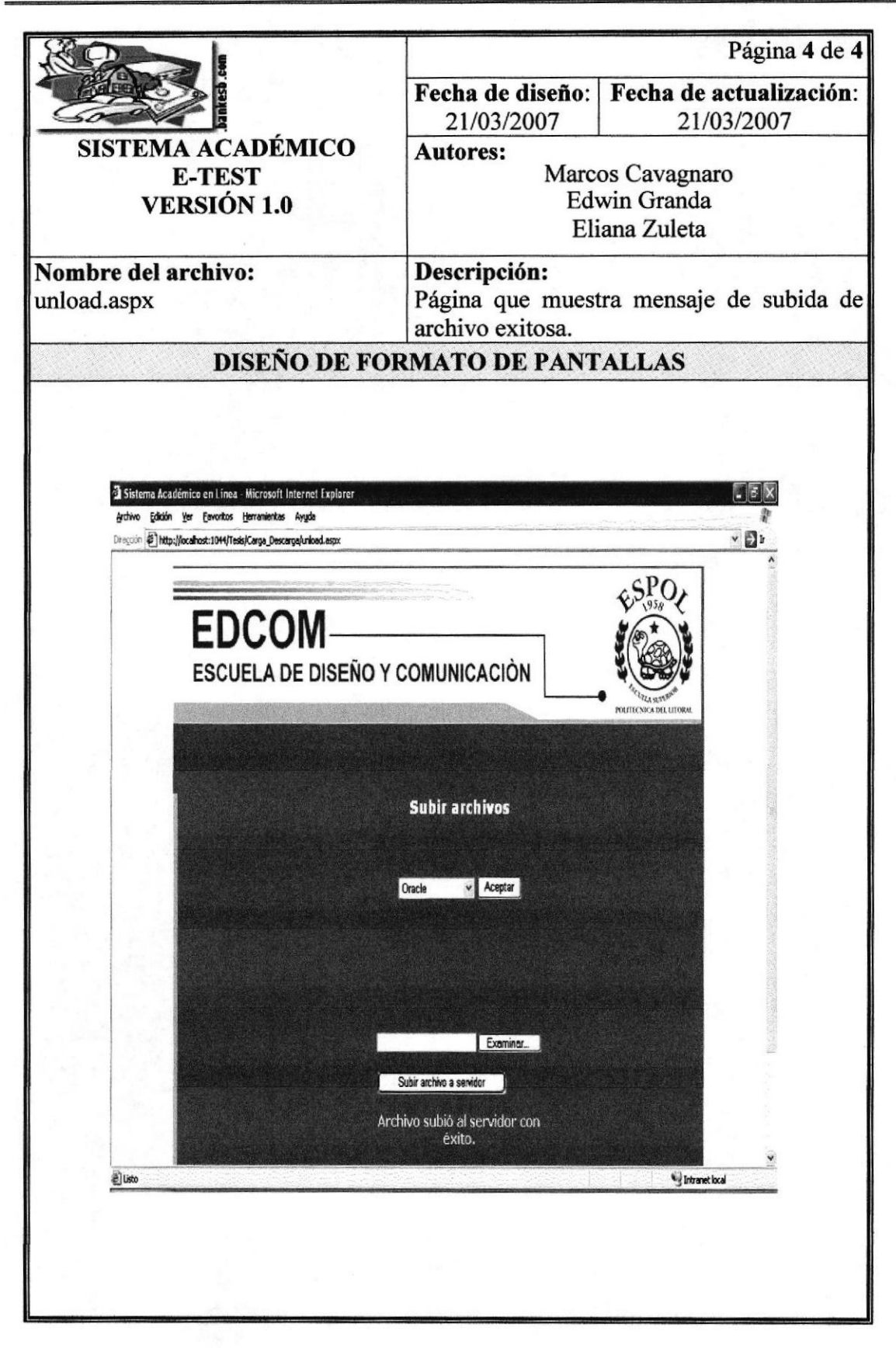

### 12.13 PANTALLAS DE CREAR PRUEBAS

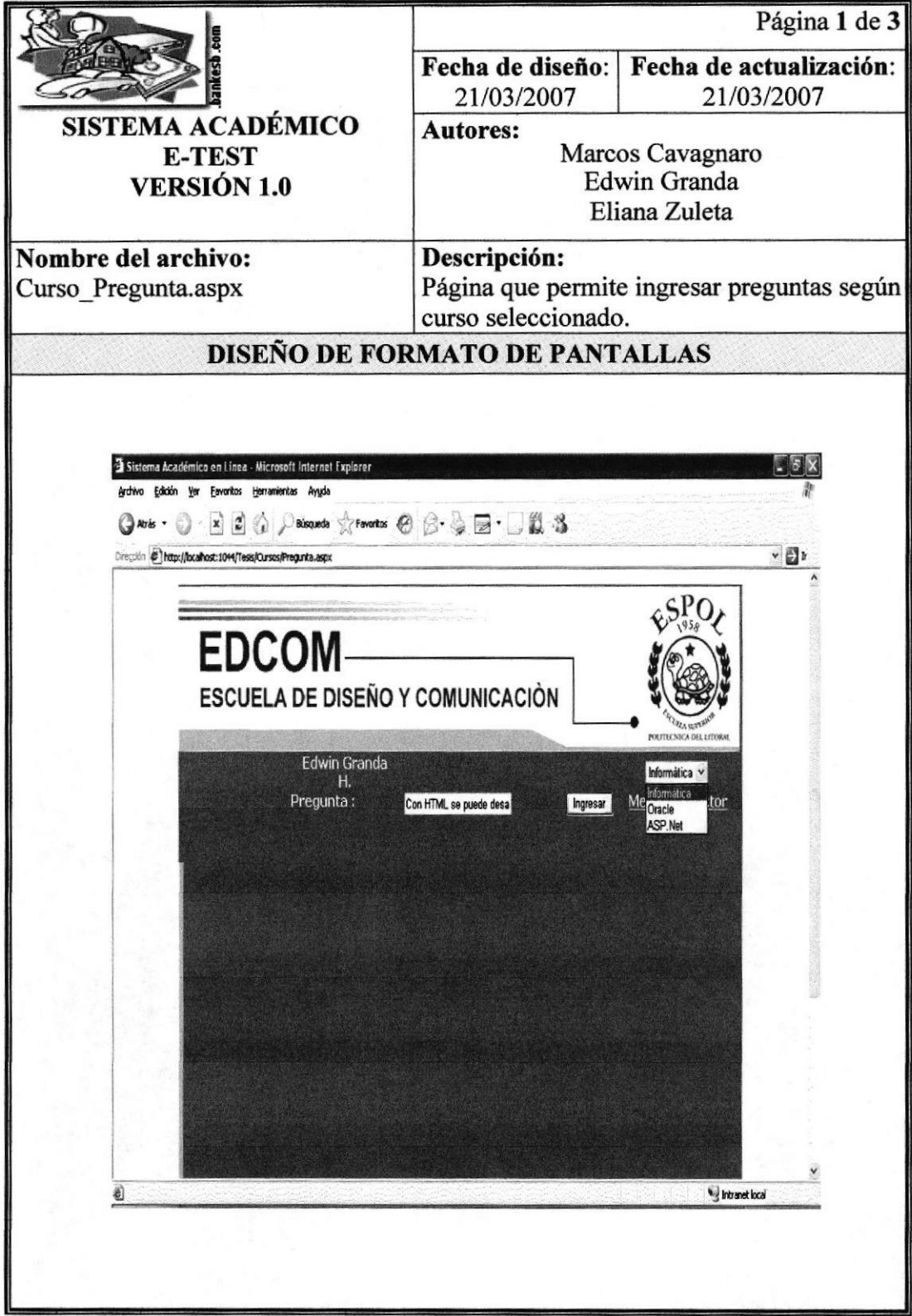

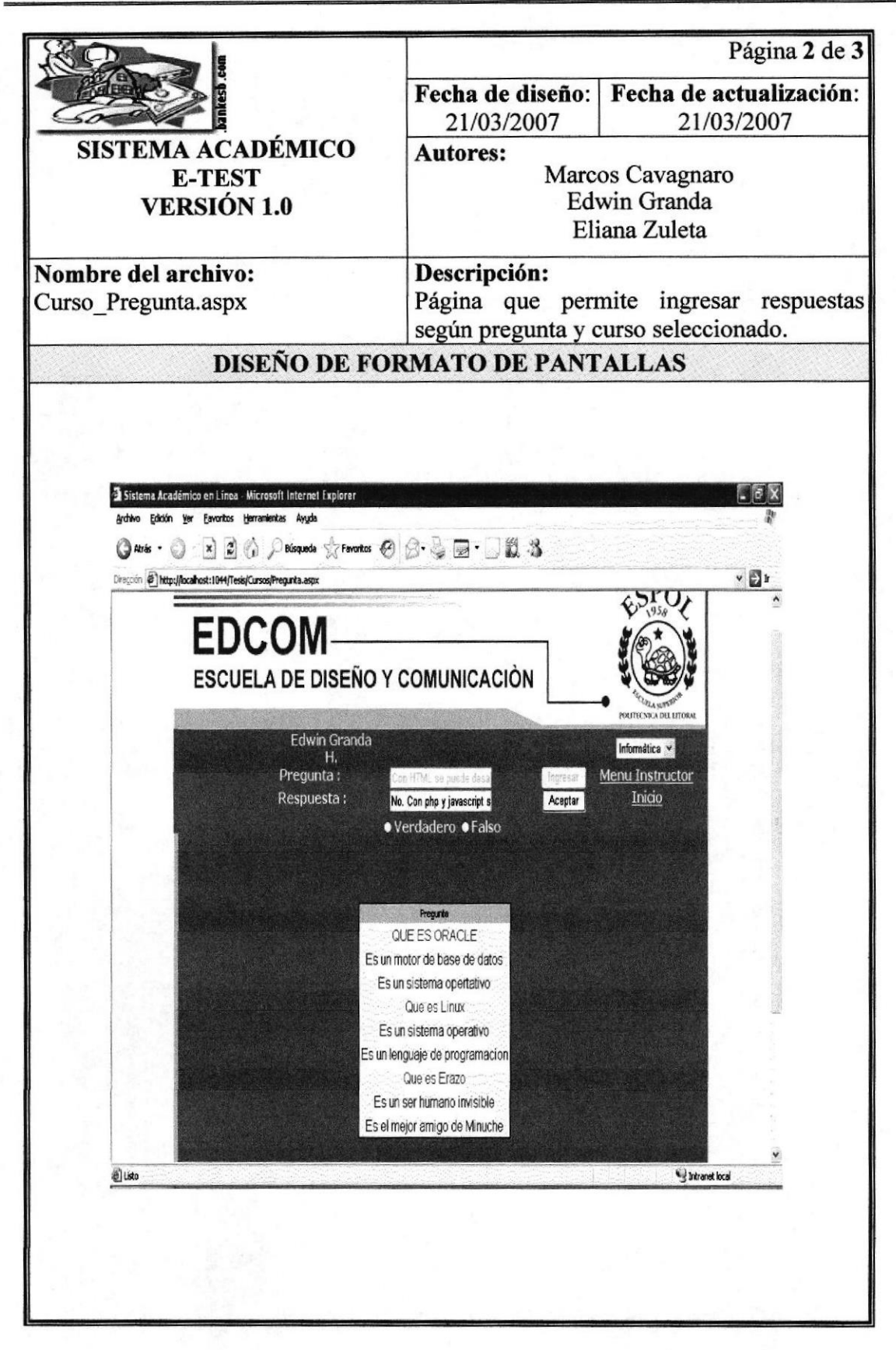

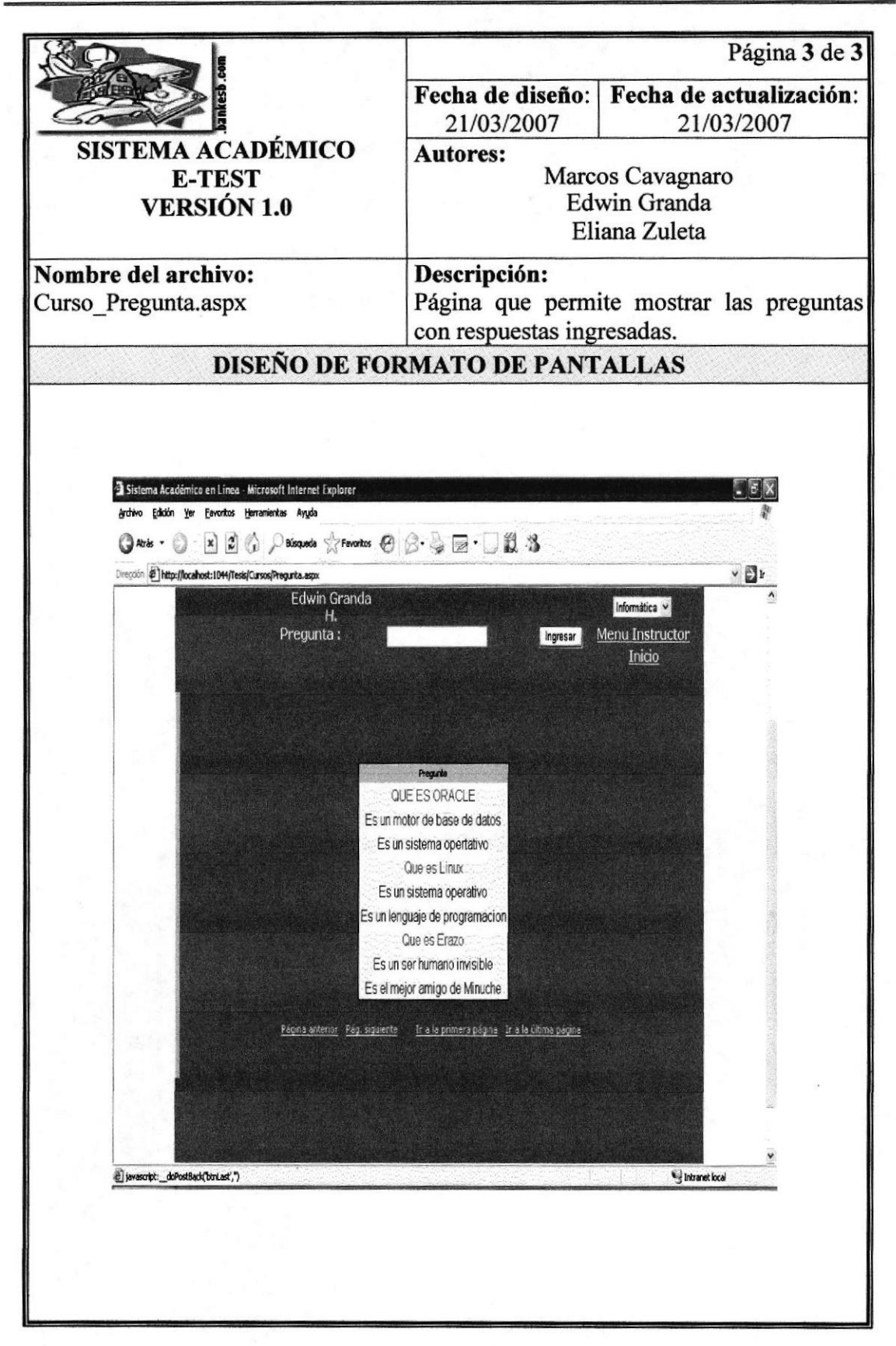

#### 12.14 PANTALLA DE REGISTRO DE CALIFICACIONES

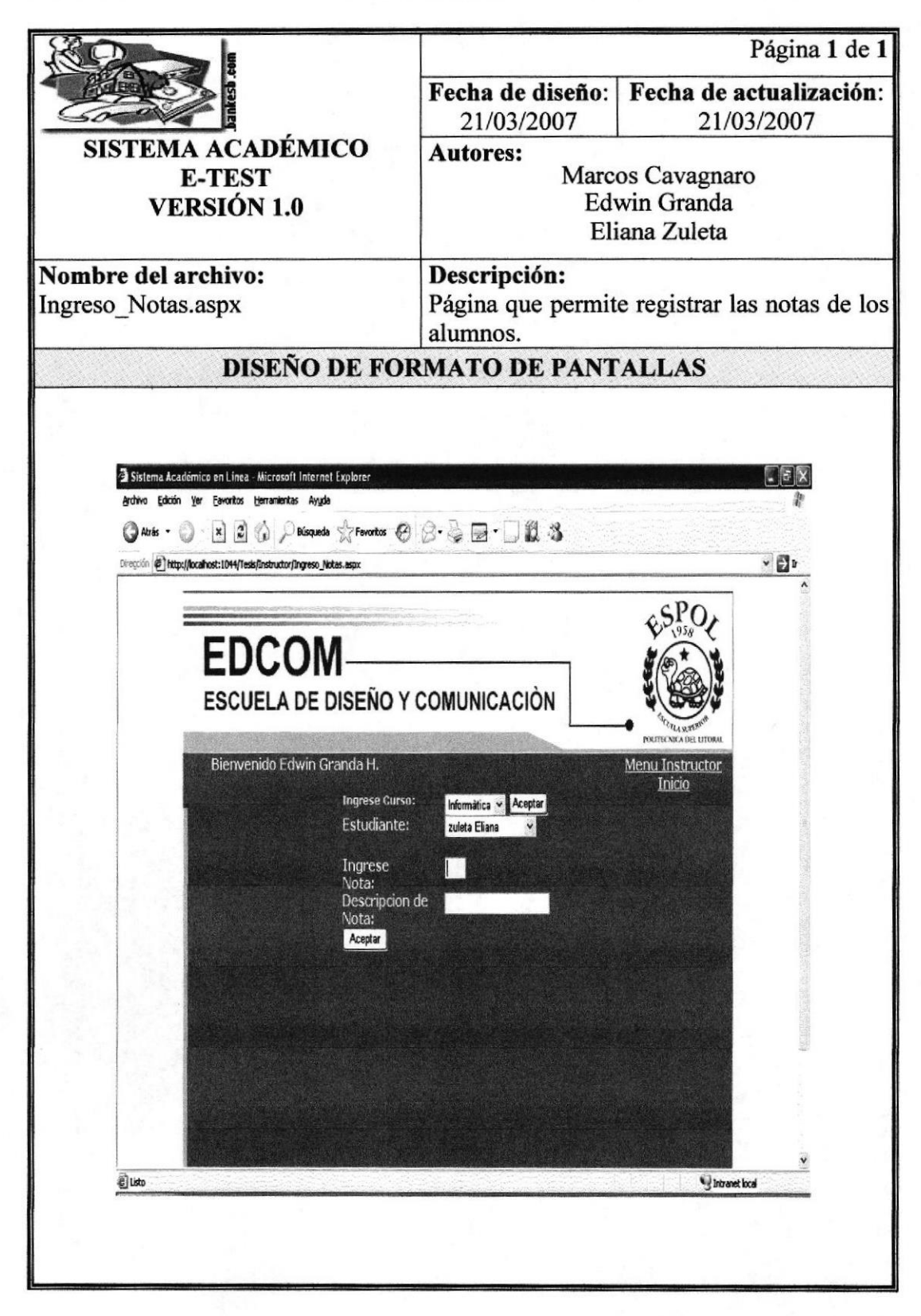

## 12.15 PANTALLA PRINCIPAL DEL MÓDULO ESTUDIANTE

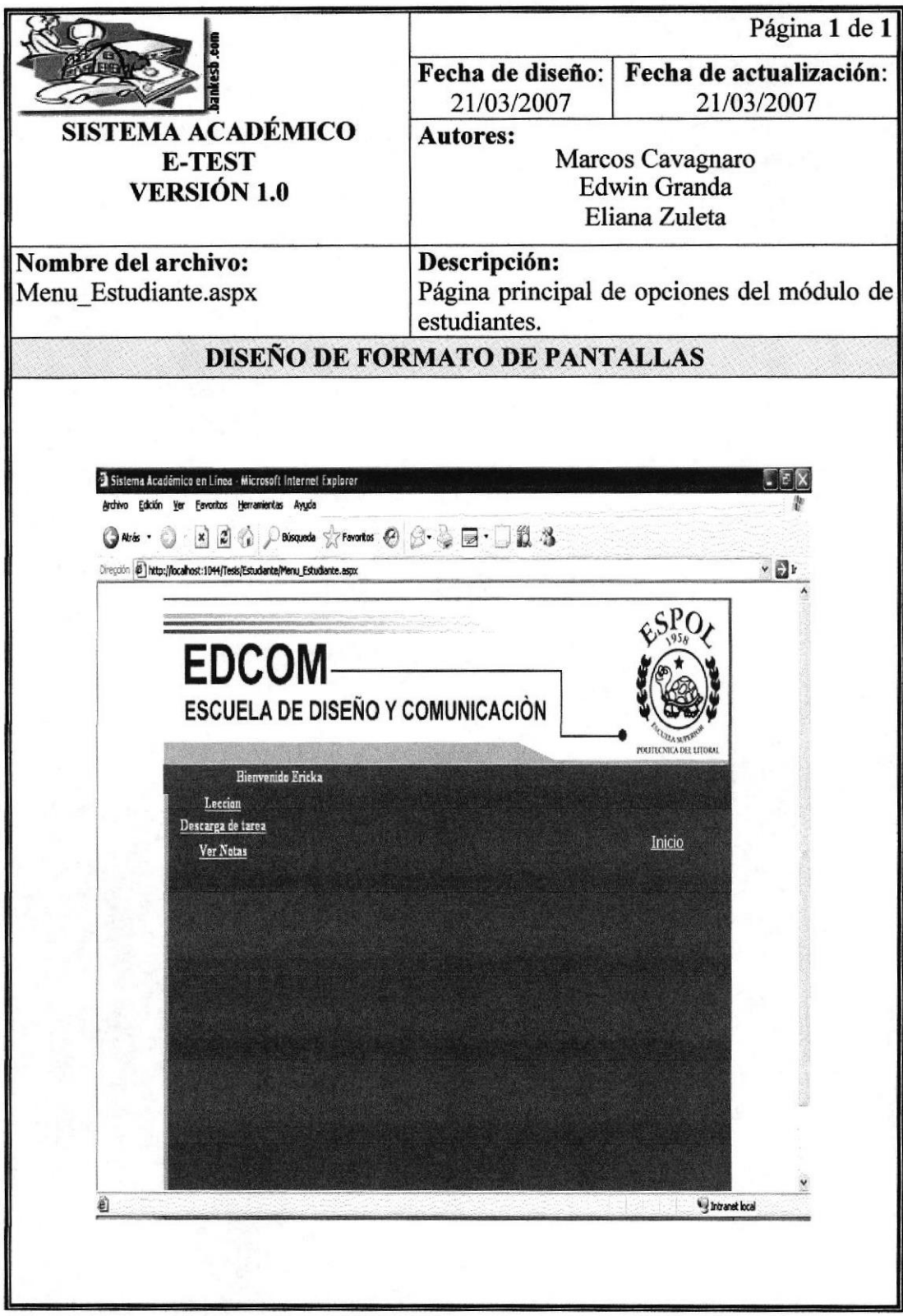

# 12.16 PANTALLAS DE LECCIÓN POR MATERIA

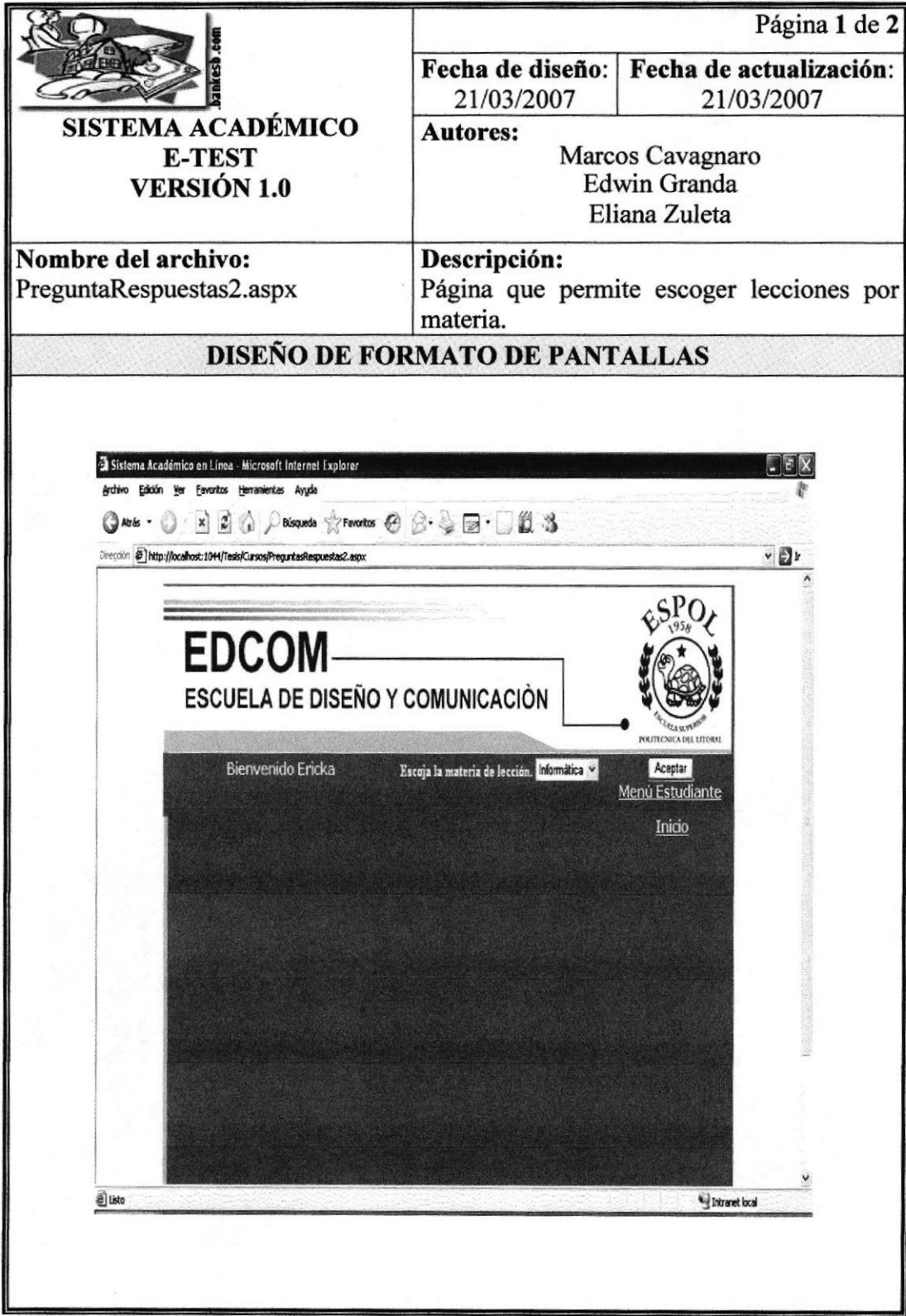

Manual de Diseño

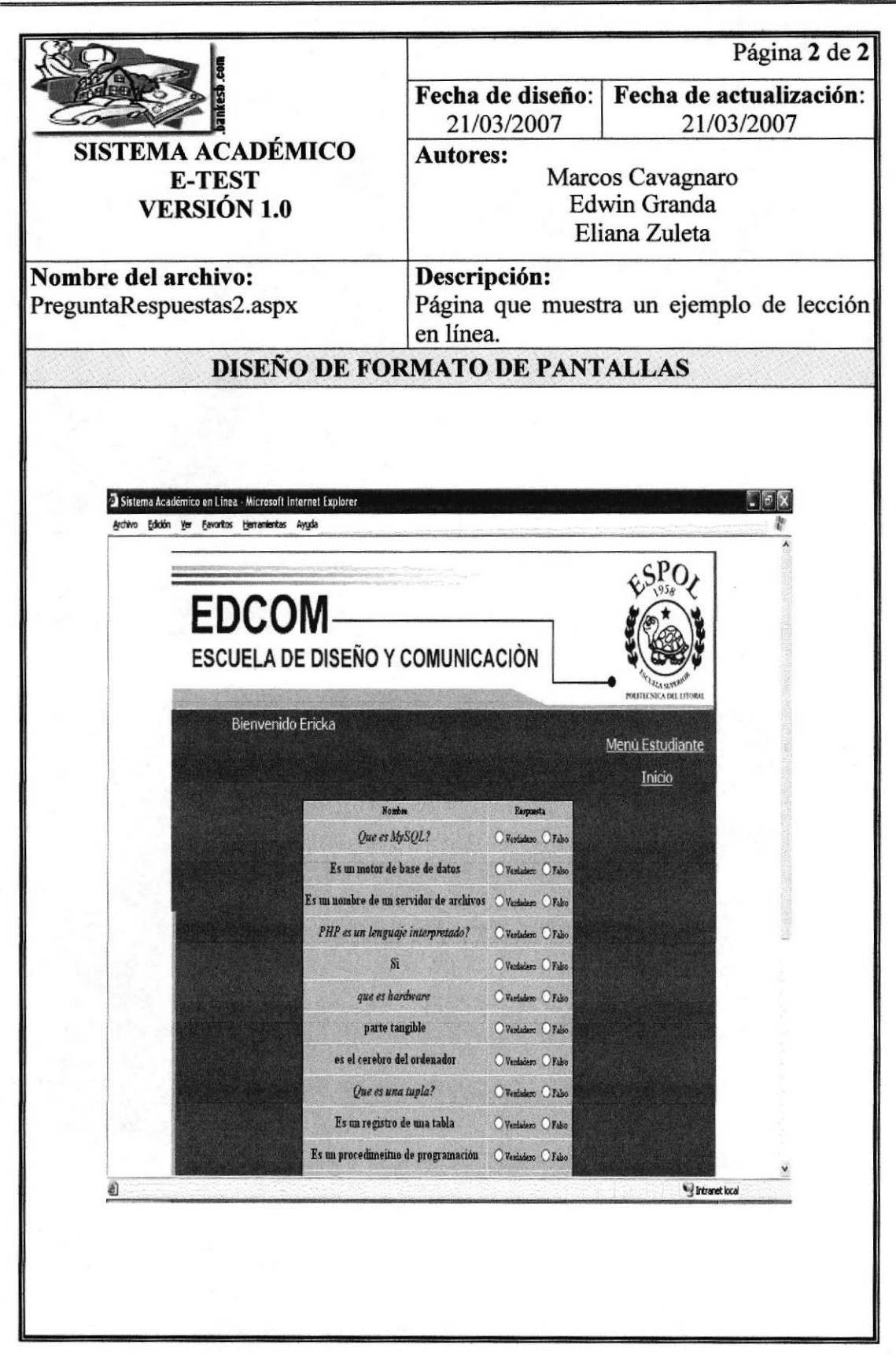

#### 12.17 PANTALLAS DE DESCARGA DE TAREA

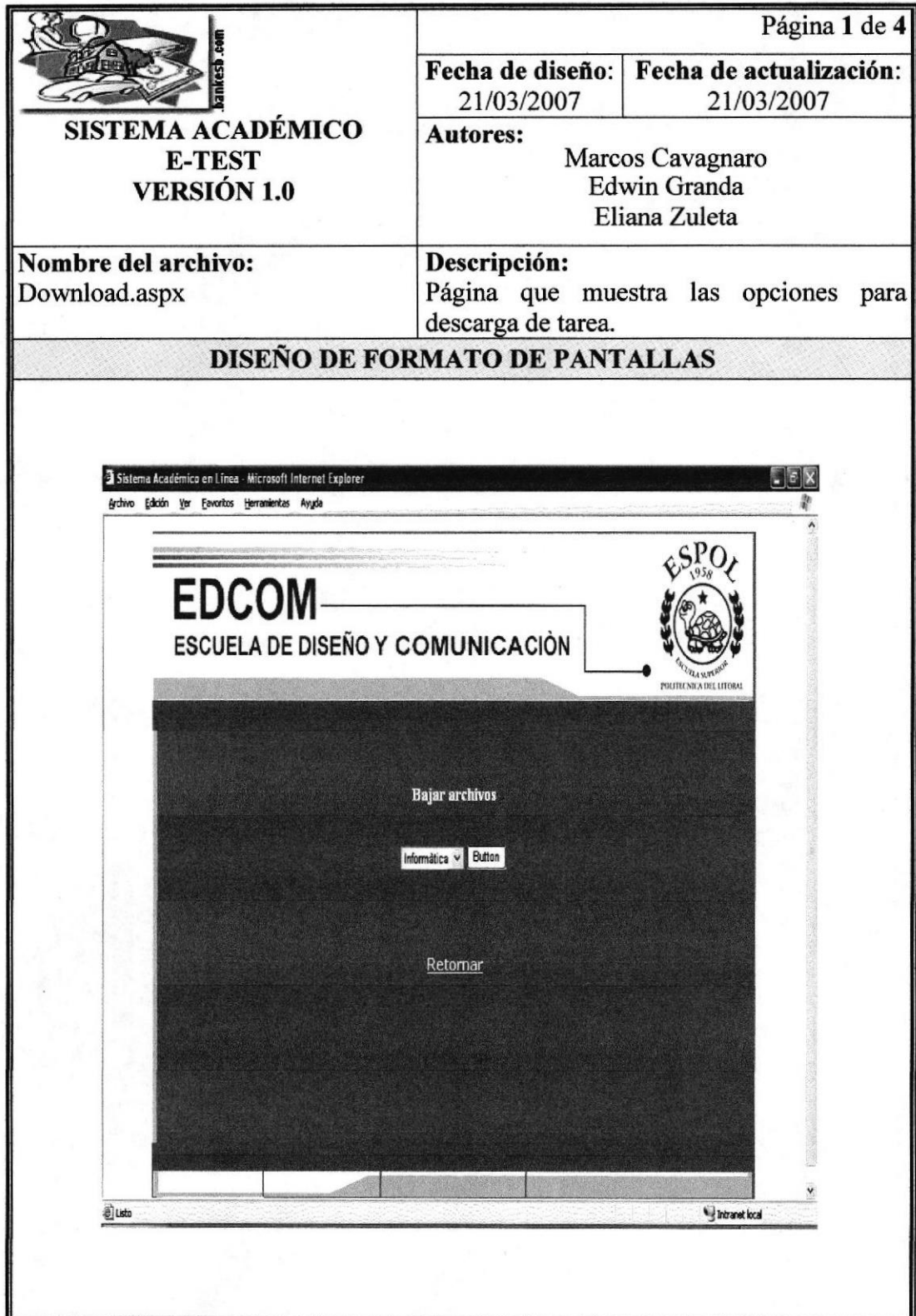

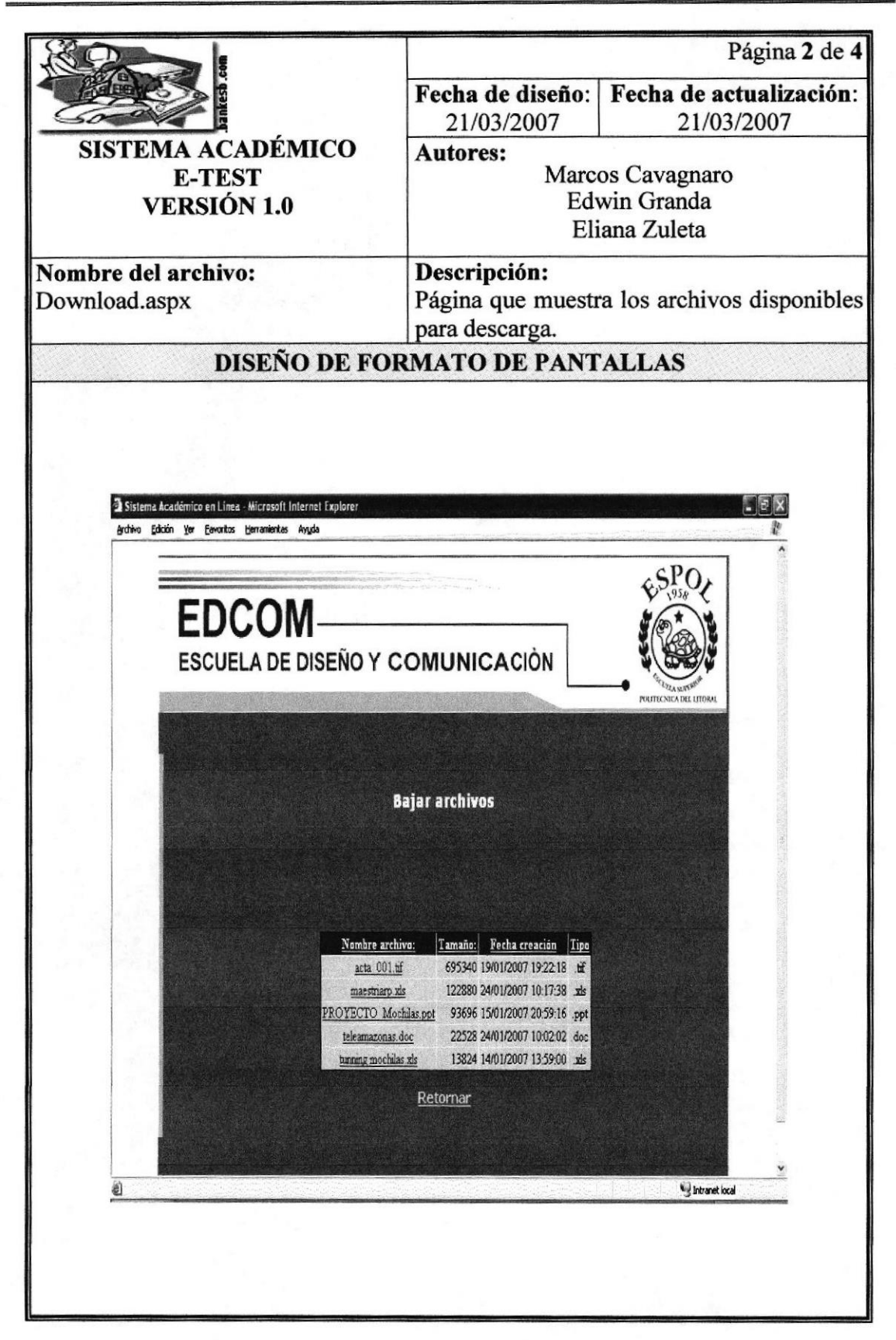

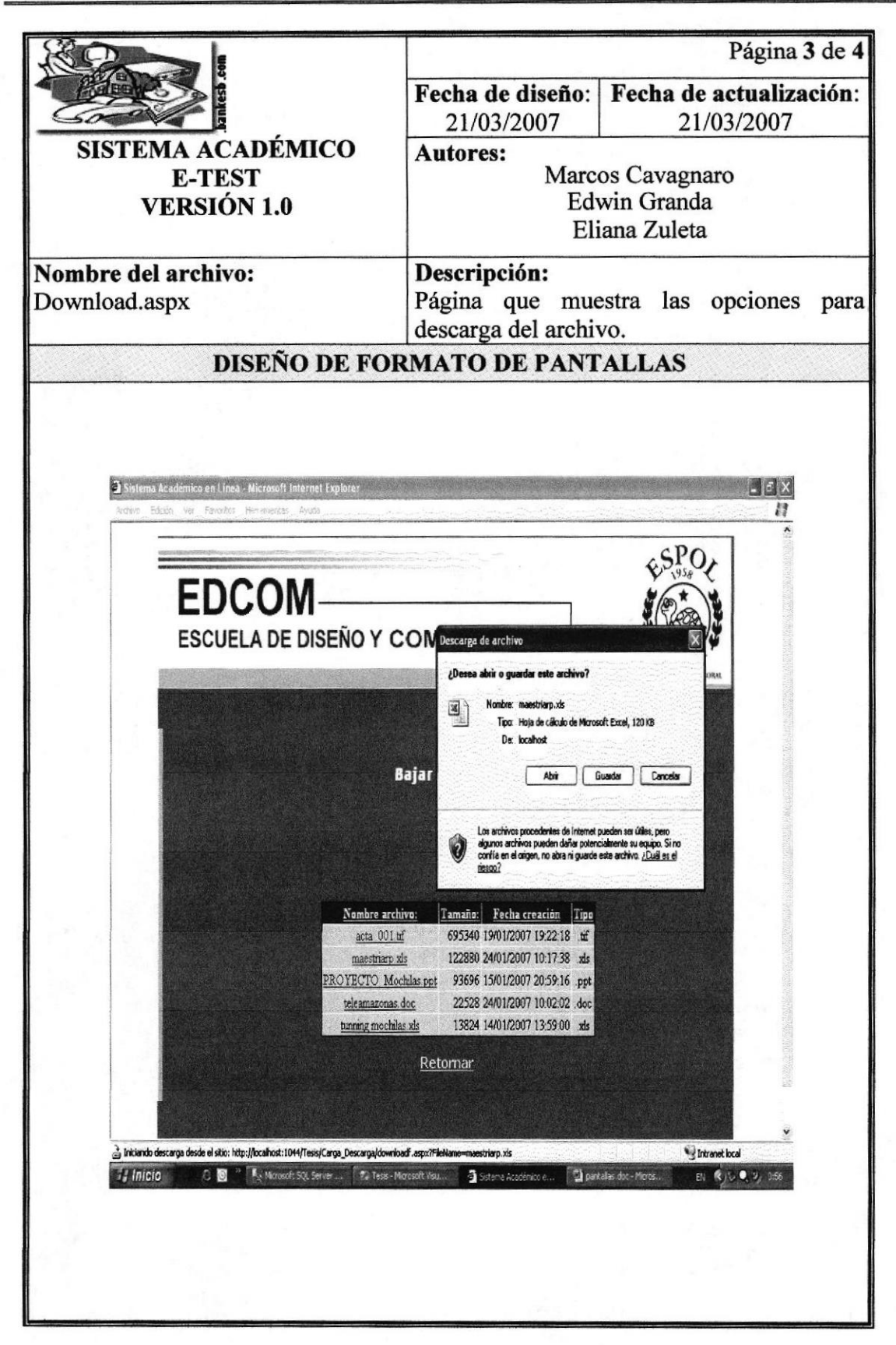

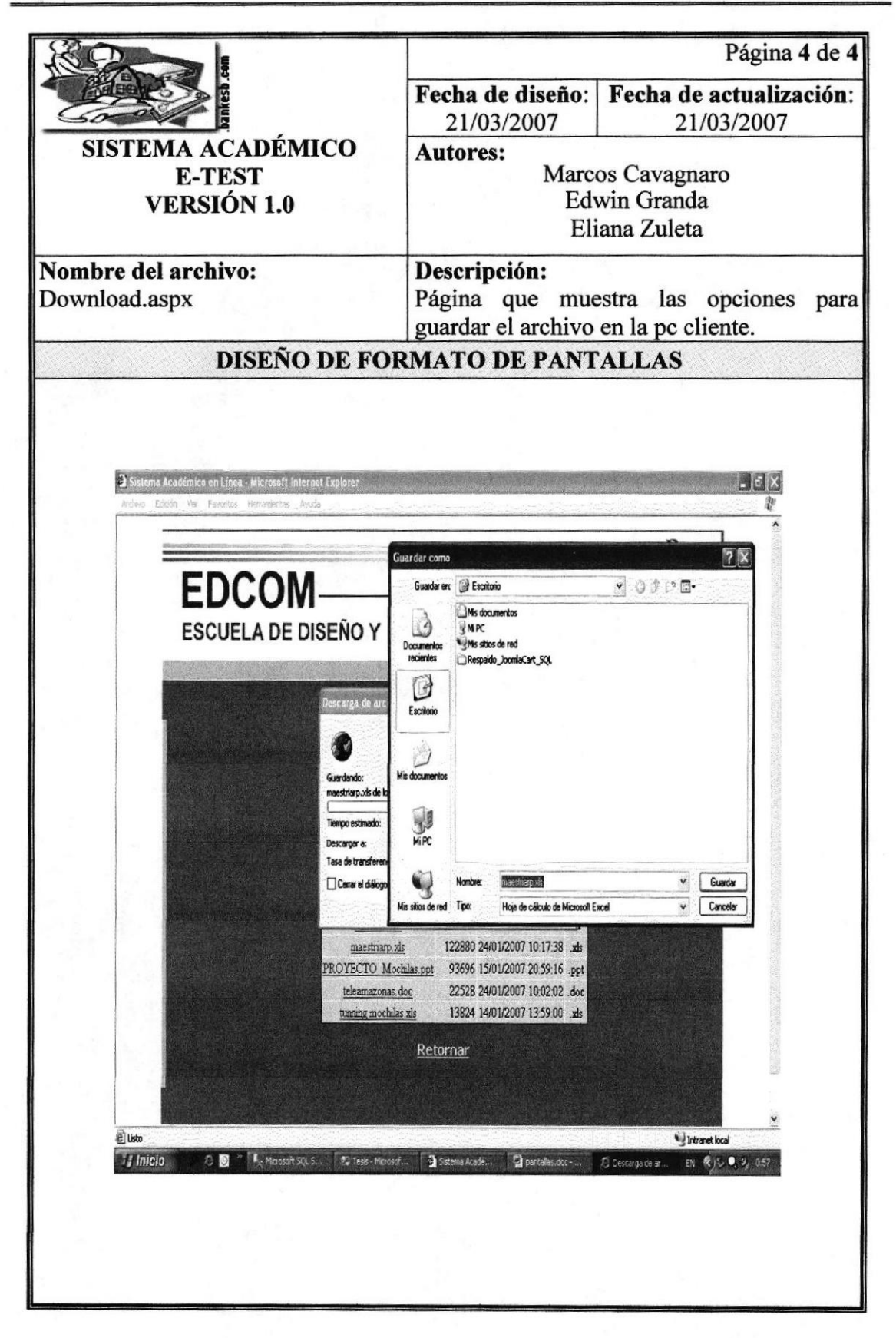

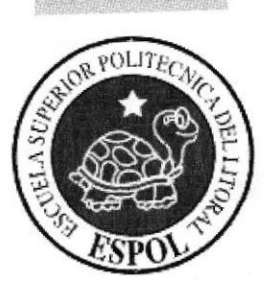

# CAPÍTULO 13

SEGURIDADES DEL SISTEMA

## 13 SEGURIDADES DEL SISTEMA

#### 13.I NIVELES DE SEGURIDAD DE ACCESO Y USO

Los niveles de seguridad son verificados mediante un Login y un Password y según el perfil de usuario.

El sistema verifica la autentificación de los usuarios que ingresan al web site, de esta manera se impide el libre acceso a opciones que son habilitadas solo para usuarios registrados.

El sistema manipula tres tipos de usuarios con sus respectivas funciones de acceso y que a continuación se detalla:

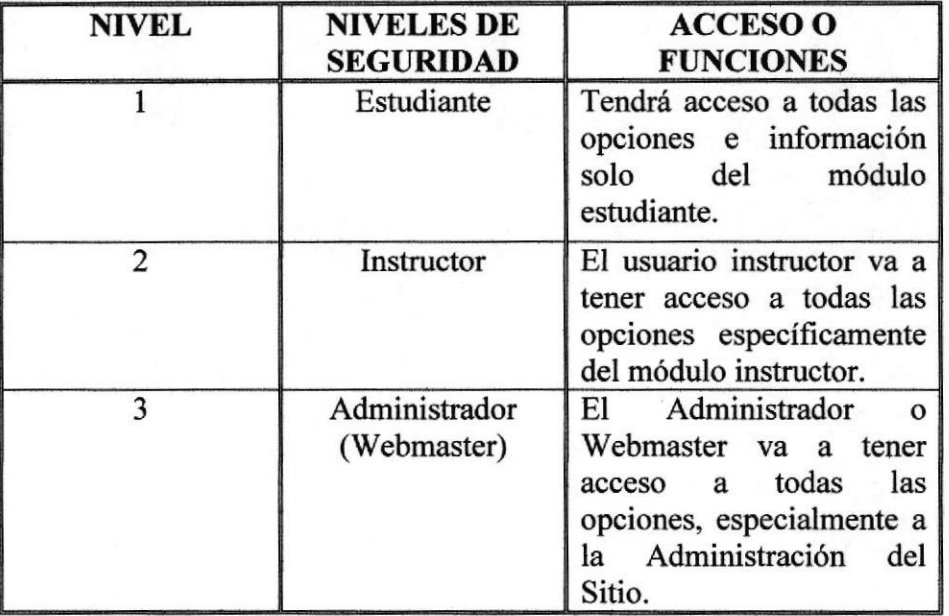

#### 13.2 SEGURIDADES DE LOS DATOS

Para asegurar los datos de la base ya sea por mal funcionamiento del servidor de la base o de otra Indole el Webmaster o Administrador del web site lo realizani mediante respaldos.

#### 13.3 RESPALDO DE LA BASE DE DATOS

El Webmaster o Administrador del web site será la única persona autorizada para realizar respaldos a la base de datos mediante cronogramas establecidos por él.

#### 13.4 RESTAURACIÓN

Este proceso se da cuando se ha perdido la información respaldada El Webmaster o Administrador del web site es la única persona autorizada para realizar este proceso.